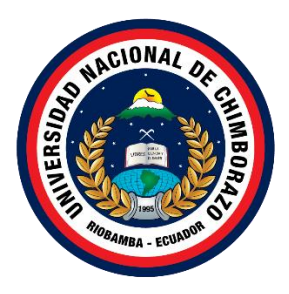

# **UNIVERSIDAD NACIONAL DE CHIMBORAZO FACULTAD DE INGENIERÍA CARRERA DE INGENIERÍA EN TELECOMUNICACIONES**

**Análisis comparativo entre distribuciones de software libre orientadas a la ciberseguridad usando técnicas de pentesting y herramientas de hacking ético aplicadas a la red de la Escuela de Educación Básica San Felipe Neri**

**Trabajo de Titulación para optar al título de Ingeniero en Telecomunicaciones**

> **Autor: Pilco Cando Bayron Edison**

**Tutor: Mgs. Alejandra del Pilar Pozo Jara**

**Riobamba, Ecuador.** *2023*

# **DECLARATORIA DE AUTORÍA**

<span id="page-1-0"></span>Yo, Bayron Edison Pilco Cando con cédula de ciudadanía 060412573-2, autor del trabajo de investigación titulado: Análisis comparativo entre distribuciones de software libre orientadas a la ciberseguridad usando técnicas de pentesting y herramientas de hacking ético aplicadas a la red de la Escuela de Educación Básica San Felipe Neri, certifico que la producción, ideas, opiniones, criterios, contenidos y conclusiones expuestas son de mí exclusiva responsabilidad.

Asimismo, cedo a la Universidad Nacional de Chimborazo, en forma no exclusiva, los derechos para su uso, comunicación pública, distribución, divulgación y/o reproducción total o parcial, por medio físico o digital; en esta cesión se entiende que el cesionario no podrá obtener beneficios económicos. La posible reclamación de terceros respecto de los derechos de autor de la obra referida será de mi entera responsabilidad; librando a la Universidad Nacional de Chimborazo de posibles obligaciones.

En Riobamba, 16 de noviembre de 2023.

Ju polo  $\overline{\phantom{a}}$ 

Bayron Edison Pilco Cando C.I:060412573-2

## **DICTAMEN FAVORABLE DEL PROFESOR TUTOR**

Quien suscribe, Alejandra del Pilar Pozo Jara catedrático adscrito a la Facultad de Ingeniería, por medio del presente documento certifico haber asesorado y revisado el desarrollo del trabajo de investigación titulado: Análisis comparativo entre distribuciones de software libre orientadas a la ciberseguridad usando técnicas de pentesting y herramientas de hacking ético aplicadas a la red de la Escuela de Educación Básica San Felipe Neri, bajo la autoría de Bayron Edison Pilco Cando; por lo que se autoriza ejecutar los trámites legales para su sustentación.

Es todo cuanto informar en honor a la verdad; en Riobamba, a los 15 días del mes de septiembre de 2023

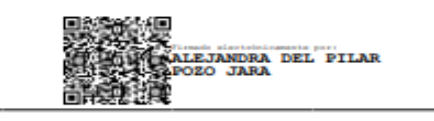

Mgs Alejandra de Pilar Pozo Jara. TUTORA

#### **CERTIFICADO DE LOS MIEMBROS DEL TRIBUNAL**

<span id="page-3-0"></span>Quienes suscribimos, catedráticos designados Miembros del Tribunal de Grado para la evaluación del trabajo de investigación: Análisis comparativo entre distribuciones de software libre orientadas a la ciberseguridad usando técnicas de pentesting y herramientas de hacking ético aplicadas a la red de la Escuela de Educación Básica San Felipe Neri, por Bayron Edison Pilco Cando, con cédula de identidad número 060412573-2 bajo la tutoría de la Mgs. Alejandra del Pilar Pozo Jara; certificamos que recomendamos la APROBACIÓN de este con fines de titulación. Previamente se ha evaluado el trabajo de investigación y escuchada la sustentación por parte de su autor; no teniendo más nada que observar.

De conformidad a la normativa aplicable firmamos, en Riobamba 10 de noviembre de 2023.

PhD. Ciro Diego Radicelli García  $=100$ MICELLI PRESIDENTE DEL TRIBUNAL DE GRADO PhD. Luis Patricio Tello Oquendo MIEMBRO DEL TRIBUNAL DE GRADO PhD. Marlon Danilo Basantes Valverde MIEMBRO DEL TRIBUNAL DE GRADO

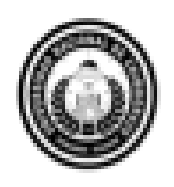

Dirección Académ ica VICERRECTORADO ACADÉMICO

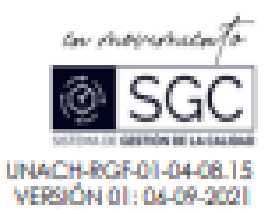

# **CERTIFICACIÓN**

Que, Bayron Edison Pilco Cando con CC: 0604125732, estudiante de la Carrera Ingeniería en Telecomunicaciones, Facultad de Ingeniería; ha trabajado bajo mi tutoría el trabajo de investigación fitulado "ANÁLISIS COMPARATIVO ENTRE DISTRIBUCIONES DE SOFTWARE LIBRE ORIENTADAS A LA CIBERSEGURIDAD USANDO TÉCNICAS DE PENTESTING Y HERRAMIENTAS DE HACKING ÉTICO APLICADAS A LA RED DE LA ESCUELA DE EDUCACIÓN BÁSICA SAN FELIPE NERI", cumple con el 0%, de acuerdo al reporte del sistema Anti plagio URKUND, porcentaje oceptado de acuerdo a la reglamentación institucional, por consiguiente autorizo confinuar con el proceso.

Riobamba, 12 de octubre de 2023

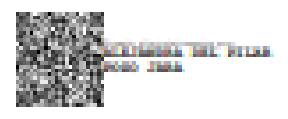

Mgs. Alejandra del Pilar Pozo Jara **TUTORA** 

## **DEDICATORIA**

<span id="page-5-0"></span>Dedico el presente trabajo a Dios, quien me ha bendecido permitiéndome escalar hasta este punto de mi vida y atravesar con éxito todas las etapas de mi crecimiento como estudiante universitario y como ser humano en los demás ámbitos de la vida.

A toda mi familia, en especial a mis queridos padres, Julio Pilco y María Teresa Cando, quienes me han inculcado todos mis principios y valores, además de apoyarme incondicionalmente con incontables horas de su amor, esfuerzo y sacrificio. gracias a todo esto es que hoy por hoy humildemente quiero retribuir su apoyo siendo un distinguido profesional que los llene de orgullo.

#### **AGRADECIMIENTO**

<span id="page-6-0"></span>Mi agradecimiento a la Universidad Nacional de Chimborazo por permitirme el privilegio de ser parte de su reconocido alumnado y formarme como un profesional competente para todas y cada una de las circunstancias en el ámbito laboral.

A mi tutora de tesis Mgs. Alejandra Pozo, quien muy amablemente acepto gustosa el dirigir mi investigación y orientarme siempre que tenía dudas e inquietudes.

A la Escuela de Educación Básica San Felipe Neri por abrirme las puertas para poder desarrollar mi trabajo de investigación cuyos resultados se muestran en este documento.

# ÍNDICE GENERAL

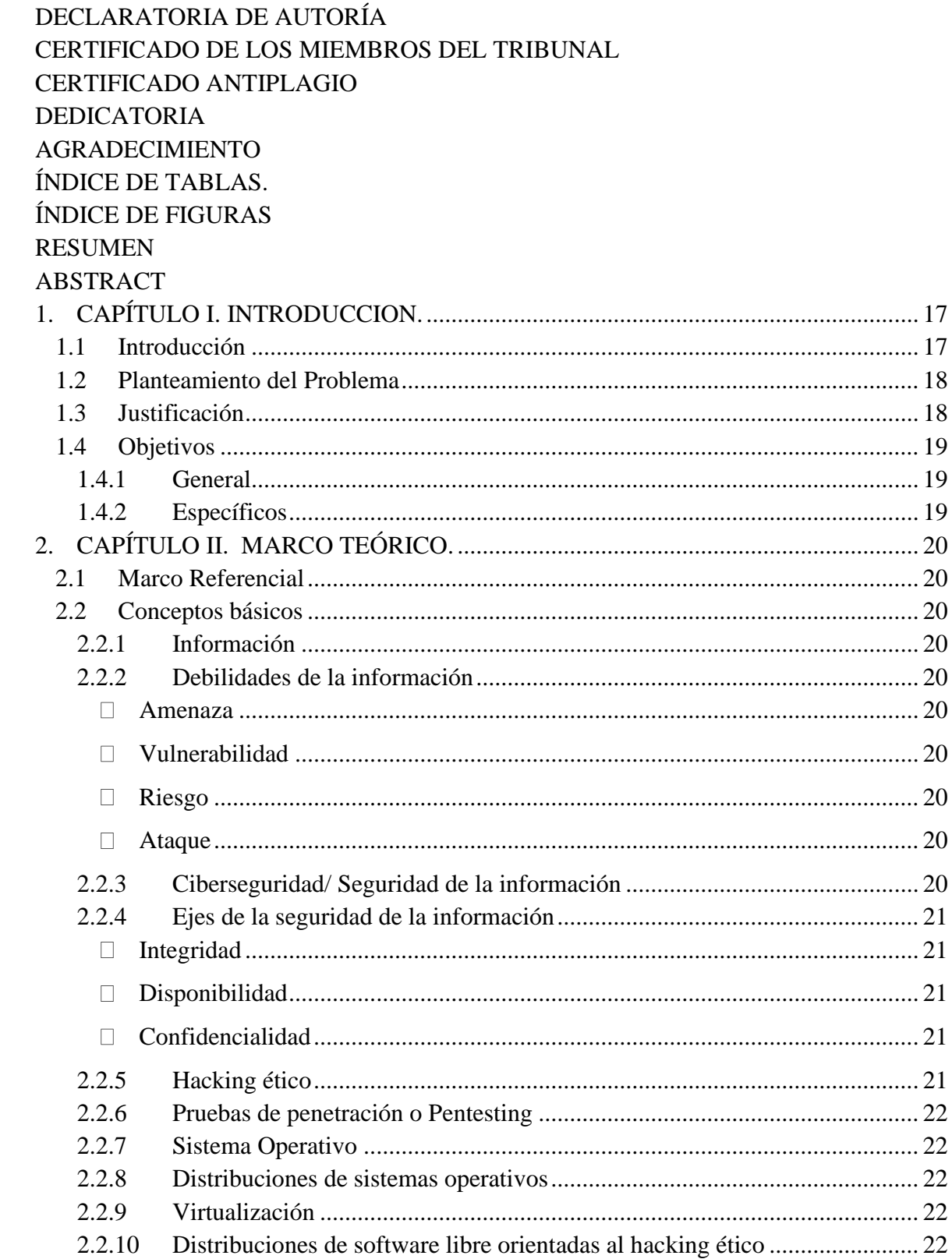

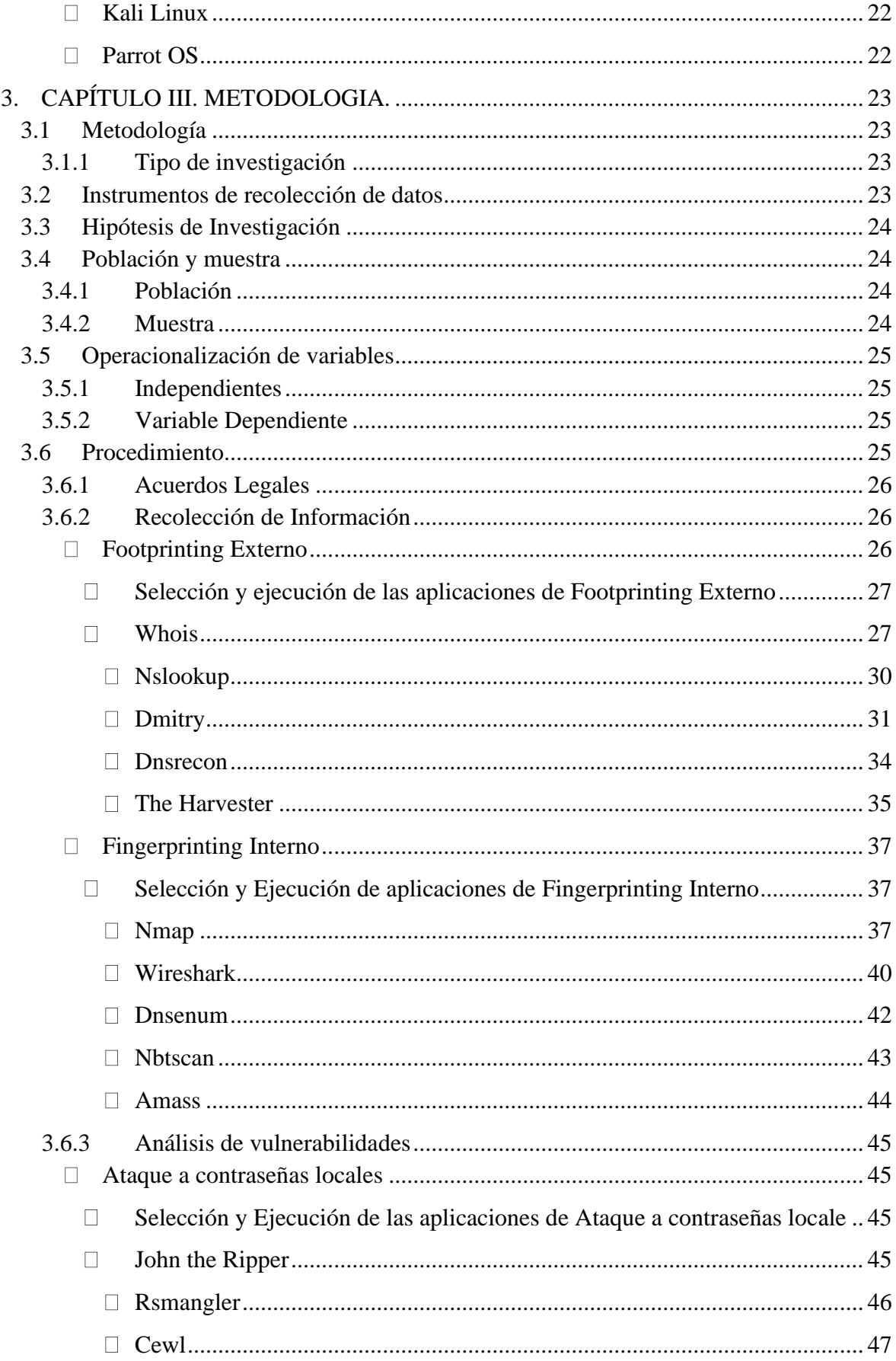

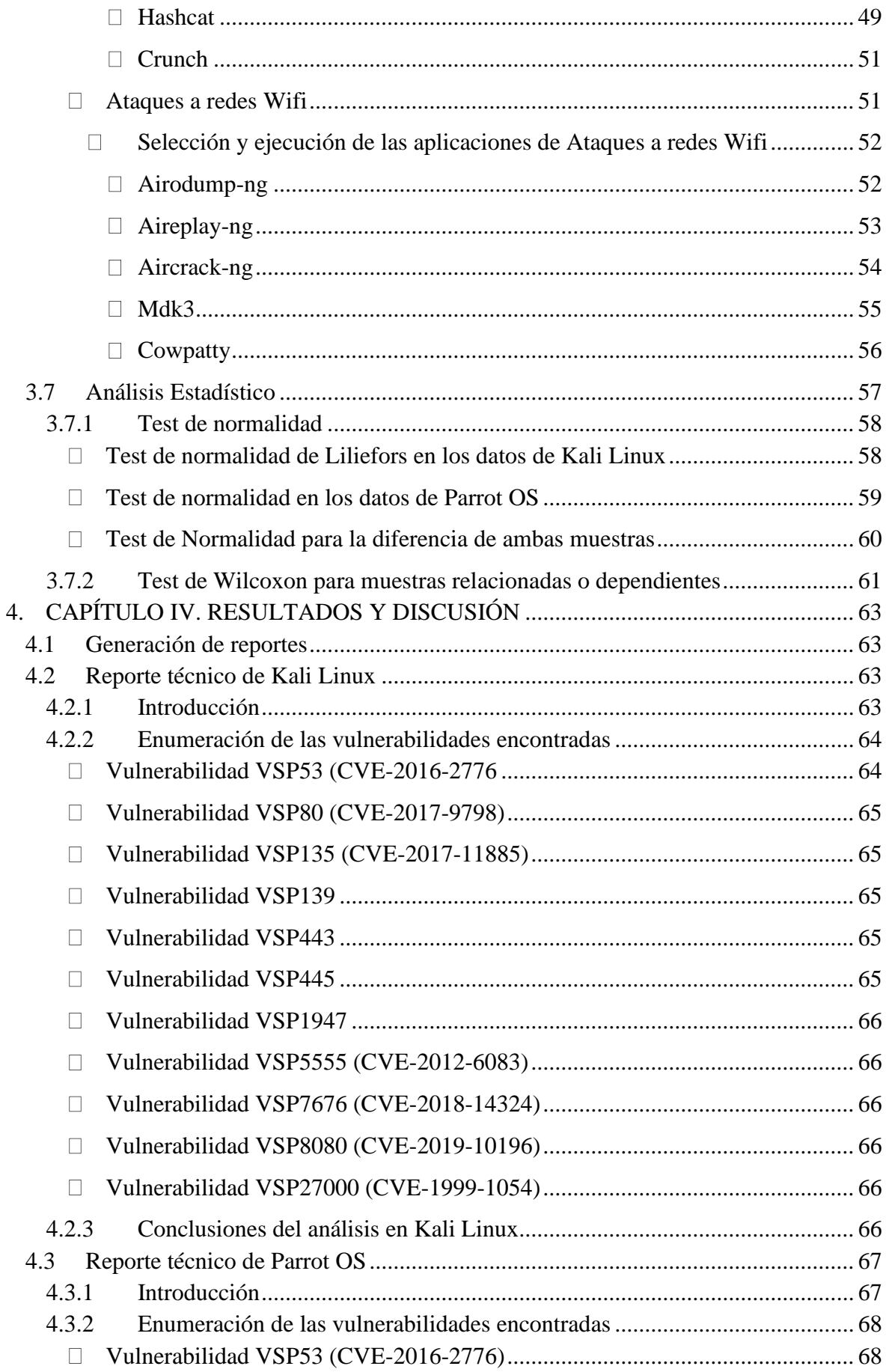

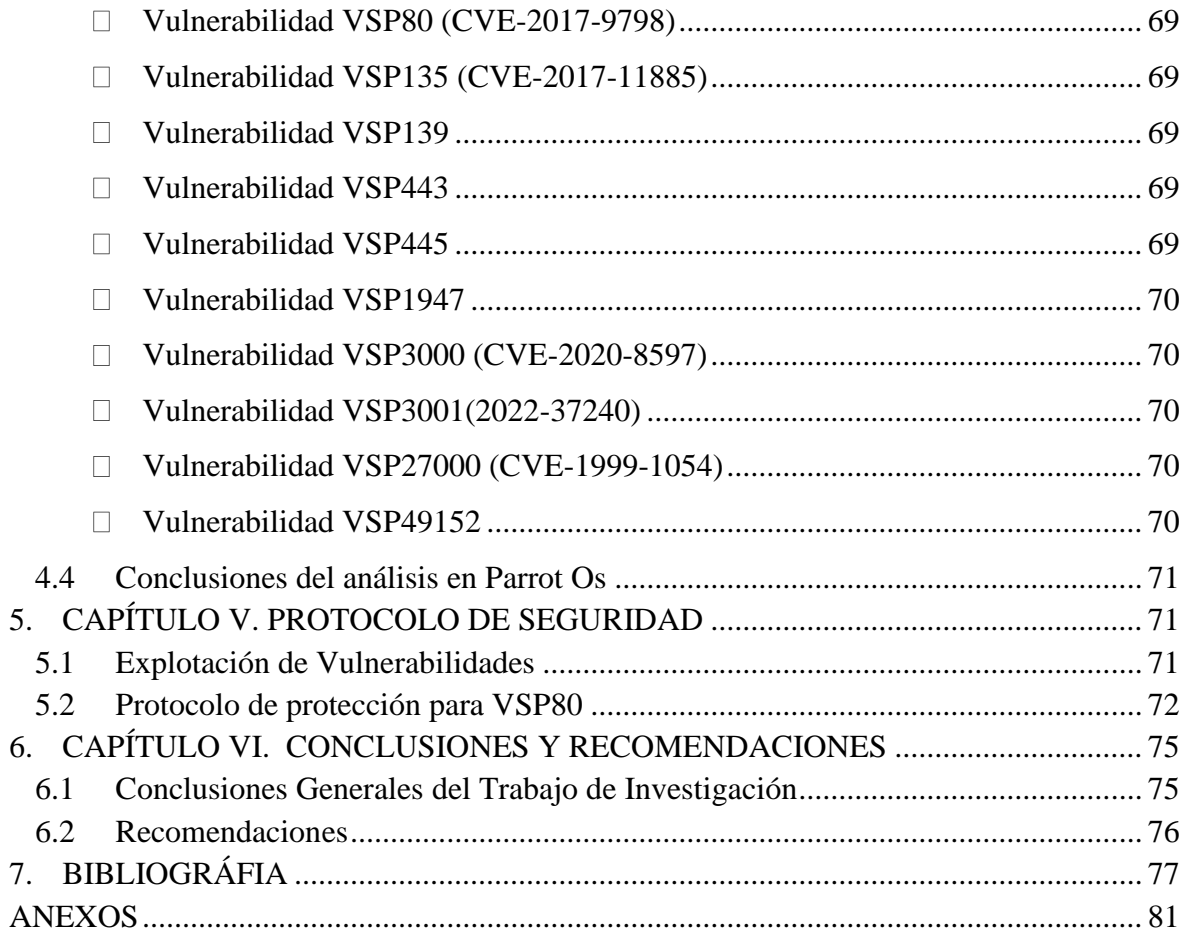

# **ÍNDICE DE TABLAS.**

<span id="page-11-0"></span>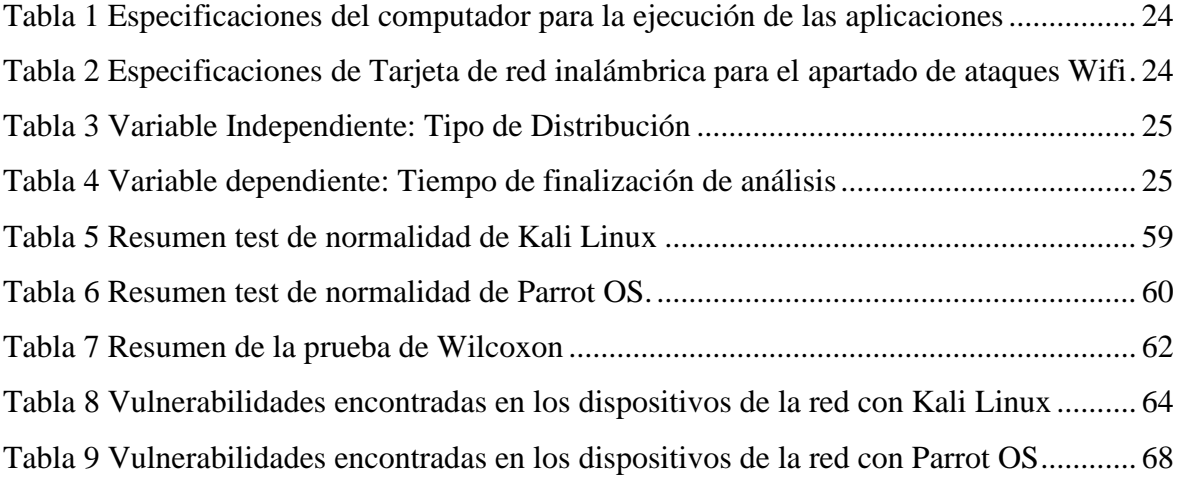

# **ÍNDICE DE FIGURAS**

<span id="page-12-0"></span>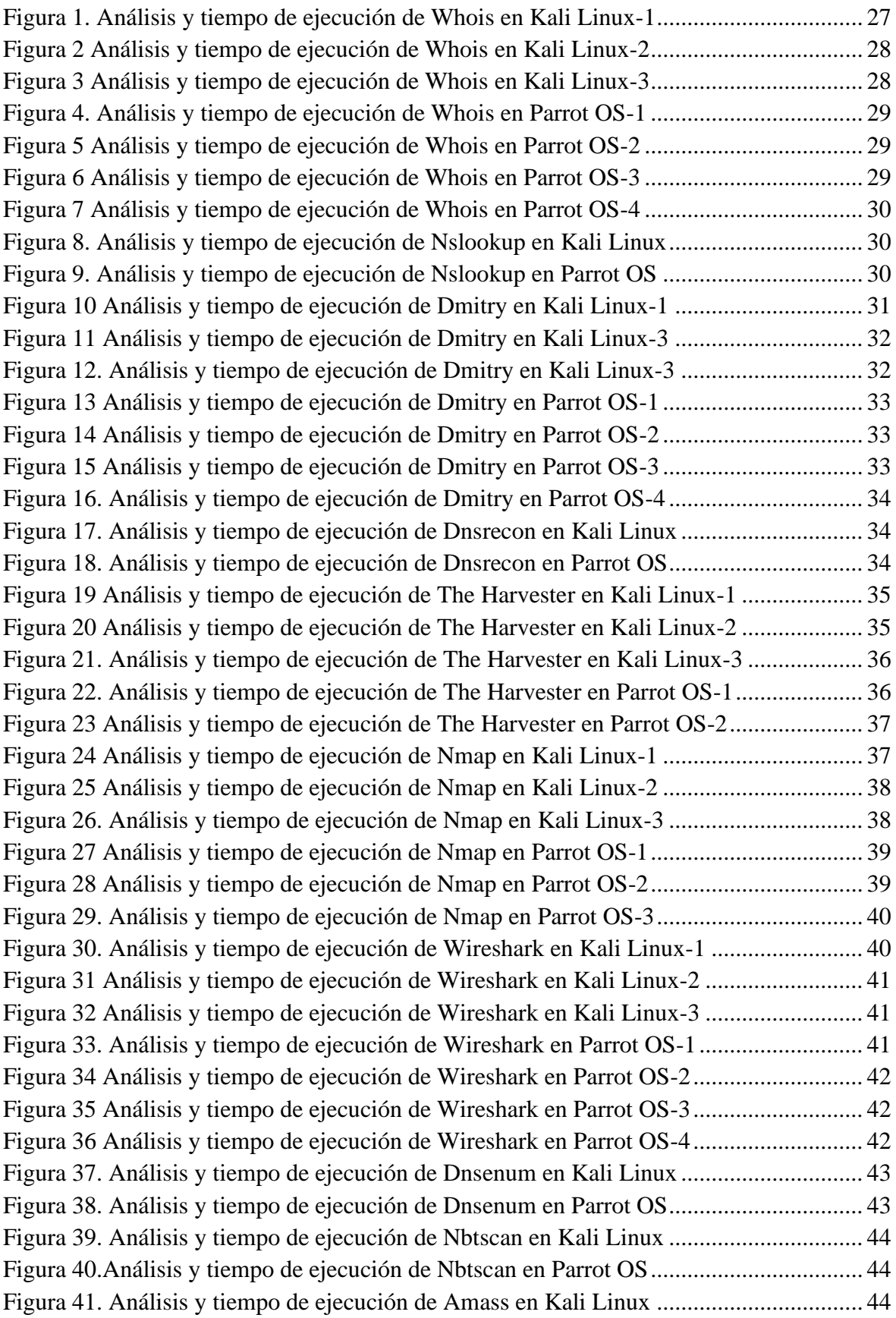

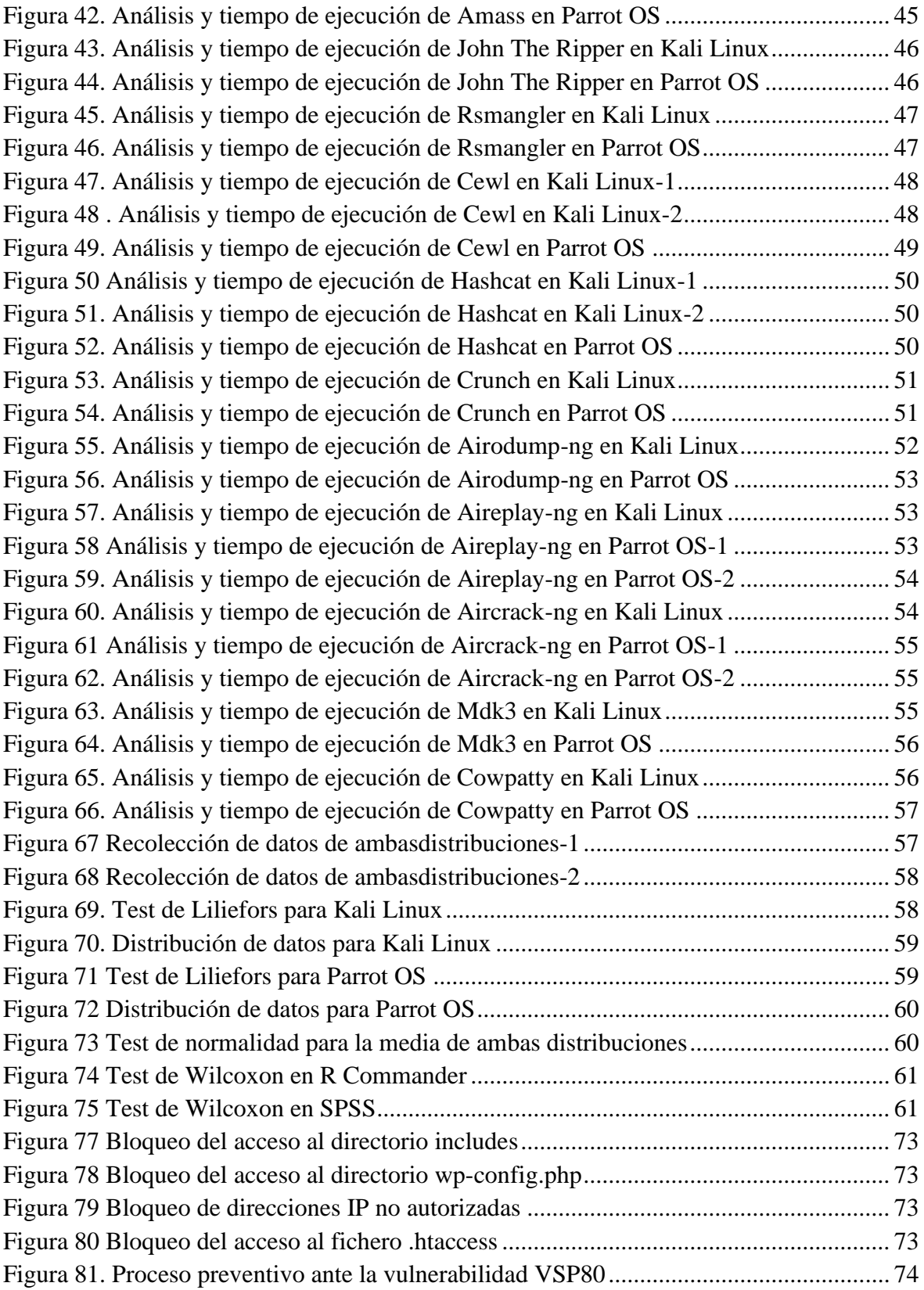

#### **RESUMEN**

<span id="page-14-0"></span>La información es el recurso más preciado que una persona o empresa posee, es por esto por lo que la seguridad que se requiere para mantener su confidencialidad, integridad y disponibilidad, dependerán de que tan a la vanguardia se encuentre con respecto a la ciberseguridad, más específicamente al análisis de vulnerabilidades que tenga pueda poseer el sistema de información.

En el presente trabajo se detallan las etapas de una auditoria informática con la ejecución de aplicaciones y herramientas que se usan para descubrir posibles vulnerabilidades existentes dentro de la red de la Escuela de Educación Básica San Felipe Neri, a través de informes que comparan los resultados obtenidos por dos distribuciones de software libre orientadas al hacking ético y pentesting.

Además de esto se propone aplicar un protocolo de seguridad que podría ayudar a mitigar una vulnerabilidad, haciendo énfasis en el uso de un exploit, el cual trata de un script con comandos que pueden hacer que la vulnerabilidad no sea explotada con fines maliciosos y repercuta en su sistema de información.

**Palabras claves**: ciberseguridad, hacking ético, pentesting, Kali Linux, Parrot OS.

#### **ABSTRACT**

The main purpose of this research study was to focus on information security. Information is the most precious resource that a person or company possesses, which is why the security required to maintain its confidentiality, integrity, and availability will depend on how advanced it is concerning cyber security, more specifically the analysis of vulnerabilities that the information system may have. This paper details the stages of a computer audit with the implementation of applications and tools used to discover possible vulnerabilities within the network of the Escuela de Educación Básica San Felipe Neri, through reports that compare the results obtained by two free software distributions oriented to ethical hacking and pen testing. In addition to this, it is proposed to apply a security protocol that could help mitigate a vulnerability, with emphasis on the use of an exploit, which is a script with commands that can prevent the vulnerability from being exploited for malicious purposes and impact its information system.

Keywords: cybersecurity, ethical hacking, pen testing, Kali Linux, Parrot OS.

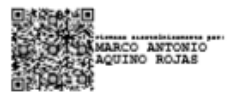

**Reviewed by:** Mgs. Marco Antonio Aquino **ENGLISH PROFESSOR** C.C. 1753456134

## <span id="page-16-0"></span>**1. CAPÍTULO I. INTRODUCCION.**

#### <span id="page-16-1"></span>**1.1 Introducción**

La información es uno de los recursos más importantes que posee una empresa, debido a que, si se accede a esta sin consentimiento y con intenciones maliciosas, puede poner en riesgo su productividad. Según Bertolín existe la necesidad de que la confidencialidad, la disponibilidad, la integridad y el uso autorizado de la información deba ser presidida por expertos debidamente capacitados para que sean quienes aseguren, gestionen y mantengan la seguridad de la información en sus sistemas ante las posibles amenazas presentes y futuras [1].

De acuerdo con la compañía ISOTools Excellence, la ciberseguridad [2], es aquella disciplina que mediante técnicas de detección y prevención prioriza la seguridad de la información considerando los tres ejes de seguridad que toda empresa posee [3]. Respaldando la idea anterior, el Área de Normativa y Servicios de Ciberseguridad del Centro Criptológico Nacional de España menciona que respetar la privacidad y la libertad de las personas en el ámbito de la ciberseguridad es un concepto que los países de primer mundo tienen en cuenta debido al enorme impacto que tiene a nivel empresarial e incluso a nivel nacional e internacional con la finalidad de asegurar la prosperidad de la sociedad [4].

En la historia de la ciberseguridad específicamente en el año 1903, el mundo conoció a Nevil Maskelyne, quien además de ser un prominente mago e inventor de origen británico, es conocido como el primer hacker de la historia debido a que pudo colarse exitosamente en una transmisión inalámbrica de telégrafo y acceder a la información de dicha transmisión. Por otro lado, se puede hablar de la primera ocasión en que una persona (Capitán Crunch) con intenciones para nada buenas, pudo burlar los sistemas de una central telefónica consiguiendo que pueda hacer llamadas de largas distancias simplemente usando un silbato común y corriente, es por esto por lo que a este personaje se lo conoce como el primer ciberdelincuente.[5]

Más adelante en 1971 apareció el primer virus de tipo informático llamado Creeper, el mismo que fue el causante de infiltrarse no solo en una computadora, sino que viajaba por toda la red y aunque no era malicioso, es este el acontecimiento primicia para lo que hoy en día se conozcan, desarrollen y originen nuevos virus o programas malignos que afectan un dispositivo electrónico. Posteriormente en 2017 se descubrió que un ramsomeware (ataque malicioso que asigna una clave desconocida a la información del propietario para que quien lo ejecute pueda cobrar una recompensa por la clave) fue el protagonista del mayor ataque informático de la historia, con un alcance de alrededor de 200 000 computadores en más de 120 países a nivel mundial.

En la actualidad en los ataques cibernéticos, no es menester que los atacantes estén presentes para alterar la información, causando daños que quizás sean irreparables para una empresa, incluso pudiendo detener sus actividades, reportando grandes pérdidas. Es por esta razón que existen las pruebas de penetración (pentesting) [6],[7], las cuales a través de diferentes técnicas autorizadas, controladas y supervisadas buscan vulnerabilidades para de esta manera protegerse de los posibles ataques a sus sistemas. Es por esta razón que existen

programas, distribuciones o incluso sistemas operativos (tanto gratuitos como de paga) orientados a la ciberseguridad, los cuales son útiles en cuanto a detectar, solucionar o mitigar las posibles amenazas que se encuentren en el proceso de análisis de la información.

Indagando acerca de las distribuciones de software libre orientadas a la ciberseguridad se puede encontrar una gran variedad de estas, como por ejemplo Kali Linux [8], [9] la cual es una distribución gratuita y sirve para realizar auditorías informáticas. Por otra parte, Parrot OS [10-11], es otra distribución que también está inmersa en el mundo de la protección de la información al tener herramientas dedicadas a la ciberseguridad. Estas y otras distribuciones pueden ser consideradas para encontrar y detectar probables amenazas.

El presente trabajo de investigación tiene como objetivo analizar la información y aplicar técnicas de pentesting en distribuciones dedicadas a la ciberseguridad, con el fin de encontrar y analizar posibles vulnerabilidades y posteriormente realizar un informe de estas posibles fallas o necesidades, de manera que sirvan para poder tomar medidas de prevención y protección de la información proveniente de la red de la Escuela de Educación Básica San Felipe Neri, la misma que se ubica en la avenida Saint Amand Mondroun S/N Francisco Roca, en la ciudad de Riobamba en la provincia de Chimborazo. Además, se pretende comparar distintas aplicaciones que están incluidas en las distribuciones mencionadas en base a un determinado aspecto dentro del proceso de la ejecución de las pruebas de penetración.

## <span id="page-17-0"></span>**1.2 Planteamiento del Problema**

La empresa ESET en el año 2018 realizó un informe sobre ataques a la información de las empresas latinoamericanas y se encontró que 2 de cada 3 de las empresas encuestadas fueron vulneradas en cuanto al acceso no autorizado en un 61%, robo de información en un 48% y la privacidad de la información en un 48%, además se suma a la lista de vulneraciones la infiltración de códigos maliciosos afectando al 57% de las empresas encuestadas [6]. Por estas razones se debería incluir la implementación de protocolos que protejan la información. Dentro de la institución únicamente se maneja como sistema de seguridad el uso de antivirus en sus equipos, además de esto se tiene conocimiento de que no cuentan con un equipo que funcione como servidor y que pueda mejorar el almacenamiento de la información y otros servicios propios de este equipo.

Debido a estos datos se puede considerar que la seguridad informática que posee la red de la Escuela San Felipe Neri es muy básica, por lo que puede ser un blanco muy fácil para los atacantes el modificar, eliminar, difundir o perjudicar su información, haciendo que él o los servicios que brinda se vean interrumpidos, limitados o suprimidos parcial o totalmente. Es por esta razón que se van a realizan pruebas de penetración a fin de analizar las posibles vulnerabilidades existentes y posterior a esto proponer un protocolo para la protección de su información privada.

## <span id="page-17-1"></span>**1.3 Justificación**

Debido a esta necesidad de protección de la información es imprescindible que se procure el uso de técnicas que la resguarden y esto se logra a través de la ejecución y análisis de pruebas de penetración aplicadas a la red de la institución, es por ello que se utilizará software especializado en ciberseguridad de tipo open source, los cuales realizarán todas las actividades pertinentes y de esta manera se pueda informar las probables fallas encontradas de tal forma que se puedan implementar un protocolo que solucione o mitiguen las potenciales amenazas encontradas.

Con esta medida aplicada a la información, la Escuela de Educación Básica San Felipe Neri de la ciudad de Riobamba en la provincia de Chimborazo, tendrá pleno conocimiento de cuáles son sus posibles vulnerabilidades, por lo que además se propondrá un protocolo que pueda ayudar a mitigar la amenaza existente en caso de poseer la vulnerabilidad correspondiente y así prevenir ataques que invadan su privacidad de la información y se haga un uso inadecuado de la misma.

# <span id="page-18-0"></span>**1.4 Objetivos**

# <span id="page-18-1"></span>**1.4.1 General**

Comparar distribuciones de software libre orientadas a la ciberseguridad usando técnicas de pentesting y herramientas de hacking ético con la finalidad de encontrar posibles vulnerabilidades dentro de la red en de la Escuela de Educación Básica San Felipe Neri de la ciudad de Riobamba en la provincia de Chimborazo.

# <span id="page-18-2"></span>**1.4.2 Específicos**

- Investigar y analizar técnicas de hacking ético haciendo uso de las aplicaciones dedicadas a realizar pruebas de penetración en distribuciones de software libre orientadas a la ciberseguridad, para encontrar posibles amenazas.
- Comparar el tiempo de finalización del análisis de determinadas aplicaciones, ejecutándolas en ambas distribuciones bajo las mismas condiciones, para concluir a través de un análisis estadístico cuál de estas presenta mejores resultados con respecto a este parámetro.
- Generar reportes detallados de las posibles amenazas o irregularidades encontradas posterior al análisis de la red, usando software dedicado a generación de reportes, de manera que se pueda informar oportunamente a la institución las posibles vulnerabilidades encontradas.
- Proponer un protocolo de protección de la información de la red, explicando cómo se podría hacer uso de un exploit, de modo que el sistema de información pueda estar asegurado ante este posible tipo de vulnerabilidad.

# <span id="page-19-0"></span>**2. CAPÍTULO II. MARCO TEÓRICO.**

# <span id="page-19-1"></span>**2.1 Marco Referencial**

En la siguiente sección se analizarán los conceptos fundamentales que están relacionados con la ciberseguridad, el hacking ético y las distribuciones de software libre que comúnmente se usan en el ámbito de las pruebas de pentesting.

# <span id="page-19-2"></span>**2.2 Conceptos básicos**

## <span id="page-19-3"></span>**2.2.1 Información**

La información es el conjunto ordenado, comprensible y coherente de datos sobre algún tema, hecho o fenómeno cuya finalidad es la de reducir la incertidumbre y/o incrementar los conocimientos que se tengan con respecto a una determinada temática.

# <span id="page-19-4"></span>**2.2.2 Debilidades de la información**

## ➢ **Amenaza**

<span id="page-19-6"></span><span id="page-19-5"></span>Una amenaza es toda acción tomada en contra de una vulnerabilidad y que pueda causar la interrupción parcial o total de un sistema de información de una persona o empresa.

# ➢ **Vulnerabilidad**

<span id="page-19-7"></span>Hace referencia a los fallos que pueden existir debido a la inadecuada configuración de un sistema operativo o en la implementación de aplicaciones.

## ➢ **Riesgo**

<span id="page-19-8"></span>Se define como el nivel de exposición a la que se ve expuesta una vulnerabilidad y de cierto modo en cuanto puede afectar el rendimiento de una empresa.

## ➢ **Ataque**

Se trata de las acciones (intencionadas o inintencionadas) que aprovechan la existencia de una vulnerabilidad de modo pueda causar un impacto sobre el sistema de información.

## <span id="page-19-9"></span>**2.2.3 Ciberseguridad/ Seguridad de la información**

La ciberseguridad se define como un conjunto de técnicas y protocolos que sirvan para salvaguardar todos los bienes informáticos (tangibles e intangibles) que posee una determinada persona o empresa [12]. La ciberseguridad depende de la gestión y de los debidos procesos para encontrar y mitigar lo máximo posible las potenciales amenazas que se encuentren, garantizando así el cumplimiento de los tres principales ejes que procuran que la información este a salvo. No obstante, existen personas que están en constante búsqueda de vulnerabilidades (hackers), de esta manera pueden obtener información privada y confidencial de una persona o empresa, lo que significarían terribles daños y perjuicios para el funcionamiento de estas [13].

La seguridad de la información es la encargada de proteger específicamente la información para que posea los tres ejes más importantes para su apropiada preservación. Los ejes de la información hacen referencia a la integridad, la disponibilidad y la confidencialidad que cada persona o empresa debe tener muy en cuenta [14].

La ISO/IEC (2016) habla sobre la seguridad de la información conceptualizándola como todo proceso, plan y acción para proteger la información a fin de que nadie pueda modificar, borrar, eliminar, sustituir, divulgar, interrumpir o acceder sin consentimiento de quienes si pueden realizar todas estas acciones mencionadas anteriormente [15].

# <span id="page-20-0"></span>**2.2.4 Ejes de la seguridad de la información**

# ➢ **Integridad**

<span id="page-20-1"></span>La integridad consiste en que la información se mantenga intacta, que no pueda ser modificada por una persona que no tenga los correspondientes permisos, que no se pierda o que se vea comprometida. Una empresa puede fácilmente realizar copias de seguridad como medida de protección y monitorear su red con la finalidad de poder descubrir posibles intrusos o terceras personas ajenas o que no tengan acceso, además se puede auditar su sistema a fin de estar un paso más a la vanguardia en este aspecto.

# ➢ **Disponibilidad**

<span id="page-20-2"></span>La disponibilidad permite que tanto la información, así como los dispositivos propios de la red estén en óptimas condiciones de funcionamiento para que puedan brindar el acceso en cualquier momento a la información a todas las personas debidamente autorizadas de manera oportuna, asegurando no solo la información sino la productividad de una empresa.

# ➢ **Confidencialidad**

<span id="page-20-3"></span>La confidencialidad precautela que la información pueda ser usada y compartida solo con las personas que tengan acceso autorizado. Existen tres aspectos importantes a considerar en cuanto a la confidencialidad, el primero es la autenticación para saber si puede o no tener acceso, la segunda es que se puede cifrar la información es decir que no sea legible ni entendible para una persona ajena a dicho acceso y la tercera es otorgar privilegios a ciertas personas de tal modo que solo esas personas puedan conocer al respecto.

# <span id="page-20-4"></span>**2.2.5 Hacking ético**

El significado de hacking genera controversia ya que se tiene una idea muy superficial, la misma que se sabe afirma el poder acceder a información clasificada, sea esta con o sin permiso de su propietario. Por otro lado, la palabra ético tiene un significado diferente, puesto que en base a determinadas acciones no infringe o perjudica ningún interés sino todo lo contrario. Ahora que si se habla de hacking ético se puede decir que es la disciplina que, mediante procesos de identificación de vulnerabilidades debidamente autorizados y supervisados, puede reducir o mitigar estas vulnerabilidades que posee no solo la información sino también la infraestructura de una empresa. Es por esta razón que al no

realizar este proceso es cuestión de tiempo para que sean explotadas por personas quienes pueden no tener buenas intenciones.[16]

# <span id="page-21-0"></span>**2.2.6 Pruebas de penetración o Pentesting**

Las pruebas de penetración o test de intrusión son un conjunto de ataques informáticos, los cuales buscan fallos y vulnerabilidades en los sistemas de información para posteriormente informarlos y que se puedan tomar medidas que protejan la información. [14]

# <span id="page-21-1"></span>**2.2.7 Sistema Operativo**

Es aquel software que está encargado de comunicarse con el usuario a través de una interfaz, para administrar los dispositivos que tenga una computadora o equipo electrónico. [17]

# <span id="page-21-2"></span>**2.2.8 Distribuciones de sistemas operativos**

Una distribución es un software (libre o de paga) que se instala en una computadora y que mantiene la información tanto local como la que se puede estar incluida en repositorios para conjuntamente hacer uso de herramientas propias para la configuración y administración de un sistema de información. [18]

# <span id="page-21-3"></span>**2.2.9 Virtualización**

Según VMware la virtualización es la capacidad de poder ejecutar y usar varios sistemas operativos, creando así máquinas virtuales (de tipo lógicas no tangibles) con la limitación que posean los recursos de la máquina física en la que se instalen dichas máquinas virtuales. Además de esto Tanenbaum asevera que la virtualización trata de imitar lo que un sistema físico realiza extendiendo o sustituyendo la interfaz que se posea. [19]

# <span id="page-21-5"></span><span id="page-21-4"></span>**2.2.10 Distribuciones de software libre orientadas al hacking ético**

# ➢ **Kali Linux**

Es una distribución de Debian que se basa en GNU/Linux, es muy útil para realizar pruebas de penetración ya que posee herramientas orientadas a la seguridad de la información entre estas existen además herramientas para análisis forense e incluso para ingeniería inversa. La creadora de esta distribución es la empresa Offensive Security en el año 2013 y es una actualización mejorada de BackTrack Linux. [20]

# ➢ **Parrot OS**

<span id="page-21-6"></span>Al igual que Kali es una distribución que está basada en Linux y que también posee herramientas para realizar pruebas de penetración a un sistema de información. No obstante, se puede encontrar aplicaciones que son única y exclusivamente de Parrot OS. De manera general ambas distribuciones poseen las mismas aplicaciones, pero una diferencia con Kali Linux radica en la dificultad para manejar estas distribuciones y es que Parrot OS es más sencilla de usar que Kali. [21]

# <span id="page-22-0"></span>**3. CAPÍTULO III. METODOLOGIA.**

# <span id="page-22-1"></span>**3.1 Metodología**

# <span id="page-22-2"></span>**3.1.1 Tipo de investigación**

En el presente trabajo de investigación se analizarán los conceptos y definiciones descritos anteriormente en base a la metodología de tipo exploratoria debido a que este método hace referencia a un temática que si bien es cierto es ampliamente ilustrada de manera general, no es así cuando se requiere de un estudio específico, es decir que existen incontables fuentes de información sobre ciberseguridad, hacking ético, pruebas de penetración, etcétera, pero en el caso de un análisis comparativo de distribuciones de ciberseguridad son pocas las fuentes que se pueden encontrar al respecto.

Es por esta razón que se pretende realizar el estudio correspondiente de tal manera que se intentará descubrir posibles vulnerabilidades dentro de la red, analizando y comparando las aplicaciones propias de las distribuciones con la finalidad de no solo aplicar los conocimientos que se tienen si no también poder generar ideas o conclusiones en base a los resultados obtenidos.

Por otra parte, se considerará la metodología de tipo analítica-sintética la cual hace referencia a dos procesos que, si bien tienen significados relativamente opuestos, pueden llegar a complementarse dentro de la investigación, es decir que por un parte el método analítico se encarga de descomponer todas y cada una de las partes de una determinada temática con el propósito de analizar cada uno de estos aspectos por separado. No obstante, el método sintético parte del análisis específico para generar ideas o conocimientos generales.

En el caso de las pruebas de penetración a un sistema de información, se desglosarán los procesos que conllevan estas pruebas para poder analizarlas por separado y verificar o no si existen vulnerabilidades, además se desea comparar aplicaciones específicas de estas distribuciones que realicen la misma finalidad en igualdad de condiciones y brindar un criterio en base a sus resultados, más aún una vez concluido el análisis se podrán generar criterios generales de cómo se encuentra la seguridad de la red antes y después de las pruebas, a fin de informar no solo las posibles vulnerabilidades, sino también medidas que ayuden a prevenir el que se realicen actividades que no estén autorizadas.

## <span id="page-22-3"></span>**3.2 Instrumentos de recolección de datos**

Para la realización de este trabajo investigativo se va a utilizar los siguientes instrumentos, mismos que constan con sus respectivas especificaciones.

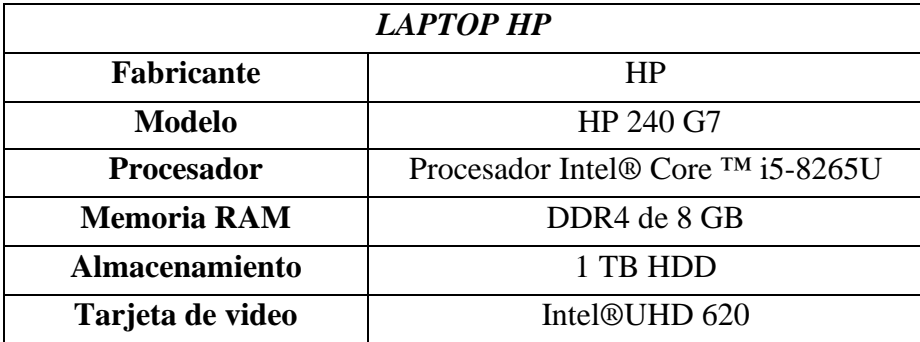

| <b>TARJETA DE RED USB ATHEROS AR9271</b> |                                  |
|------------------------------------------|----------------------------------|
| <b>Fabricante</b>                        | <b>WTXUP</b>                     |
| <b>Chipset</b>                           | Atheros AR9271                   |
| Antena                                   | 3 antenas dBi de 2.4 G Hz.       |
| Rango de frecuencias                     | 2,412 - 2,483 GHz                |
| <b>Canales</b>                           | canales de $1 \sim 11$ (América) |
| Seguridad                                | WPA, WPA-PSK, WPA II-PSK.        |

<span id="page-23-4"></span>*Tabla 1 Especificaciones del computador para la ejecución de las aplicaciones*

*Tabla 2 Especificaciones de Tarjeta de red inalámbrica para el apartado de ataques Wifi*

## <span id="page-23-5"></span><span id="page-23-0"></span>**3.3 Hipótesis de Investigación**

¿El tiempo de finalización de la ejecución de las aplicaciones de pentesting en la distribución estándar Kali Linux presenta mejores resultados en comparación con la distribución Parrot OS?

## <span id="page-23-1"></span>**3.4 Población y muestra**

## <span id="page-23-2"></span>**3.4.1 Población**

La población para el estudio de esta investigación será los datos correspondientes al tiempo de finalización de cinco aplicaciones pertinentes para cada una de las cuatro actividades del proceso de análisis de vulnerabilidades de una auditoría, aplicadas en ambas distribuciones, las cuales serán puestos a prueba para acceder a su información. La toma de datos provenientes de estas aplicaciones se realizará por cinco días, dos veces diarias, cada semana, durante dos meses. Dando un total de 3200 datos.

#### <span id="page-23-3"></span>**3.4.2 Muestra**

La muestra para esta investigación está compuesta por las variables independiente y dependiente. Para obtener el valor correspondiente al número de datos para la muestra se hace uso de la siguiente ecuación:

$$
n = \frac{Z^2 * N * p * q}{E^2 (N-1) + Z^2 * p * q}
$$
 (1)

#### **Donde:**

n: Tamaño de la muestra

- N: Tamaño de la población=3200
- Z: Unidad de desviación estándar con un nivel de confianza del 95%= 1.96
- p: Satisfacción positiva= 0.8
- q: Satisfacción negativa= 1-p= 0.2
- E: Error máximo permitido= 5%=0.05

Una vez que se conoce cada parámetro de la ecuación anterior se procede a reemplazar sus valores, resultando:

$$
n = \frac{(1.96)^2 * 3200 * 0.8 * 0.2}{(0.05)^2 (3200 - 1) + (1.96)^2 * 0.8 * 0.2}
$$

## $n = 228.386$

Una vez calculado el tamaño de la muestra se tomarán los datos distribuidos de la siguiente manera: Los datos provenientes de las cinco aplicaciones propias de dos de las cuatro actividades aplicadas a ambas distribuciones, dos veces diarias por cinco días durante dos meses; o sea, 240 datos, los mismos que serán analizados estadísticamente con una prueba de comparación de distribuciones para muestras dependientes.

# <span id="page-24-0"></span>**3.5 Operacionalización de variables**

# <span id="page-24-1"></span>**3.5.1 Independientes**

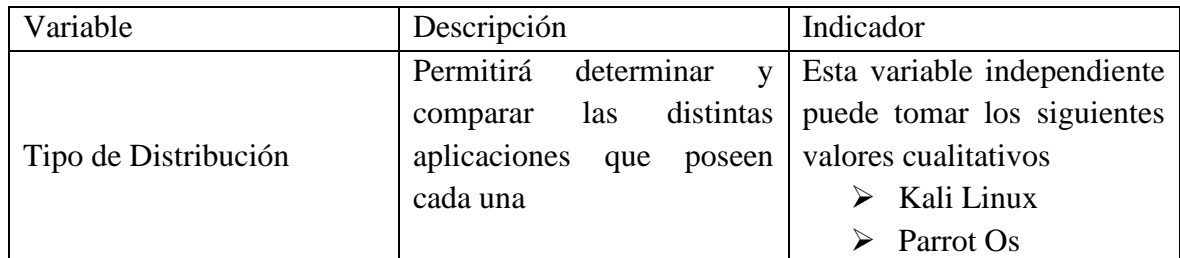

*Tabla 3 Variable Independiente: Tipo de Distribución*

# <span id="page-24-4"></span><span id="page-24-2"></span>**3.5.2 Variable Dependiente**

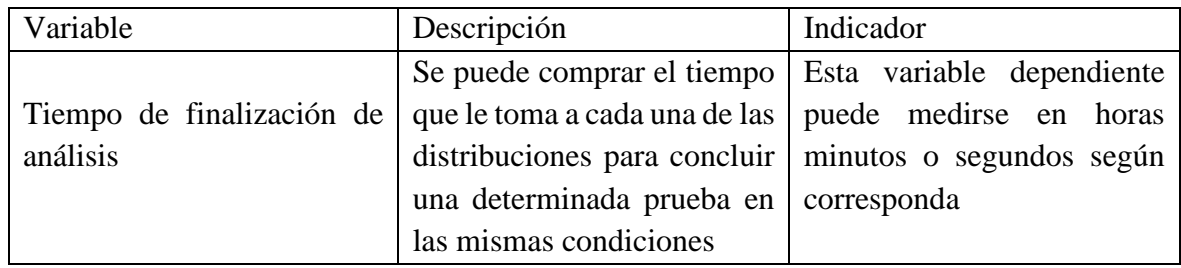

*Tabla 4 Variable dependiente: Tiempo de finalización de análisis*

# <span id="page-24-5"></span><span id="page-24-3"></span>**3.6 Procedimiento**

A continuación, se desarrollará el proceso pertinente para realizar una comparativa entre las distribuciones escogidas (Kali Linux y Parrot OS), es por esto por lo que se han seleccionado los pasos adecuados para que una vez que se ejecuten las aplicaciones de pentesting dentro de la red de la institución se pueda obtener información y posiblemente encontrar vulnerabilidades e intentar atacarlas.

Lo primero que se empezará a hacer son los acuerdos legales, posteriormente se adentrará en la recolección de información y análisis de vulnerabilidades con la ejecución dichas herramientas y su respectiva comparación, luego de esto se estudiará el proceso de explotación de vulnerabilidades donde se propondrá un protocolo de manera que pueda ayudar a mitigar las posibles vulnerabilidades encontradas, haciendo énfasis al uso de exploits, finalmente se generarán reportes que puedan informar sobre los resultados obtenidos.

Además, es importante saber que para la selección de las aplicaciones que se ejecutarán posteriormente se ha tomado en cuenta los siguientes aspectos: deben estar ya instaladas en ambas distribuciones o que sean de fácil instalación, facilidad de ejecución, existencia de documentación bibliográfica y su respectivo idioma,

# <span id="page-25-0"></span>**3.6.1 Acuerdos Legales**

Antes de realizar las pruebas de penetración a cualquier sistema de información se debe saber que sin los permisos correspondientes del propietario o de quienes estén a cargo de la seguridad de la información, se estaría violando su privacidad y por ende esto puede conllevar serios problemas de tipo legal. [22]

Para evitar esta situación lo que primero se recomienda hacer es definir el alcance de la intrusión, es decir que está permitido atacar y que no, tomando en cuenta las necesidades que tenga la institución, todo esto deberá estar debidamente documentado de manera legal. Posteriormente a esto se recomienda gestionar de manera adecuada el tiempo en el que conlleva realizar cada actividad, ya que puede darse el caso de un ataque real mientras se está haciendo las pruebas de penetración y podría ser culpa del encargado de realizar estas pruebas. [23]

Es por estas razones que previo a realizar el proceso de la auditoría informática a la institución, se debe contar con la autorización pertinente por la persona que esté a cargo, la Dra. Ana Abarca, quien muy amablemente fue la encargada de remitir la respectiva autorización para poder realizar todo el proceso de la ejecución de las pruebas de penetración de la auditoría. Ver anexo 1

# <span id="page-25-1"></span>**3.6.2 Recolección de Información**

El siguiente paso es la recolección de información, es aquí donde el hacker debe prescindir de información preliminar como por ejemplo documentos, nóminas de empleados, lista de equipos, etc. Puede obtenerse de manera directa (conversando con el personal o persona encargada) o indirecta (en medios digitales o redes sociales) siendo de gran utilidad para vulnerar la información privada de la red. El footprinting se divide en dos categorías siendo estas: interno y externo. [8], [22]

# <span id="page-25-2"></span>➢ **Footprinting Externo**

En la recolección de información se empieza externamente, es decir que, se investiga información sin el acceso a los sistemas de la red. En esta parte cabe mencionar que lo que se puede hacer es analizar servidores DNS (equipo especializado en cambiar el nombre de algún enlace URL a una dirección IP) con la finalidad de descubrir las direcciones IP de los equipos presentes en la red. También se puede recolectar información que permita saber que puertos existen y cuáles están abiertos e incluso muestra las funciones y servicios que prestan los equipos de la red. [8] Algunos ejemplos de las aplicaciones que se pueden usar para este apartado son: Whois, Nslookup, Dmitry, Sublist3r, The Harvester, Robtex, Netcraft, TinEye, Google Hacking, Shodan, Foca, Metagoofil, Creepy, Dnsdumpster, etc. [22] [23]

## <span id="page-26-1"></span><span id="page-26-0"></span>❖ **Selección y ejecución de las aplicaciones de Footprinting Externo**

#### **Whois**

Se trata de una aplicación basada en el Protocolo de Control de Transmisión TCP, el mismo que realiza consultas con la finalidad de recolectar información como por ejemplo nombres de usuario, nombres de dominio o direcciones IP públicas. Otra habilidad de esta aplicación es que puede consultar y encontrar direcciones de correo electrónico, los cuales pueden ayudar a descubrir el o los dominios que se estén usando. Además de esto, se puede encontrar información como números telefónicos para realizar ataques de Ingeniería social. [22]

#### **Comandos necesarios**

Con la siguiente línea de comando se puede obtener la información detallada del servidor DNS del dominio escogido

#### **whois (***nombre del dominio***)**

Si se conecta a la red que se está analizando y se cambia el nombre del dominio por la dirección IP del host o equipo objetivo, se obtendrá detalles del registro de esa dirección IP.

## **whois (***dirección IP***)**

#### <span id="page-26-2"></span>**Ejecución en Kali Linux**

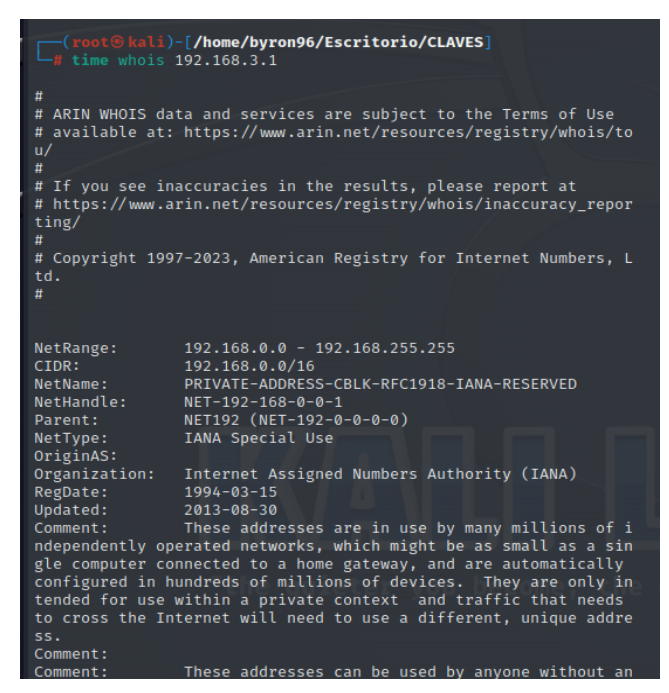

*Figura 1. Análisis y tiempo de ejecución de Whois en Kali Linux-1*

| Comment:<br>Comment:                          | These addresses can be used by anyone without an<br>y need to coordinate with IANA or an Internet registry. The tra<br>ffic from these addresses does not come from ICANN or IANA.<br>We<br>are not the source of activity you may see on logs or in e-mail<br>records. Please refer to http://www.iana.org/abuse/answers |
|-----------------------------------------------|----------------------------------------------------------------------------------------------------|
| Comment:                                      | These addresses were assigned by the IETF, the o<br>rganization that develops Internet protocols, in the Best Curren<br>t Practice document, RFC 1918 which can be found at:                                                                                                    |
| Comment:                                      | http://datatracker.ietf.org/doc/rfc1918                                                                                                    |
| Ref:                                          | https://rdap.arin.net/registry/ip/192.168.0.0                                                                                                    |
| OrgName:                                      | Internet Assigned Numbers Authority                                                                                                    |
| OrgId:<br>Address:                            | <b>TANA</b><br>12025 Waterfront Drive                                                                                                    |
| Address:                                      | Suite 300                                                                                                    |
| City:<br>StateProv:                           | Los Angeles<br>CA                                                                                                    |
| PostalCode:                                   | 90292                                                                                                    |
| Country:<br>RegDate:                          | <b>US</b>                                                                                                    |
| Updated:                                      | $2012 - 08 - 31$                                                                                                    |
| Ref:                                          | https://rdap.arin.net/registry/entity/IANA                                                                                                    |
| OrgAbuseHandle: IANA-IP-ARIN<br>OrgAbuseName: | <b>ICANN</b>                                                                                                    |
| OrgAbusePhone:                                | $+1 - 310 - 301 - 5820$                                                                                                    |
| OrgAbuseEmail:<br>OrgAbuseRef:<br><b>IN</b>   | abuse@iana.org<br>https://rdap.arin.net/registry/entity/IANA-IP-AR                                                                                                    |
| OrgTechHandle: IANA-IP-ARIN                   |                                                                                                    |
| OrgTechName: ICANN                            |                                                                                                    |
| OrgTechPhone:                                 | $+1 - 310 - 301 - 5820$                                                                                                    |

*Figura 2 Análisis y tiempo de ejecución de Whois en Kali Linux-2*

<span id="page-27-0"></span>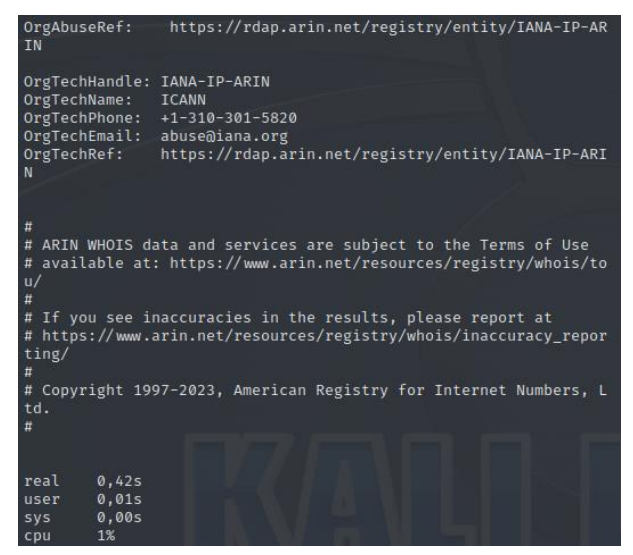

*Figura 3 Análisis y tiempo de ejecución de Whois en Kali Linux-3*

<span id="page-27-1"></span>**Ejecución en Parrot OS**

| Updated:             | $2013 - 08 - 30$                                                                                                    |
|----------------------|----------------------------------------------------------------------------------------------------|
| Comment:             | These addresses are in use by many millions of independently ope                                                                                                  |
|                      | rated networks, which might be as small as a single computer connected to a home<br>gateway, and are automatically configured in hundreds of millions of devices. |
|                      | They are only intended for use within a private context and traffic that needs                                                                                    |
|                      | to cross the Internet will need to use a different, unique address.                                                                                               |
| Comment:             |                                                                                                    |
| Comment:             | These addresses can be used by anyone without any need to coordi                                                                                                  |
|                      | nate with IANA or an Internet registry. The traffic from these addresses does r                                                                                   |
|                      | ot come from ICANN or IANA. We are not the source of activity you may see on lo                                                                                   |
|                      | gs or in e-mail records. Please refer to http://www.iana.org/abuse/answers                                                                                        |
| Comment:             |                                                                                                    |
| Comment:             | These addresses were assigned by the IETF, the organization that<br>develops Internet protocols, in the Best Current Practice document, RFC 1918 wh               |
| ich can be found at: |                                                                                                    |
| Comment:             | http://datatracker.ietf.org/doc/rfc1918                                                                                                    |
| Ref:                 | https://rdap.arin.net/registry/ip/192.168.0.0                                                                                                    |
|                      |                                                                                                    |
| OrgName:             | Internet Assigned Numbers Authority                                                                                                    |
| $0$ rqId:            | <b>TANA</b>                                                                                                    |
| Address:             | 12025 Waterfront Drive                                                                                                    |
| Address:             | Suite 300                                                                                                    |

<span id="page-28-0"></span>*Figura 4. Análisis y tiempo de ejecución de Whois en Parrot OS-1*

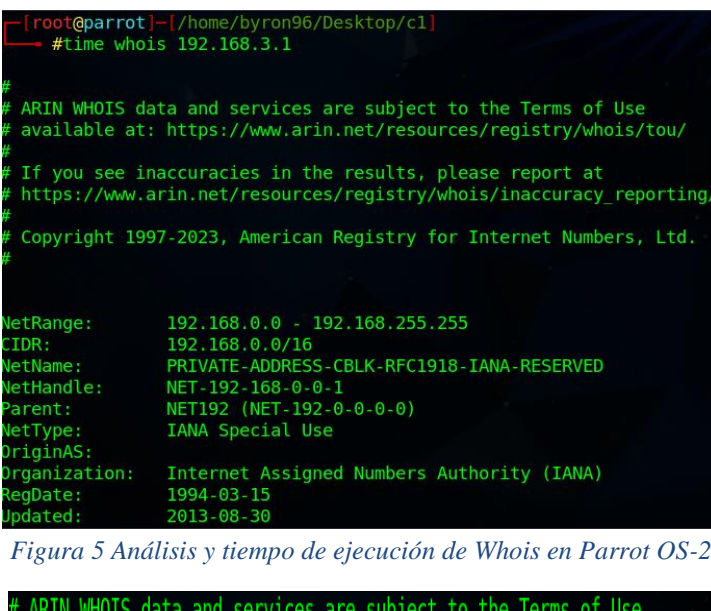

<span id="page-28-1"></span>

|   |      |          |  | # ARIN WHOIS data and services are subject to the lerms of Use |                                                                      |
|---|------|----------|--|----------------------------------------------------------------|----------------------------------------------------------------------|
|   |      |          |  |                                                                | # available at: https://www.arin.net/resources/registry/whois/tou/   |
| # |      |          |  |                                                                |                                                                      |
|   |      |          |  | # If you see inaccuracies in the results, please report at     |                                                                      |
|   |      |          |  |                                                                | # https://www.arin.net/resources/registry/whois/inaccuracy reporting |
| # |      |          |  |                                                                |                                                                      |
|   |      |          |  |                                                                | # Copyright 1997-2023, American Registry for Internet Numbers, Ltd.  |
| # |      |          |  |                                                                |                                                                      |
|   |      |          |  |                                                                |                                                                      |
|   |      |          |  |                                                                |                                                                      |
|   | real | 0m0,571s |  |                                                                |                                                                      |
|   | user | 0m0,005s |  |                                                                |                                                                      |
|   | sys  | 0m0,000s |  |                                                                |                                                                      |

<span id="page-28-2"></span>*Figura 6 Análisis y tiempo de ejecución de Whois en Parrot OS-3*

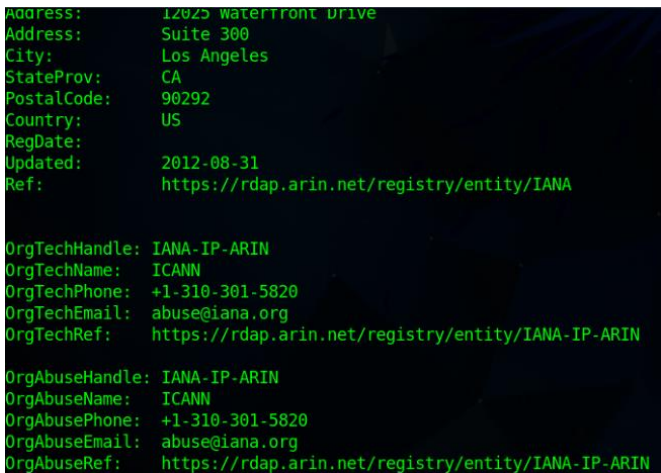

*Figura 7 Análisis y tiempo de ejecución de Whois en Parrot OS-4*

## *Nslookup*

<span id="page-29-1"></span><span id="page-29-0"></span>Esta aplicación sirve para realizar consultas a un servidor de tipo DNS, que de manera similar a Whois puede devolver datos como direcciones de correo electrónico o IP, nombre del dominio que se utilice, etc. Además, el uso de esta aplicación se lo realiza mediante un editor de línea de comandos, similar al típico CMD de Windows. [24]

## **Comandos necesarios**

Con la siguiente línea de comando se puede obtener la información detallada del servidor DNS del dominio escogido.

#### **nslookup (***nombre del dominio***)**

#### **Ejecución en Kali Linux**

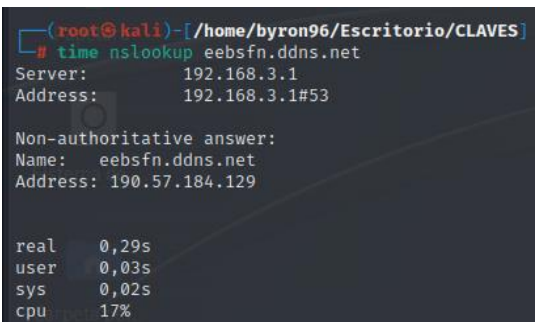

*Figura 8. Análisis y tiempo de ejecución de Nslookup en Kali Linux*

<span id="page-29-3"></span><span id="page-29-2"></span>**Ejecución en Parrot OS**

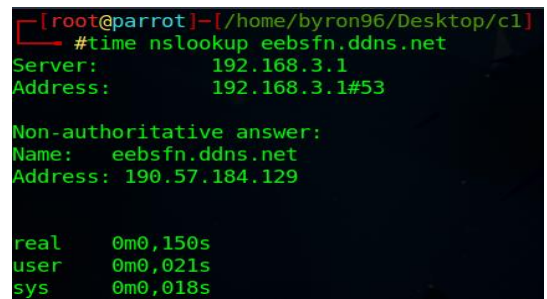

*Figura 9. Análisis y tiempo de ejecución de Nslookup en Parrot OS*

# *Dmitry*

<span id="page-30-0"></span>Es una aplicación que está basada en el lenguaje de programación C, la misma que tiene la capacidad de realizar la recolección de tanta información como sea posible en base a un determinado equipo o host, tanto así que puede encontrar subdominios, direcciones de correo electrónico, información en cuanto a tiempos de actividad, etc. [25]

#### **Comandos necesarios**

Para realizar el análisis del dominio en Dmitry se usará el siguiente comando, el cual, entre la información resultante que obtiene, puede brindar la dirección IP del dominio que se analice, las direcciones de los dominios y subdominios que use el servidor DNS e incluso analiza los puertos que se usan y si están abiertos o no**.**

#### **dmitry** *(nombre del dominio***)**

Al igual que la aplicación nslookup se puede realizar el footprinting externo facilitando a la aplicación la dirección del host que se desea analizar, a este proceso se lo conoce como recolección de análisis por resolución inversa, es decir que normalmente se usa el nombre del dominio y se obtiene direcciones IP, pero si se ingresa direcciones IP se encontrará el nombre de los dominios involucrados.

## **dmitry** *(dirección IP***)**

## **Ejecución en Kali Linux**

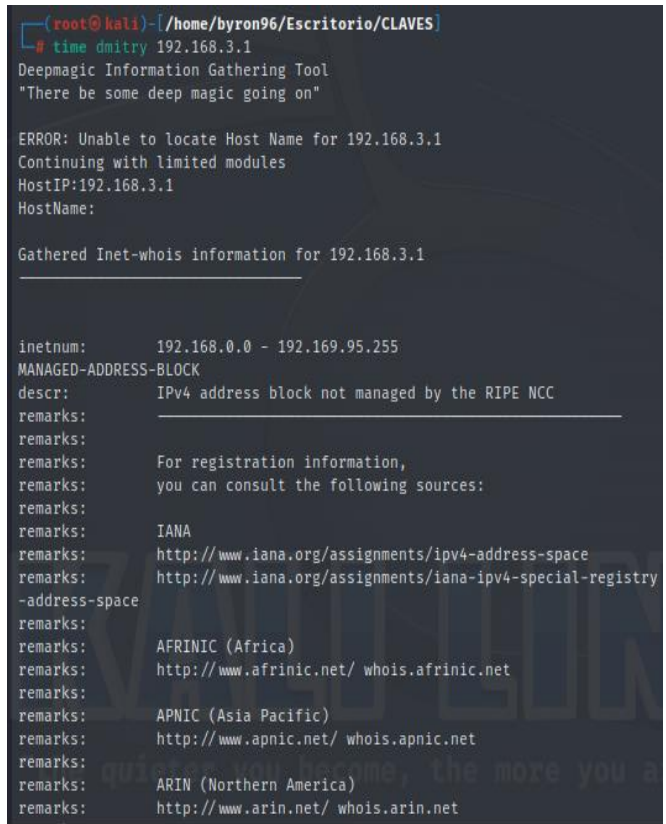

<span id="page-30-1"></span>*Figura 10 Análisis y tiempo de ejecución de Dmitry en Kali Linux-1*

| remarks:        | ARIN (Northern America)                                                       |
|-----------------|-------------------------------------------------------------------------------|
| remarks:        | http://www.arin.net/ whois.arin.net                                           |
| remarks:        |                                                                               |
| remarks:        | LACNIC (Latin America and the Carribean)                                      |
| remarks:        | http://www.lacnic.net/ whois.lacnic.net                                       |
| remarks:        |                                                                               |
|                 |                                                                               |
| country:        | EU # Country is really world wide                                             |
| $admin-c$ :     | IANA1-RIPE                                                                    |
| tech-c:         | IANA1-RIPE                                                                    |
| status:         | ALLOCATED UNSPECIFIED                                                         |
| $mnt-bv:$       | RIPE-NCC-HM-MNT                                                               |
| created:        | 2019-11-13T12:44:29Z                                                          |
|                 | last-modified: 2019-11-13T12:44:29Z                                           |
| source:         | <b>RIPE</b>                                                                   |
|                 |                                                                               |
| role:           | Internet Assigned Numbers Authority                                           |
| address:        | see http://www.iana.org.                                                      |
| $admin-c$ :     | IANA1-RIPE                                                                    |
| tech-c:         | IANA1-RIPE                                                                    |
| nic-hdl:        | IANA1-RIPE                                                                    |
| n IANA services |                                                                               |
| remarks:        | go to IANA web site at http://www.iana.org.                                   |
| $mnt-bv:$       | RIPE-NCC-MNT                                                                  |
| created:        | 1970-01-01T00:00:00Z                                                          |
| last-modified:  | 2001-09-22T09:31:27Z                                                          |
| source:         | RIPE # Filtered                                                               |
|                 |                                                                               |
|                 | % This query was served by the RIPE Database Query Service version 1.107 (SHE |
| TLAND)          |                                                                               |
|                 |                                                                               |
|                 |                                                                               |
|                 |                                                                               |
|                 | Gathered TCP Port information for 192.168.3.1                                 |
|                 |                                                                               |
|                 |                                                                               |
| Port            | State                                                                         |
|                 |                                                                               |
| $53/$ tcp       |                                                                               |
|                 | open                                                                          |
| 80/tcp          | open                                                                          |
|                 | Portscan Finished: Scanned 150 ports, 147 ports were in state closed          |
|                 |                                                                               |

*Figura 11 Análisis y tiempo de ejecución de Dmitry en Kali Linux-3*

<span id="page-31-0"></span>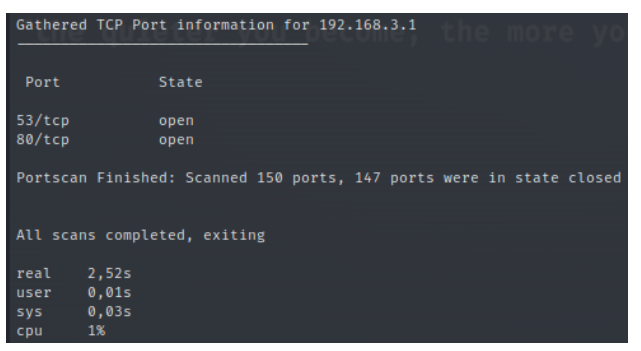

*Figura 12. Análisis y tiempo de ejecución de Dmitry en Kali Linux-3* 

<span id="page-31-1"></span>**Ejecución Parrot OS**

|                     | - [root@parrot]-[/home/byron96/Desktop/c1]         |
|---------------------|----------------------------------------------------|
|                     | #time dmitry 192.168.3.1                           |
|                     | Deepmagic Information Gathering Tool               |
|                     | "There be some deep magic going on"                |
|                     | ERROR: Unable to locate Host Name for 192.168.3.1  |
|                     | Continuing with limited modules                    |
| HostIP: 192.168.3.1 |                                                    |
| HostName:           |                                                    |
|                     | Gathered Inet-whois information for 192.168.3.1    |
|                     |                                                    |
| inetnum:            | $192.168.0.0 - 192.169.95.255$                     |
| netname:            | NON-RIPE-NCC-MANAGED-ADDRESS-BLOCK                 |
| descr:              | IPv4 address block not managed by the RIPE NCC     |
| remarks:            |                                                    |
| remarks:            |                                                    |
| remarks:            | For registration information,                      |
| remarks:            | you can consult the following sources:             |
| remarks:            |                                                    |
| remarks:            | <b>TANA</b>                                        |
| remarks:            | http://www.iana.org/assignments/ipv4-address-space |

<span id="page-32-0"></span>*Figura 13 Análisis y tiempo de ejecución de Dmitry en Parrot OS-1*

| emarks:    | http://www.iana.org/assignments/ipv4-address-space           |
|------------|--------------------------------------------------------------|
| emarks:    | http://www.iana.org/assignments/iana-ipv4-special-registry   |
| emarks:    | http://www.iana.org/assignments/ipv4-recovered-address-space |
| emarks:    |                                                              |
| emarks:    | AFRINIC (Africa)                                             |
| emarks:    | http://www.afrinic.net/ whois.afrinic.net                    |
| emarks:    |                                                              |
| emarks:    | APNIC (Asia Pacific)                                         |
| emarks:    | http://www.apnic.net/ whois.apnic.net                        |
| emarks:    |                                                              |
| emarks:    | ARIN (Northern America)                                      |
| emarks:    | http://www.arin.net/ whois.arin.net                          |
| emarks:    |                                                              |
| emarks:    | LACNIC (Latin America and the Carribean)                     |
| emarks:    | http://www.lacnic.net/ whois.lacnic.net                      |
| emarks:    |                                                              |
| emarks:    |                                                              |
| :ountry:   | EU # Country is really world wide                            |
| $dmin-c$ : | IANA1-RIPE                                                   |
| ech-c:     | IANA1-RIPE                                                   |
| tatus:     | ALLOCATED UNSPECIFIED                                        |
| $int-by:$  | RIPE-NCC-HM-MNT                                              |
| reated:    | 2019-11-13T12:44:29Z                                         |
|            | .ast-modified: 2019-11-13T12:44:29Z                          |

<span id="page-32-1"></span>*Figura 14 Análisis y tiempo de ejecución de Dmitry en Parrot OS-2*

| created:       | 2019-11-13T12:44:29Z                        |
|----------------|---------------------------------------------|
| last-modified: | 2019-11-13T12:44:29Z                        |
| source:        | <b>RIPE</b>                                 |
| role:          | Internet Assigned Numbers Authority         |
| address:       | see http://www.iana.org.                    |
| $admin-c$ :    | <b>TANA1-RIPE</b>                           |
| tech-c:        | <b>TANA1 RIPE</b>                           |
| $nic-hdl$ :    | TANA1-RIPE                                  |
| remarks:       | For more information on IANA services       |
| remarks:       | go to IANA web site at http://www.iana.org. |
| $mnt-bv:$      | <b>RIPE-NCC MNT</b>                         |
| created:       | 1970-01-01T00:00:00Z                        |
| last-modified: | 2001-09-22T09:31:27Z                        |
| source:        | RIPE # Filtered                             |

<span id="page-32-2"></span>*Figura 15 Análisis y tiempo de ejecución de Dmitry en Parrot OS-3*

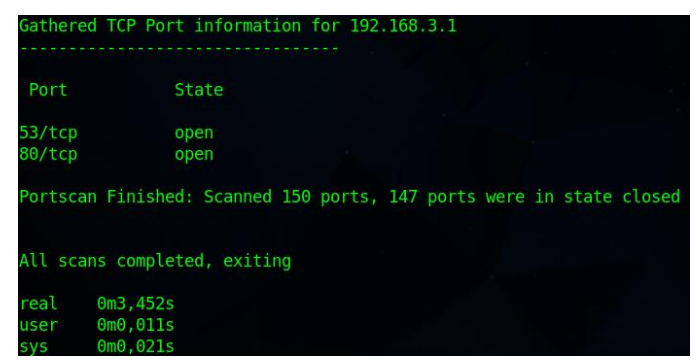

*Figura 16. Análisis y tiempo de ejecución de Dmitry en Parrot OS-4*

#### *Dnsrecon*

<span id="page-33-1"></span><span id="page-33-0"></span>Es una aplicación cuya finalidad es la recolectar información para encontrar subdominios de forma online. Las direcciones de los subdominios permiten reconocer al dominio principal y encontrar subdominios que son parte de la información de su sitio web. [15]

#### **Comandos necesarios**

De manera similar usaremos la aplicación y el dominio de interés con el siguiente comando, de modo que se obtengan la dirección IP del servidor DNS y específicamente los subdominios que tenga.

#### **dnsrecon -d (***nombre de dominio***)**

## **Ejecución en Kali Linux**

|            | $\Box$ (root $\frac{1}{2}$ kali)-[/home/byron96/Escritorio/CLAVES]<br>[*] std: Performing General Enumeration against: eebsfn.ddns.net<br>[-] DNSSEC is not configured for eebsfn.ddns.net<br>[*] A eebsfn.ddns.net 190.57.184.129<br>[*] Enumerating SRV Records<br>[+] 0 Records Found |
|------------|----------------------------------------------------------------------------------------------------|
| real       | 1,79s                                                                                                    |
| user       | 1,075                                                                                                    |
| <b>SVS</b> | 0.19s                                                                                                    |
| cpu        | 70%                                                                                                    |

*Figura 17. Análisis y tiempo de ejecución de Dnsrecon en Kali Linux*

#### <span id="page-33-3"></span><span id="page-33-2"></span>**Ejecución en Parrot OS**

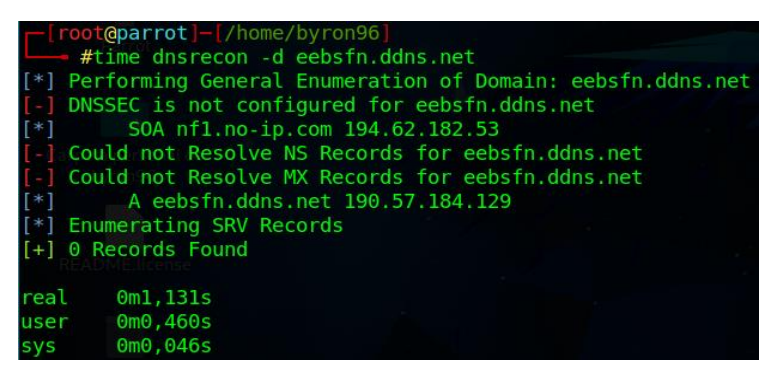

*Figura 18. Análisis y tiempo de ejecución de Dnsrecon en Parrot OS*

# *The Harvester*

<span id="page-34-0"></span>Es una herramienta que permite detectar los subdominios de un sitio web, es así como esta aplicación usa motores de búsqueda tales como Google, Yahoo, Bing, etc. Es muy potente ya que además de esto puede encontrar API's o paneles de administración. [26]

## **Comandos necesarios**

La cadena de comandos necesaria a más de especificar el nombre de la aplicación detalla con -d el dominio que se va a analizar, con -l el número de respuestas que se espera y con b los motores de búsqueda en los que se buscará recolectar la información.

**theHarvester -d** *(nombre de dominio***) -l (***número de respuestas***) -b all Ejecución en Kali Linux**

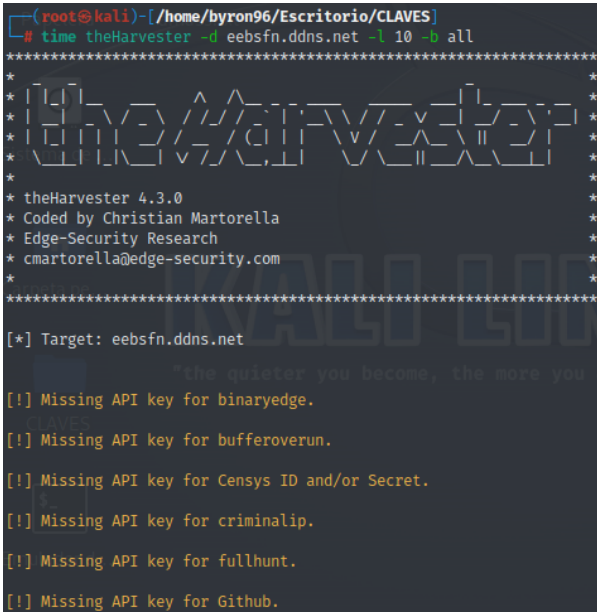

<span id="page-34-1"></span>*Figura 19 Análisis y tiempo de ejecución de The Harvester en Kali Linux-1*

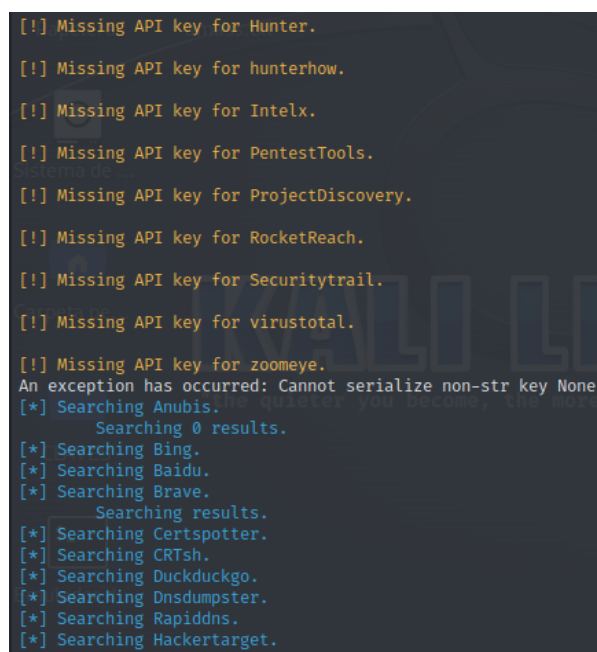

<span id="page-34-2"></span>*Figura 20 Análisis y tiempo de ejecución de The Harvester en Kali Linux-2*

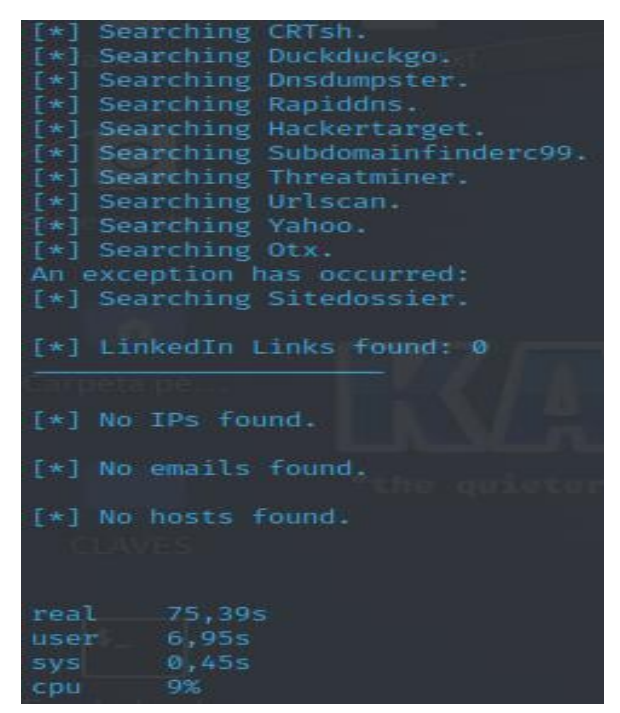

*Figura 21. Análisis y tiempo de ejecución de The Harvester en Kali Linux-3*

## <span id="page-35-0"></span>**Ejecución en Parrot OS**

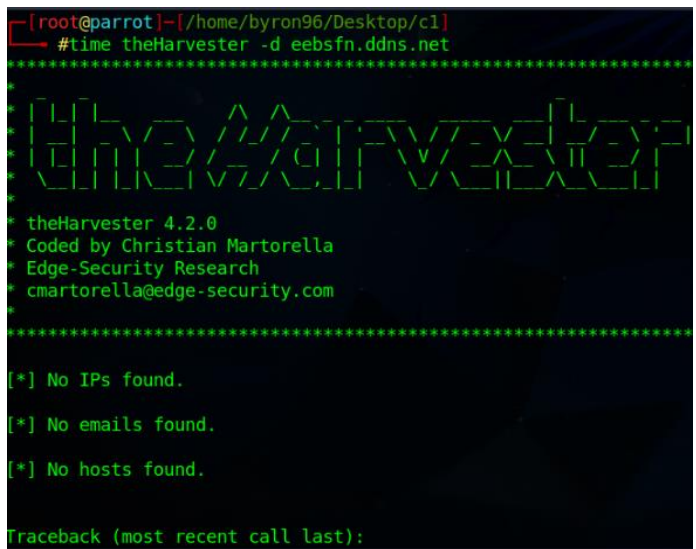

<span id="page-35-1"></span>*Figura 22. Análisis y tiempo de ejecución de The Harvester en Parrot OS-1*

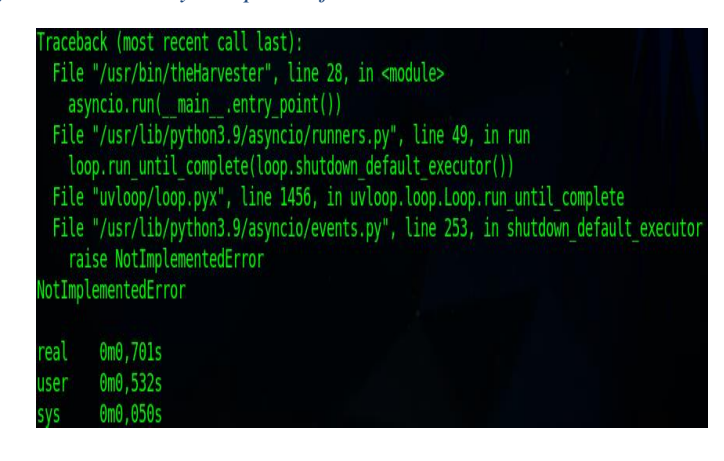
#### ➢ **Fingerprinting Interno**

Una vez que se conozcan al menos qué equipos existen en la red, se procede a obtener información en específico de uno de estos equipos y luego se podrá ir escalando de tal manera que, al iniciar este proceso puede que se tenga acceso a un equipo secundario con permisos restringidos, pero mientras se escale a los demás dispositivos se podrá alcanzar el acceso a equipos que tengan acceso ilimitado para realizar cualquier acción. Algunos ejemplos de las aplicaciones que se pueden usar para este apartado son: Nmap, Wireshark, Tcpdump, P0f, Satori, Network Miner, Dnsenum, Nslookup, Snmpcheck, Nbtscan y Enum4linux, Ike-scan. [22] [23]

#### ❖ **Selección y Ejecución de aplicaciones de Fingerprinting Interno**

#### *Nmap*

Se trata de una aplicación que permite hacer la exploración de una red con la finalidad de encontrar dispositivos específicamente su dirección IP, además de esto, puede encontrar la versión del sistema operativo que usa cada dispositivo e incluso que servicios ofrece dentro de la red analizada. [24]

### **Comandos necesarios**

En este caso se analizarán direcciones IP, que pueden ser las que se encuentran en los hosts de la red, para buscar los dispositivos que se encuentran activos y también los puertos que se encuentren abiertos, es por esto por lo que, se utiliza el nombre de la aplicación acompañado de la dirección IP de la red mostrando como resultado las direcciones IP de los dispositivos o hosts activos y la versión que se esté ejecutando en los puertos que encuentre.

### **nmap** *(dirección IP)*

#### **Ejecución en Kali Linux**

| <b>(root@kali) [/home/byron96]</b>                                      |
|-------------------------------------------------------------------------|
| La time nmap 192.168.3.0/24                                             |
| Starting Nmap 7.94 ( https://nmap.org ) at 2023-08-01 22:59 -05         |
| Nmap scan report for 192.168.3.1                                        |
| Host is up (0.0020s latency).                                           |
| Not shown: 997 closed tcp ports (reset)                                 |
| PORT STATE SERVICE                                                      |
| 53/tcp open domain                                                      |
| 80/tcp open http                                                        |
| 443/tcp open https                                                      |
| MAC Address: F8:AF:05:CF:F7:66 (Huawei Device)                          |
|                                                                         |
| Nmap scan report for 192.168.3.10                                       |
| Host is up (0.0063s latency).                                           |
| Not shown: 998 closed tcp ports (reset)                                 |
| PORT STATE SERVICE                                                      |
|                                                                         |
| 7676/tcp open imgbrokerd                                                |
| 8080/tcp open http-proxy                                                |
| MAC Address: 40:16:3B:A3:B4:CE (Samsung Electronics)                    |
| Nmap scan report for 192.168.3.19                                       |
| Host is up (0.028s latency).                                            |
| All 1000 scanned ports on 192.168.3.19 are in ignored states.           |
| Not shown: 1000 closed tcp ports (reset)                                |
|                                                                         |
| MAC Address: 00:34:DA:2E:EA:2A (LG Electronics (Mobile Communications)) |

*Figura 24 Análisis y tiempo de ejecución de Nmap en Kali Linux-1*

Nmap scan report for 192.168.3.<br>Host is up (0.00025s latency). Not shown: 994 closed tcp ports (reset)<br>PORT STATE SERVICE PORT<br>
80/tcp open http<br>
135/tcp open msrpc<br>
139/tcp open msrpc<br>
445/tcp open microsoft-ds<br>
1947/tcp open flexlm0<br>
27000/tcp open flexlm0 MAC Address: 5C:EA:1D:24:5C:83 (Hon Hai Precision Ind.) Nmap scan report for 192.168.3.180<br>Host is up (0.013s latency).<br>All 1000 scanned ports on 192.168.3.180 are in ignored states.<br>Not shown: 1000 closed tcp ports (reset)<br>MAC Address: C2:32:40:1E:3A:66 (Unknown) Nmap scan report for 192.168.3.192<br>Host is up (0.0054s latency).<br>Not shown: 999 closed tcp ports (reset)<br>PORT<br>TERE (1.15 SERVICE runn<br>5555/tcp open freeciv<br>MAC Address: 5E:92:5E:00:3E:F4 (Unknown) Nmap scan report for 192.168.3.219<br>Host is up (0.044s latency).<br>All 1000 scanned ports on 192.168.3.219 are in ignored states.<br>Not shown: 1000 closed tcp ports (reset) Activar Wind<br>MAC Address: 4E:31:BB:CA:EB:2F (Unknown) **Exercise Activar Wind** 

*Figura 25 Análisis y tiempo de ejecución de Nmap en Kali Linux-2*

```
Nmap scan report for 192.168.3.219
Host is up (0.044s latency).
All 1000 scanned ports on 192.168.3.219 are in ignored states.
Not shown: 1000 closed tcp ports (reset)
MAC Address: 4E:31:BB:CA:EB:2F (Unknown)
Nmap scan report for 192.168.3.81
Host is up (0.000010s latency).
All 1000 scanned ports on 192.168.3.81 are in ignored states.
Not shown: 1000 closed tcp ports (reset)
Nmap done: 256 IP addresses (8 hosts up) scanned in 29.32 seconds
real
        35,185
user
        0,72s1,105
sys
        5%
cpu
```
*Figura 26. Análisis y tiempo de ejecución de Nmap en Kali Linux-3*

| -[root@parrot]-[/home/byron96/Desktop/c1]                       |
|-----------------------------------------------------------------|
| $-$ #time nmap 192.168.3.0/24                                   |
| Starting Nmap 7.92 ( https://nmap.org ) at 2023-07-02 14:05 -05 |
| Nmap scan report for 192.168.3.1                                |
| Host is up $(0.013s$ latency).                                  |
| Not shown: 997 closed tcp ports (reset)                         |
| PORT STATE SERVICE                                              |
| 53/tcp open domain                                              |
| 80/tcp open http                                                |
| 443/tcp open https                                              |
| MAC Address: F8:AF:05:CF:F7:66 (Huawei Device)                  |
|                                                                 |
| Nmap scan report for 192.168.3.20                               |
| Host is up $(0.019s$ latency).                                  |
| Not shown: 997 closed tcp ports (reset)                         |
| PORT STATE SERVICE                                              |
| 3000/tcp open ppp                                               |
| 3001/tcp open nessus                                            |
| 11111/tcp open vce                                              |
| MAC Address: BC:30:D9:68:2E:08 (Arcadyan)                       |
| Nmap scan report for 192.168.3.54                               |
| Host is up $(0.00024s$ latency).                                |
| Not shown: 994 closed tcp ports (reset)                         |

*Figura 27 Análisis y tiempo de ejecución de Nmap en Parrot OS-1*

| Nmap scan report for 192.168.3.54                             |
|---------------------------------------------------------------|
| Host is up $(0.00024s$ latency).                              |
| Not shown: 994 closed tcp ports (reset)                       |
| PORT STATE SERVICE                                            |
| 80/tcp open http                                              |
| 135/tcp open msrpc                                            |
| 139/tcp open netbios-ssn                                      |
| 445/tcp open microsoft-ds                                     |
| 1947/tcp open sentinelsrm                                     |
| 27000/tcp open flexlm0                                        |
| MAC Address: 5C:EA:1D:24:5C:83 (Hon Hai Precision Ind.)       |
|                                                               |
| Nmap scan report for 192.168.3.79                             |
| Host is up $(0.019s$ latency).                                |
| All 1000 scanned ports on 192.168.3.79 are in ignored states. |
| Not shown: 1000 closed tcp ports (reset)                      |
| MAC Address: 08:21:EF:30:7E:E3 (Samsung Electronics)          |
|                                                               |
| Nmap scan report for 192.168.3.88                             |
| Host is up $(0.070s$ latency).                                |
| All 1000 scanned ports on 192.168.3.88 are in ignored states. |
| Not shown: 1000 closed tcp ports (reset)                      |
| MAC Address: F4:34:93:AA:1D:BF (Huawei Technologies)          |

*Figura 28 Análisis y tiempo de ejecución de Nmap en Parrot OS-2*

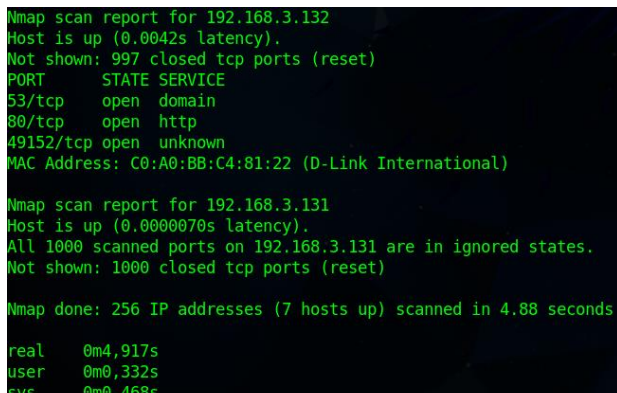

#### *Figura 29. Análisis y tiempo de ejecución de Nmap en Parrot OS-3*

#### *Wireshark*

Hace referencia a un analizador de paquetes, el cual está encargado de capturar y monitorizar los paquetes que transitan por la red y mostrarlos de manera detallada para conocer la información que se maneja. [27]

## **Comandos necesarios**

En este caso se puede analizar la red para determinar que dispositivos se encuentran y así tener una idea de cómo se encuentra la topología de la red, para ello se usará el siguiente comando:

#### **wireshark**

Es aquí donde a diferencia de las demás aplicaciones, esta posee una ventana propia, en la cual se procederá a realizar captura de paquetes de datos (TCP, UDP, IP, HTTP, ICMP, etc.) que se generen dependiendo de la IP de la interfaz a analizar y se mostrará en pantalla en capas, es decir, información como la longitud de las tramas de los paquetes, las direcciones MAC involucradas, las direcciones IP que poseen los dispositivos, etc.

## **Ejecución en Kali Linux**

| root & kali)-[/home/byron96/Escritorio/CLAVES]                                                                   |
|----------------------------------------------------------------------------------------------------|
| $-$ # time wireshark                                                                                             |
| ** (wireshark:9121) 12:09:18.862528 [GUI WARNING] -- QStandardPaths: XDG RUNTIME DIR not set, defaulting to '/tm |
| p/runtime-root'                                                                                                  |
| ** (wireshark:9121) 12:09:23.605320 [Capture MESSAGE] -- Capture Start                                           |
| $(wireshark:9121)$ 12:09:23.726961 [Capture MESSAGE] -- Capture started<br>**                                    |
| (wireshark:9121) 12:09:23.729288 [Capture MESSAGE] -- File: "/tmp/wireshark eth0SCDJ71.pcapng"<br>**             |
| (wireshark: 9121) 12:09:28.270947 [Capture MESSAGE] -- Capture Stop<br>**                                        |
| (wireshark: 9121) 12:09:28.294796 [Capture MESSAGE] -- Capture stopped.<br>$**$                                  |
| (wireshark: 9121) 12:09:34.017715 [Capture MESSAGE] -- Capture Start<br>**                                       |
| (wireshark:9121) 12:09:34.163515 [Capture MESSAGE] -- Capture started<br>$**$                                    |
| (wireshark:9121) 12:09:34.166239 [Capture MESSAGE] -- File: "/tmp/wireshark eth0VHFQ71.pcapng"<br>**             |
| (wireshark: 9121) 12:10:26.299195 [Capture MESSAGE] -- Capture Stop<br>**                                        |
| (wireshark: 9121) 12:10:26.322882 [Capture MESSAGE] -- Capture stopped.                                          |
| $^{\circ}$ C                                                                                                    |
|                                                                                                    |
| real<br>92,05s                                                                                                   |
| user<br>2,73s                                                                                                    |
| 0,92s<br>'SVS                                                                                                    |
| 3%<br>cpu                                                                                                    |
|                                                                                                    |

*Figura 30. Análisis y tiempo de ejecución de Wireshark en Kali Linux-1*

```
\sim Frame 1550: 82 bytes on wire (656 bits), 82 bytes captured (656 bits) on interface eth0, id 0
    Frame 1550: 62 bytes on \<br>Section number: 1<br>▼ Interface id: 0 (eth0)
         Interface name: eth0
      Encapsulation type: Ethernet (1)<br>Arrival Time: Jul 8, 2023 12:14:13.709138421 -05
      [Time shift for this packet: 0.0000000000 seconds]<br>Epoch Time: 1688836453.709138421 seconds
      Filme delta from previous captured frame: 2.258009894 seconds]<br>[Time delta from previous captured frame: 2.258009894 seconds]<br>[Time delta from previous displayed frame: 2.258009894 seconds]
      .<br>Frame Number: 1550<br>Frame Length: 82 bytes (656 bits)
      Capture Length: 82 bytes (656 bits)<br>[Frame is marked: False]
       [Frame is ignored: False]
      [Protocols in frame: eth:ethertype:ip:udp:data]<br>[Coloring Rule Name: UDP]
[Coloring Rule String: udp]<br>
- Ethernet II, Src: HonHaiPr_24:5c:83 (5c:ea:1d:24:5c:83), Dst: Broadcast (ff:ff:ff:ff:ff:ff;ff<br>
- Destination: Broadcast (ff:ff:ff:ff:ff:ff:ff;ff;ff;ff<br>
- Address: Broadcast (ff:ff:ff:ff:ff:ff
          * Source: HonHaiPr_24:5c:83 (5c:ea:1d:24:5c:83)
      * Internet Protocol Version 4, Src: 192.168.3.54, Dst: 192.168.3.255
      0100 .... = Version: 4<br>.... 0101 = Header Length: 20 bytes (5)
   .... our – maan: Lengen: 20 syles (5)<br>→ Differentiated Services Field: 0x00 (DSCP: CS0, ECN: Not-ECT)<br>0000 00.. = Differentiated Services Codepoint: Default (0)<br>.... ..00 = Explicit Congestion Notification: Not ECN-Capabl
```
*Figura 31 Análisis y tiempo de ejecución de Wireshark en Kali Linux-2*

```
Differentiated Services Field: 0x00 (DSCP: CS0, ECN: Not-ECT)
      0000 00.. = Differentiated Services Codepoint: Default (0)
      .... ..00 = Explicit Congestion Notification: Not ECN-Capable Transport (0)
   Total Length: 68
   Identification: 0x0f1e (3870)
  000. .... = Flags: 0x0
      0... ... = Reserved bit: Not set
      .0... ... = Don't fragment: Not set\ldots.... = More fragments: Not set
    ...0 0000 0000 0000 = Fragment Offset: 0
   Time to Live: 128
   Protocol: UDP (17)
   Header Checksum: 0xa305 [validation disabled]
    [Header checksum status: Unverified]
   Source Address: 192.168.3.54
   Destination Address: 192.168.3.255
User Datagram Protocol, Src Port: 49673, Dst Port: 1947
Data (40 bytes)
```
*Figura 32 Análisis y tiempo de ejecución de Wireshark en Kali Linux-3*

|            |                       | Firoot@parrot]-[/home/byron96/Desktop/cl]<br>#time wireshark                 |  |  |  |
|------------|-----------------------|------------------------------------------------------------------------------|--|--|--|
| $\sim$ C   | o '/tmp/runtime-root' | 13:24:44.427 Main Warn QStandardPaths: XDG RUNTIME DIR not set, defaulting t |  |  |  |
| real       | 0m26.626s             |                                                                              |  |  |  |
| user       | $0m1$ , 238s          |                                                                              |  |  |  |
| <b>SVS</b> | $0m0$ , 440s          |                                                                              |  |  |  |

*Figura 33. Análisis y tiempo de ejecución de Wireshark en Parrot OS-1*

```
No. Time Source Destination Protocol Lenatrinfo<br>
Frame 1: 66 bytes on wire (528 bits), 66 bytes captured (528 bits) on interface enp0s3, id 0<br>
Therface id: 0 (enp0s3)<br>
Interface name: enp0s3
           Interface name: enp0s3<br>Encapsulation type: Ethernet (1)<br>Arrival Time: Jul 8, 2023 13:28:02.958171375 -05<br>[Time shift for this packet: 0.000000000 seconds]<br>Epoch Time: 1688840882.958171375 seconds<br>[Time delta from previous 
Figura 944 Figura 34 <i>Análisis y tiempo de ejecución de Wireshark en Parrot OS-2<br>
Frame limestic 6 bytes (528 bits)<br>
Frame Length: 66 bytes (528 bits)<br>
Capture Length: 66 bytes (528 bits)<br>
(Frame is agnored: False)<br>

                                                                                           192.168.3.131, Dst: 104.18.9
              Internet Protocol Version 4, Src: 192.168.3.131, Dst: 104.18.9.9<br>
0100 .... = Version: 4<br>
... 0101 = Header Length: 20 bytes (5)<br>
7 Differentiated Services Field: 0x00 (DSCP: CS0, ECN: Not-ECT)<br>
0000 00... = Differentiated
               0000 00. = \text{Differentiated Services Codepo} \\ \text{1.} \dots \, .09 = \text{Explicit Congestion Notification} \\ \text{Total Length: } 52 \\ \text{I dentification: } 52 \\ \text{Flags: } 0x40, \text{ Don't fragment} \\ 0. \dots \, . = \text{Reserved bit: Not set} \\ \text{1.} \dots \, . \dots \, = \text{Don't fragment: Set} \\ \text{1.} \dots \, . \dots \, = \text{More fragments: Not set} \\ \text{Fragment of 575:} \\ \text{Time to Live: } 64 \\ \text{Protocol: TCP (6)} \\ \text{Header checksum: } 0xe90c \text{ (validation disabled)} \\ \text{Header checksum:Fransmission Control Protocol, Src Port: 39752, Dst Port: 443, Seq: 1, Ack: 1, Len: 0<br>Source Port: 39752<br>Destination Port: 443
           Figura 35 Análisis y tiempo de ejecución de ejecución de Stream index: 0]<br>
FICP Segment Len: 0]<br>
Sequence Number: 1 (relative sequence number)<br>
Angle Sequence Number: 1 (relative sequence number)<br>
Acknowledgment N
    Acknowledgment Number: 1 (relative ack number)<br>Acknowledgment number (raw): 3346650001
    1000 .... = Header Length: 32 bytes (8)
  Flags: 0x010 (ACK)
    Window: 501
     [Calculated window size: 501]
     [Window size scaling factor: -1 (unknown)]
    Checksum: 0x356d [unverified]<br>[Checksum: 0x356d [unverified]<br>[Checksum Status: Unverified]
    Urgent Pointer: 0
   Options: (12 bytes), No-Operation (NOP), No-Operation (NOP), Timestamps
```

```
▶ [Timestamps]
```
*Figura 36 Análisis y tiempo de ejecución de Wireshark en Parrot OS-4*

#### *Dnsenum*

Es una herramienta que se encarga de enumerar la información de tipo DNS, es decir los dominios, subdominios (direcciones que se categorizan fungiendo como extensiones del dominio principal), las direcciones IP, etc. Una vez encontrados todos estos elementos incluso se puede crear un mapa de la red que se está auditando. [28]

#### **Comandos necesarios**

Con esta aplicación y el nombre del dominio al que se desea analizar se puede obtener desde la dirección IP del host, el nombre de los servidores e incluso el correo electrónico del dominio. Para esto se utilizará el siguiente comando

**dnsenum (***nombre del dominio***)**

## **Ejecución en Kali Linux**

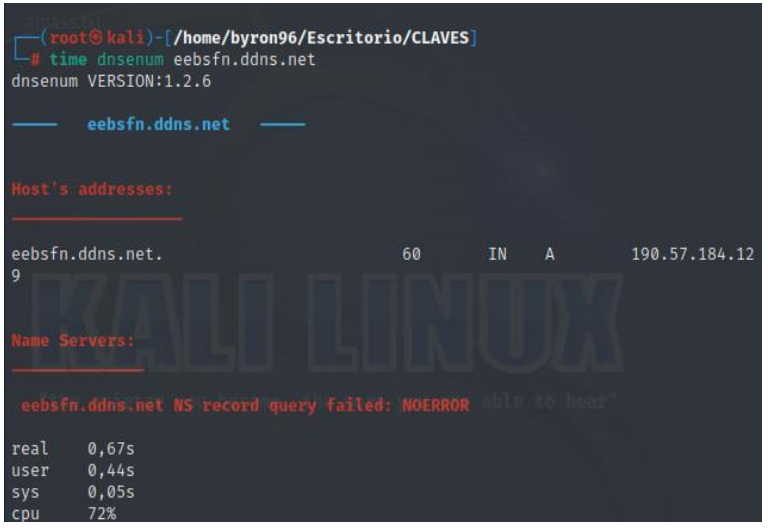

*Figura 37. Análisis y tiempo de ejecución de Dnsenum en Kali Linux*

### **Ejecución en Parrot OS**

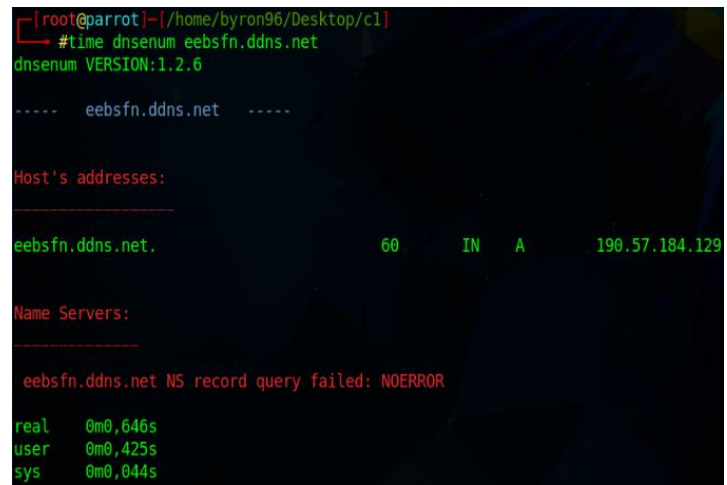

*Figura 38. Análisis y tiempo de ejecución de Dnsenum en Parrot OS*

### *Nbtscan*

Esta aplicación también está encargada de realizar el análisis de datos que viajan por la red de interés, así como por ejemplo la dirección IP y la dirección MAC del host analizado e inclusive puede encontrar el nombre con el que ha sido llamada este dispositivo en cuestión. [29]. También se puede realizar consultas de resolución inversa, es decir que en vez de ingresar el nombre del dominio se puede analizar una red con su respectiva dirección IP. **Comandos necesarios**

Para la correcta ejecución de este programa se utilizará los siguientes comandos

**nbtscan (***dirección IP***)**

## **Ejecución en Kali Linux**

|                               |                |              | $\sqrt{\frac{root \cdot (root \cdot (scale)}{root \cdot (scale)}}$ = [/home/byron96/Escritorio/CLAVES] | Doing NBT name scan for addresses from 192.168.3.0/24 |                   |
|-------------------------------|----------------|--------------|----------------------------------------------------------------------------------------------------|-------------------------------------------------------|-------------------|
| IP address                    |                | NetBIOS Name | Server                                                                                                 | <b>User</b>                                           | MAC address       |
| 192.168.3.54<br>192.168.3.255 |                |              | DESKTOP-07S5I3M <server><br/>Sendto failed: Permission denied</server>                                 | $\langle$ unknown $\rangle$                           | 5c:ea:1d:24:5c:83 |
| real<br>user                  | 4,08s<br>0.00s |              |                                                                                                    |                                                       |                   |
| sys<br>cpu                    | 0,02s<br>0%    |              |                                                                                                    |                                                       |                   |

*Figura 39. Análisis y tiempo de ejecución de Nbtscan en Kali Linux*

## **Ejecución en Parrot OS**

|                                                                                         | root@parrot]-[/home/byron96/Desktop/cl]<br>#time nbtscan 192.168.3.0/24<br>Doing NBT name scan for addresses from 192.168.3.0/24 |        |      |                   |
|-----------------------------------------------------------------------------------------|----------------------------------------------------------------------------------------------------|--------|------|-------------------|
| IP address                                                                              | NetBIOS Name                                                                                                    | Server | User | MAC address       |
| .192.168.3.54<br>192.168.3.255                                                          | DESKTOP-07S5I3M <server> <unknown><br/>Sendto failed: Permission denied</unknown></server>                                       |        |      | 5c:ea:1d:24:5c:83 |
| real<br>0m4,062s<br>0 <sub>m</sub> 0,000s<br>user<br>0 <sub>m0.008s</sub><br><b>SVS</b> |                                                                                                    |        |      |                   |

*Figura 40.Análisis y tiempo de ejecución de Nbtscan en Parrot OS*

*Amass*

Esta es una aplicación que sirve para escanear un dominio y encontrar subdominios de la red analizada, de tal manera que se pueda seguir recopilando información. [30]

### **Comandos necesarios**

En este caso se necesita hacer uso de la siguiente línea de código, la misma que usa el nombre de la aplicación, el dominio principal y un documento de texto donde se obtendrá los resultados en un documento de texto.

```
amass enum -d (nombre del dominio) -o (nombre del archivo de texto)
```
### **Ejecución en Kali Linux**

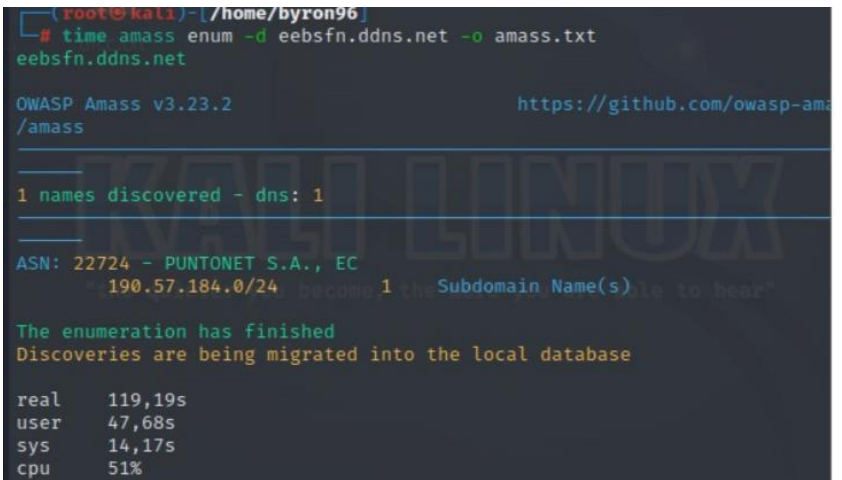

*Figura 41. Análisis y tiempo de ejecución de Amass en Kali Linux*

|     | root@parrot] - [/home/byron96/Desktop/c1]<br>#time amass enum -d eebsfn.ddns.net -o amass.txt<br>No names were discovered |
|-----|----------------------------------------------------------------------------------------------------|
|     | The enumeration has finished<br>Discoveries are being migrated into the local database                                    |
| sys | real $2m0,153s$<br>0m7,084s                                                                                               |

*Figura 42. Análisis y tiempo de ejecución de Amass en Parrot OS*

## **3.6.3 Análisis de vulnerabilidades**

En cuanto al análisis de vulnerabilidades se requieren de pruebas que ataquen principalmente las contraseñas ya sean locales o la contraseña de la red inalámbrica que se use, además de esto, se puede atacar las aplicaciones web. En esta investigación se realizará el ataque a contraseñas locales y el análisis de contraseña de la red de la institución.

## ➢ **Ataque a contraseñas locales**

Normalmente se consideran tres formas de atacar contraseñas cuando se realiza pentesting. La primera de ellas es simplemente pensar en contraseñas que comúnmente se usan, es decir, fechas de cumpleaños, nombres de familiares o mascotas, expresiones de uso diario, etc. La segunda forma consiste en utilizar diccionarios de claves, se podría decir que es el proceso automatizado de la primera forma, en los cuales se utilizan hashes (claves que han sido alteradas mediante un código en específico) y que mediante las aplicaciones de seguridad se puede obtener la clave que se busca. La tercera forma es una evolución a estas dos anteriores, se denomina ataque por rainbow tables y esta se encarga de encontrar claves, pero a diferencia de las anteriores es que trabaja incluso con contraseñas cifradas, que por lo general son muy complicadas de descifrar. Algunos ejemplos de las aplicaciones que se pueden usar para este apartado son: John The Ripper, Medusa, Ncrack, Wordlists, Crunch, Hashcat, Cewl, Ophcrack.

Para que este proceso pueda ser más eficiente se debe especificar el tipo de algoritmo hash que se ha usado de manera que, las aplicaciones antes mencionadas puedan descubrir la contraseña más rápidamente, es por esta razón que también se usará la aplicación de identificación de hashes llamada *hash-identifier*, la cual se ejecuta con este mismo comando y luego de esto solamente se debe especificar el hash necesario y mostrará en pantalla el o los posibles nombres del algoritmo que se ha utilizado para cifrar dicha clave. [22] [23]

## ❖ **Selección y Ejecución de las aplicaciones de Ataque a contraseñas locale**

### **John the Ripper**

Es una aplicación que emplea la técnica de fuerza bruta para descifrar contraseñas. Generalmente detecta contraseñas de nivel bajo, es decir, fácil de adivinar, por lo que usará ataques por diccionarios comparando la cadena de caracteres que tenga el hash correspondiente a una contraseña con hashes que vienen en un diccionario hasta encontrar la coincidencia de cual era dicha clave. [31]

## **Comandos necesarios**

Una vez que se obtiene el o los hashes necesarios, así como el nombre del algoritmo de hasheo usado, lo que se procede a hacer es encontrar el documento que contiene el hash y escribir el siguiente comando que intentará encontrar la contraseña que ha sido hasheada. En este caso se encontró un hash en código MD5, cuyo contenido era la contraseña 12345.

## **john --format=Raw-(***algoritmo del hash***) (***nombre del archivo***)**

### **Ejecución en Kali**

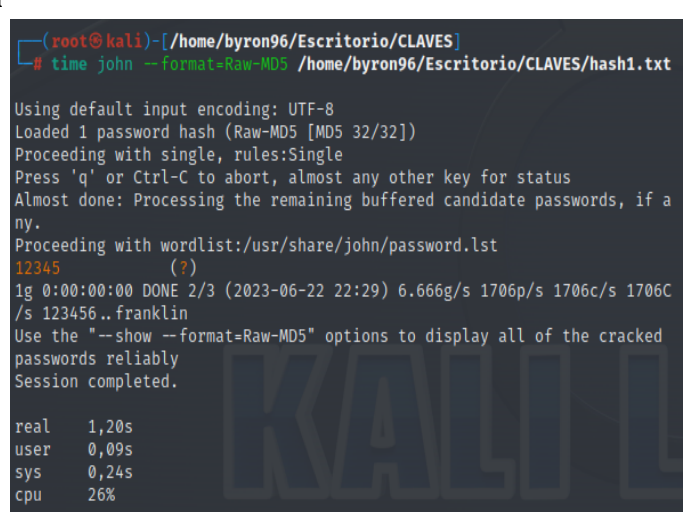

*Figura 43. Análisis y tiempo de ejecución de John The Ripper en Kali Linux*

## **Ejecución en Parrot**

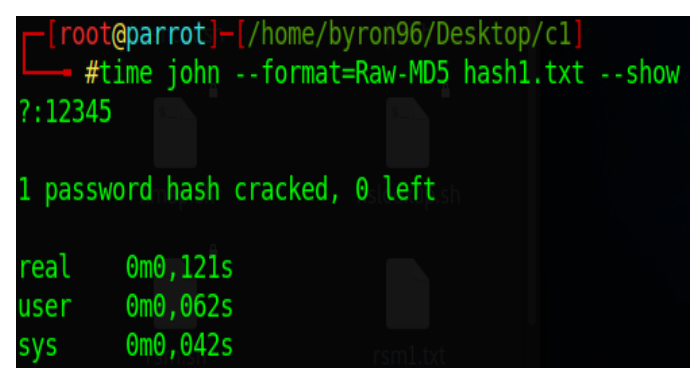

*Figura 44. Análisis y tiempo de ejecución de John The Ripper en Parrot OS*

# *Rsmangler*

Se trata de una aplicación que se puede usar como complemento para el proceso de ataque a contraseñas ya que puede tomar un listado de contraseñas y generar varias combinaciones y permutaciones a partir de ese listado generando así más posibilidades de poder descifrar dicha clave. [32]

### **Comandos necesarios**

Rsmangler trabaja con el nombre de la aplicación en sí, un archivo donde se encuentren posibles contraseñas generalmente puede ser las de un diccionario que ya se haya usado y el nombre de un archivo nuevo para que pueda exportar las nuevas contraseñas a dicho archivo

**rsmangler -f (***ruta del archivo o diccionario***) -o** *(ruta del archivo de los resultados***)** Para la ejecución de rsmangler en ambas distribuciones se ha tomado en cuenta un archivodiccionario donde constan las siguientes claves: (abc ;123; ./\*) para que puedan generarse las combinaciones pertinentes.

**Ejecución en Kali:** 

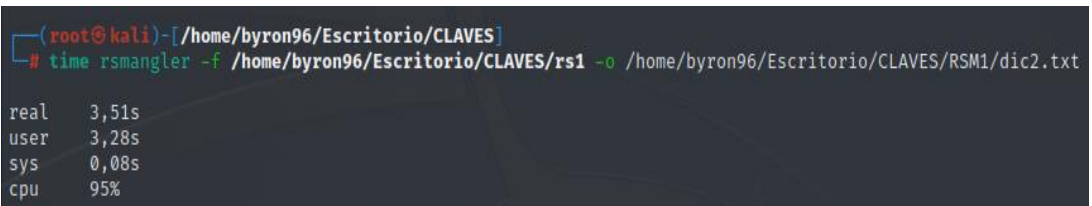

*Figura 45. Análisis y tiempo de ejecución de Rsmangler en Kali Linux*

# **Ejecución en Parrot**

|      | ome/byron96/Desktop/c1/dict2.txt' | root@parrot]-[/home/byron96/Desktop/c1]<br>#time rsmangler -f '/home/byron96/Desktop/c1/rsm1.txt' -o '/h |  |
|------|-----------------------------------|----------------------------------------------------------------------------------------------------|--|
| real | $0m0$ , 595s                      |                                                                                                    |  |
| user | $0m0$ , 535s                      |                                                                                                    |  |
| sys  | 0m0,033s                          |                                                                                                    |  |

*Figura 46. Análisis y tiempo de ejecución de Rsmangler en Parrot OS*

# *Cewl*

Esta es una herramienta online, la cual analiza una dirección web y puede generar un archivo de texto con las palabras más usadas o que sea potenciales claves para que el usuario pueda tenerlas a su disposición, inclusive puede llegar a conocer el o los correos electrónicos que se usan comúnmente. [33]

# **Comandos necesarios**

Para poder ejecutar esta aplicación se debe tener en cuenta el nombre de la aplicación, si la página que se piensa analizar puede contener o no direcciones de correo electrónico importantes, la ruta o el nombre del archivo donde se guardarán las nuevas palabras y la dirección de la página:

# **cewl -e -w (***ruta del archivo***) (***página web a analizar***)**

Es necesario tener en cuenta tanto el nombre del archivo donde se obtendrá los resultados (*cewl1*) y la página web a analizar (*[https://web.whatsapp.com/\)](https://web.whatsapp.com/)*. Obteniendo así: **Ejecución en Kali**

| <b>Terms</b> (root Skali) [/home/byron96]<br>Limitime cewl -e -w /home/byron96/Escritorio/CLAVES/cewl1 https://web.whatsapp.com/ -v<br>CeWL 5.5.2 (Grouping) Robin Wood (robin@digi.ninja) (https://digi.ninja/)<br>Starting at https://web.whatsapp.com/                                                                                                    |
|----------------------------------------------------------------------------------------------------|
| Unable to connect to the site (https://web.whatsapp.com:443/)                                                                                                    |
| The following error may help:<br>SSL_read: unexpected eof while reading<br>/usr/lib/ruby/3.1.0/openssl/buffering.rb:214:in `sysread_nonblock'<br>/usr/lib/ruby/3.1.0/openssl/buffering.rb:214:in `read_nonblock'<br>/usr/lib/ruby/3.1.0/net/protocol.rb:212:in `rbuf_fill'<br>/usr/lib/ruby/3.1.0/net/protocol.rb:181:in `read_all'<br>/usr/lib/ruby/3.1.0/net/http/response.rb:421:in `read all'<br>/usr/lib/ruby/3.1.0/net/http/response.rb:308:in `block in read body 0'<br>/usr/lib/ruby/3.1.0/net/http/response.rb:270:in `inflater'<br>/usr/lib/ruby/3.1.0/net/http/response.rb:290:in `read body 0'<br>/usr/lib/ruby/3.1.0/net/http/response.rb:210:in `read body'<br>/usr/lib/ruby/3.1.0/net/http/response.rb:235:in `body'<br>/usr/lib/ruby/3.1.0/net/http/response.rb:168:in `reading body'<br>/usr/lib/ruby/3.1.0/net/http.rb:1583:in `transport_request'<br>/usr/lib/ruby/3.1.0/net/http.rb:1539:in `request'<br>/usr/lib/ruby/3.1.0/net/http.rb:1532:in `block in request'<br>/usr/lib/ruby/3.1.0/net/http.rb:966:in `start'<br>/usr/lib/ruby/3.1.0/net/http.rb:1530:in `request'<br>/usr/bin/cewl:247:in `get_page'<br>/usr/bin/cewl:177:in `block (2 levels) in start!'<br>/usr/bin/cewl:175:in `each'<br>/usr/bin/cewl:175:in `block in start!'<br>/usr/bin/cewl:163:in `each'<br>/usr/bin/cewl:163:in `start!'<br>/usr/bin/cewl:115:in `start at' |
| /usr/bin/cewl:776:in `block in <main>'<br/>/usr/bin/cewl:766:in `catch'</main>                                                                                                    |

*Figura 47. Análisis y tiempo de ejecución de Cewl en Kali Linux-1*

| /usr/lib/ruby/3.1.0/net/http.rb:1530:in `request'<br>/usr/bin/cewl:247:in<br>`get page' |
|-----------------------------------------------------------------------------------------|
| block (2 levels) in start!'<br>/usr/bin/cewl:177:in<br>/usr/bin/cewl:175:in<br>each'    |
| /usr/bin/cewl:175:in<br>block in start!'<br>/usr/bin/cewl:163:in<br>`each'              |
| /usr/bin/cewl:163:in<br>`start!'<br>/usr/bin/cewl:115:in<br>start at'                   |
| /usr/bin/cewl:776:in<br>block in <main>'<br/>/usr/bin/cewl:766:in<br/>catch'</main>     |
| /usr/bin/cewl:766:in<br>' <main>'</main>                                                |
| Caller<br>/usr/bin/cewl:199:in<br>`get_page'                                            |
| block (2 levels) in start!'<br>/usr/bin/cewl:177:in<br>/usr/bin/cewl:175:in<br>each'    |
| /usr/bin/cewl:175:in<br>block in start!'<br>/usr/bin/cewl:163:in<br>'each'              |
| /usr/bin/cewl:163:in<br>start!'<br>/usr/bin/cewl:115:in<br>start at'                    |
| block in <main>'<br/>/usr/bin/cewl:776:in<br/>/usr/bin/cewl:766:in<br/>catch'</main>    |
| /usr/bin/cewl:766:in<br>$<$ main $>$ '                                                  |
| Writing words to file                                                                   |
| No email addresses found                                                                |
| real<br>1,82s<br>1,01s<br>user                                                          |
| 0,06s<br><b>SVS</b><br>58%<br>cpu                                                       |

*Figura 48 . Análisis y tiempo de ejecución de Cewl en Kali Linux-2*

| puscar remimar Ayuua                                                       |
|----------------------------------------------------------------------------|
| root@parrot]-[/home/byron96/Desktop/c1]                                    |
| #time cewl -e -w '/home/byron96/Desktop/c1/cewl1.txt' https://web.whatsap  |
| $p.com/~-V$                                                                |
| CeWL 5.4.8 (Inclusion) Robin Wood (robin@digi.ninja) (https://digi.ninja/) |
| Starting at https://web.whatsapp.com/                                      |
| Visiting: https://web.whatsapp.com/, got response code 200                 |
| Attribute text found:                                                      |
| WhatsApp                                                                   |
|                                                                            |
| Offsite link, not following: http://www.google.com/chrome/                 |
| Offsite link, not following: http://www.google.com/chrome/                 |
| Offsite link, not following: http://www.firefox.com                        |
| Offsite link, not following: http://www.firefox.com                        |
| Offsite link, not following: https://www.microsoft.com/edge                |
| Offsite link, not following: https://www.microsoft.com/edge                |
| Offsite link, not following: http://www.opera.com                          |
| Offsite link, not following: http://www.opera.com                          |
| Offsite link, not following: https://support.apple.com/downloads/#safari   |
| Offsite link, not following: https://support.apple.com/downloads/#safari   |
| Writing words to file                                                      |
| No email addresses found                                                   |
|                                                                            |
| real<br>$0m1$ , 140s                                                       |
| 0m0.610s<br><b>Hiser</b>                                                   |

*Figura 49. Análisis y tiempo de ejecución de Cewl en Parrot OS*

### *Hashcat*

Realiza la búsqueda de contraseñas a partir de hashes, los cuales son algoritmos que protegen las contraseñas cambando su contenido por otro ilegible. Es así como esta aplicación es muy buena en cuanto al tiempo en que tarda para descubrir esta información y que puede ser usada con facilidad. [34]

## **Comandos necesarios**

Como se menciona anteriormente se utilizará la herramienta *hash-identifier* para que el crakeo de la contraseña sea más rápido, después en la terminal se deberá escribir el siguiente comando, donde código del algoritmo dependerá de la asignación dada al algoritmo de hasheo que se tenga (consultar el manual) y modo de ataque se utilizará el código para ataques de diccionario. Se usará el diccionario rockyou.txt el mismo que es el más usado para este tipo de ataques a contraseñas. Ver Anexo 2

**hashcat -m (***código del algoritmo de hasheo***) -a (***modo de ataque***) (ruta** *del archivo donde está el hash***) (***nombre del diccionario a usar***)**

## **Ejecución en Kali Linux**

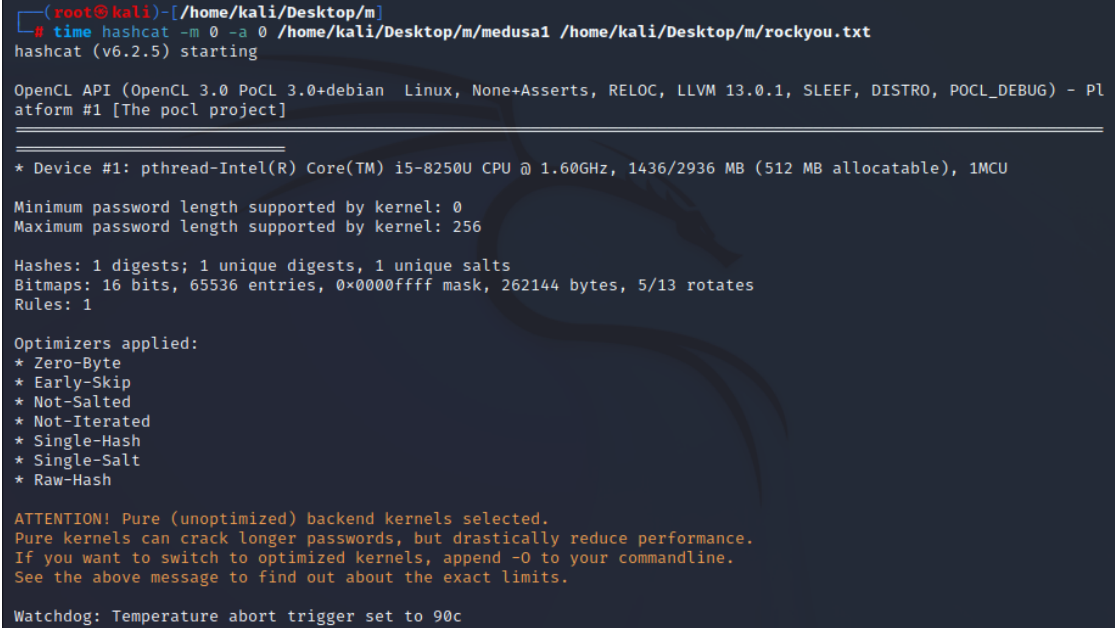

*Figura 50 Análisis y tiempo de ejecución de Hashcat en Kali Linux-1*

| * Bytes: 139921507<br>* Keyspace : 14344385                                                                                                    |
|----------------------------------------------------------------------------------------------------|
| 827ccb0eea8a706c4c34a16891f84e7b:12345                                                                                                    |
| Session: hashcat<br>Status: Cracked<br>Hash.Mode: 0 (MD5)<br>Hash.Target: 827ccb0eea8a706c4c34a16891f84e7b<br>Time.Started: Thu Jun 22 17:38:12 2023 (0 secs)<br>Time.Estimated : Thu Jun 22 17:38:12 2023 (0 secs)<br>Kernel.Feature : Pure Kernel<br>Guess.Base: File (/home/kali/Desktop/m/rockyou.txt)<br>Guess.Queue: $1/1$ (100.00%)<br>Speed.#1: 3537 H/s (0.13ms) @ Accel:256 Loops:1 Thr:1 Vec:8 |
| Recovered: 1/1 (100.00%) Digests<br>Progress: 256/14344385 (0.00%)<br>Rejected: 0/256 (0.00%)<br>Restore.Point: 0/14344385 (0.00%)                                                                                                    |
| Restore.Sub.#1 : Salt:0 Amplifier:0-1 Iteration:0-1<br>Candidate.Engine.: Device Generator<br>Candidates.#1: 123456 $\rightarrow$ freedom<br>Hardware.Mon.#1: Util: 56%                                                                                                    |
| Started: Thu Jun 22 17:38:09 2023<br>Stopped: Thu Jun 22 17:38:14 2023                                                                                                    |
| real 4.44s<br>$user$ 1.17s<br>sys $0.67s$<br>$-41%$<br>cpu                                                                                                    |

*Figura 51. Análisis y tiempo de ejecución de Hashcat en Kali Linux-2* 

|              | [[root@parrot]-[/home/byron96/Desktop/c1]<br>- #time hashcat -m 0 -a 0 '/home/byron96/Desktop/c1/hash1.txt' '/home/byron96<br>/Desktop/c1/rockyou.txt' --show<br>827ccb0eea8a706c4c34a16891f84e7b: 12345 |
|--------------|----------------------------------------------------------------------------------------------------|
| real<br>user | 0m0.012s<br>0m0,008s                                                                                                    |
| <b>SYS</b>   | $0m0$ , $001s$                                                                                                    |

*Figura 52. Análisis y tiempo de ejecución de Hashcat en Parrot OS*

# *Crunch*

Es una aplicación que a más de ayudar a descifrar una contraseña permite crear diccionarios con combinaciones de caracteres, teniendo como parámetros una longitud mínima y máxima, de esta manera se podrá tener acceso a claves que una vez que se compare entre hashes se pueda obtener la contraseña deseada. [35]

### **Comandos necesarios**

Para empezar a usar Crunch se debe considerar que en la generación de claves se encuentran caracteres como letras mayúsculas, minúsculas, números y símbolos, es por eso por lo que esta aplicación usa  $(\cdot, \cdot, \cdot, \cdot, \cdot, \cdot, \cdot, \cdot, \cdot, \cdot)$  respectivamente generando las combinaciones posibles con la longitud mínima y máxima igual a la longitud de la contraseña requerida.

### **crunch (***longitud de la contraseña***) (***longitud de la contraseña***) -t (***, @% ^***) -o (nombre archivo donde se guardarán las combinaciones.txt)**

### **Ejecución en Kali**

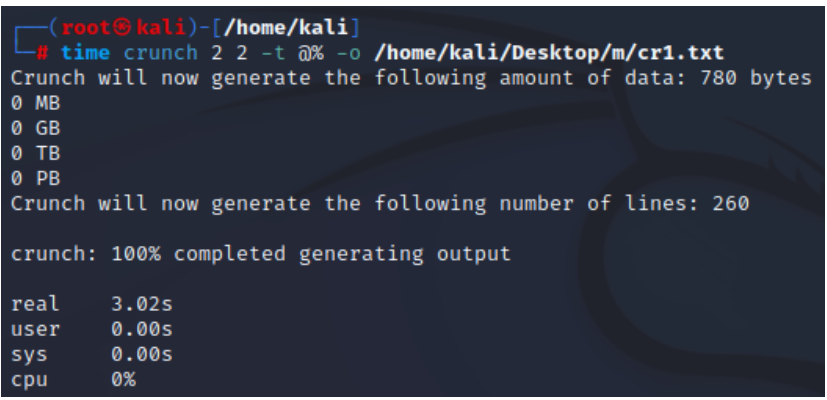

*Figura 53. Análisis y tiempo de ejecución de Crunch en Kali Linux*

### **Ejecución en Parrot OS**

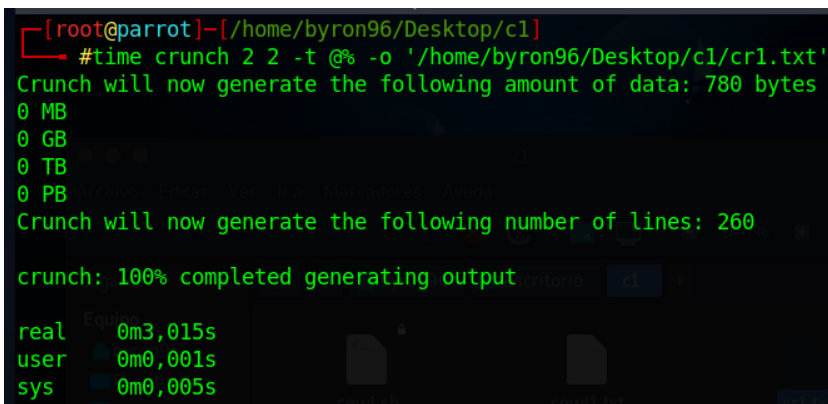

*Figura 54. Análisis y tiempo de ejecución de Crunch en Parrot OS*

### ➢ **Ataques a redes Wifi**

Existen aplicaciones que están orientadas a descifrar contraseñas de tipo WPA y WPA2, es decir, claves que son propias de la conexión a internet que tenga la red. Antes de considerar este tipo de ataques se debe saber que se requiere de una tarjeta de red inalámbrica, puesto que está será la encargada de comunicarse con los dispositivos que se encuentran en la red por medio de internet, es por esta razón que se debe configurar adecuadamente para su posterior uso (configuración en modo monitor).

Esta etapa al igual que las demás es muy importante ya que una vez que se tiene la contraseña correspondiente se puede incluso envenenar o suplantar equipos que brindan el servicio de internet. Algunos ejemplos de las aplicaciones que se pueden usar para este apartado son: Aircrack-ng, Kismet, Pixiewps, Reaver, Wifite, Fern wifi craker. [22] [23]

## ➢ **Selección y ejecución de las aplicaciones de Ataques a redes Wifi**

## *Airodump-ng*

Esta es una herramienta que permite al atacante o pentester descubrir las redes que se encuentran alrededor y mostrar las principales características de dichas redes. [36]

## **Comandos necesarios**

Para analizar la red con la aplicación airodump-ng se buscará la red que se desea atacar, encontrando así parámetros como el nombre de la red, su canal y su BSSID (identificador único de una red). Es por esto por lo que se usan los siguientes comandos:

### **airodump-ng (***nombre de la tarjeta de red + la terminación mon***)**

También se puede encontrar los dispositivos conectados a la red, basta usar la siguiente línea de comandos, considerando asignar un nombre de archivo en el que posteriormente se realizará una captura del tráfico de esa red:

# **airodump-ng -c (***número del canal***) –-bssid (***bssid de la red***) -w (***nombre de archivo de captura de tráfico***) (***nombre de la tarjeta de red + terminación mon***)**

### **Ejecución en Kali Linux**

| CH 6 ] [Elapsed: 1 min ] [ 2023-07-08 10:08                  |                |            |                     |           |                 |            |                         |
|--------------------------------------------------------------|----------------|------------|---------------------|-----------|-----------------|------------|-------------------------|
| <b>BSSID</b>                                                 | PWR RXQ        | Beacons    | #Data, #/s CH       | <b>MB</b> | ENC CIPHER      | AUTH ESSID |                         |
| CO:AO:BB:CA:81:22                                            | $-61,100$      | 587        | $\mathcal{O}$<br>34 | 135<br>6  | WPA2 CCMP       | <b>PSK</b> | ESCUELA SAN FELIPE NERI |
| <b>BSSID</b>                                                 | <b>STATION</b> | <b>PWR</b> | Rate                | Lost      | Notes<br>Frames | Probes     |                         |
| C0:A0:BB:C4:81:22 5C:EA:1D:24:5C:83 -29<br>Quitting          |                |            | $0 - 24e$           | ø         | $\overline{2}$  |            |                         |
| real<br>60,335<br>0,26s<br>user<br>0,185<br>sys<br>0%<br>cpu |                |            |                     |           |                 |            |                         |

*Figura 55. Análisis y tiempo de ejecución de Airodump-ng en Kali Linux*

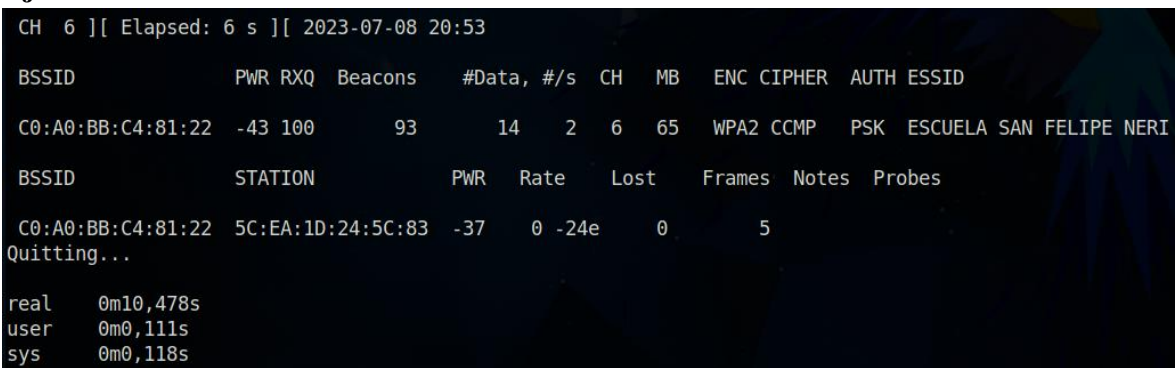

#### *Figura 56. Análisis y tiempo de ejecución de Airodump-ng en Parrot OS*

### *Aireplay-ng*

Aireplay-ng es una aplicación que sirve para generar tráfico de datos entre el dispositivo atacante y la víctima de manera que pueda generarse el código handshake para posteriormente intentar ser crakeado con la aplicación Aircrack-ng [37]

### **Comandos necesarios**

Para el siguiente paso se recomienda ejecutar los siguientes comandos en una nueva ventana de terminal puesto que se generará tráfico, para ello se necesita de la siguiente aplicación:

## **aireplay-ng -0 9 -a (***bssid de la red***) -c (***bssid de la estación***) (***nombre de la tarjeta de red + terminación mon***)**

A continuación, se generará un código denominado handshake el cual servirá para encontrar la contraseña de la red wifi.

#### **Ejecución en Kali Linux**

|          |       | <del>. </del> (root⊛kali)-[ <b>/home/byron96/Escritorio/CLAVES</b> ]           |  |  |  |  |  |
|----------|-------|--------------------------------------------------------------------------------|--|--|--|--|--|
|          |       | —# time aireplay-ng -0 6 -a C0:A0:BB:C4:81:22 -c 5C:EA:1D:24:5C:83 wlan0mon    |  |  |  |  |  |
|          |       | 10:59:56  Waiting for beacon frame(BSSID: C0:A0:BB:C4:81:22)on channel 6       |  |  |  |  |  |
| 10:59:57 |       | Sending 64 directed DeAuth (code 7). STMAC: [5C:EA:1D:24:5C:83] [97 95 ACKs]   |  |  |  |  |  |
| 10:59:57 |       | Sending 64 directed DeAuth (code 7). STMAC: [5C:EA:1D:24:5C:83] [103 130 ACKs] |  |  |  |  |  |
| l0:59:58 |       | Sending 64 directed DeAuth (code 7). STMAC: [5C:EA:1D:24:5C:83] [103 109 ACKs] |  |  |  |  |  |
| 10:59:59 |       | Sending 64 directed DeAuth (code 7). STMAC: [5C:EA:1D:24:5C:83] [102 128 ACKs] |  |  |  |  |  |
| l0:59:59 |       | Sending 64 directed DeAuth (code 7). STMAC: [5C:EA:1D:24:5C:83] [91 105 ACKs]  |  |  |  |  |  |
| 1:00:00  |       | Sending 64 directed DeAuth (code 7). STMAC: [5C:EA:1D:24:5C:83] [56 57 ACKs]   |  |  |  |  |  |
|          |       |                                                                                |  |  |  |  |  |
| real.    | 4,17s |                                                                                |  |  |  |  |  |
| iser.    | 0,09s |                                                                                |  |  |  |  |  |
| iys:     | 0,15s |                                                                                |  |  |  |  |  |
| :pu      | 5%    |                                                                                |  |  |  |  |  |

*Figura 57. Análisis y tiempo de ejecución de Aireplay-ng en Kali Linux*

| $\Gamma$ root@parrot]-[/home/byron96/Desktop/c1]<br>#time aireplay-ng -0 6 -a C0:A0:BB:C4:81:22 -c 5C:EA:1D:24:5C |  |                                                           |  |  |  |
|----------------------------------------------------------------------------------------------------|--|-----------------------------------------------------------|--|--|--|
| :83 wlan0mon                                                                                                    |  |                                                           |  |  |  |
| 22:02:50                                                                                                    |  | Waiting for beacon frame (BSSID: C0:A0:BB:C4:81:22) on c  |  |  |  |
| hannel 6                                                                                                    |  |                                                           |  |  |  |
| 22:02:50                                                                                                    |  | Sending 64 directed DeAuth (code 7). STMAC: [5C:EA:1D:24] |  |  |  |
| 22:02:50                                                                                                    |  | Sending 64 directed DeAuth (code 7). STMAC: [5C:EA:1D:24] |  |  |  |
| 22:02:50                                                                                                    |  | Sending 64 directed DeAuth (code 7). STMAC: [5C:EA:1D:24] |  |  |  |
| 22:02:50                                                                                                    |  | Sending 64 directed DeAuth (code 7). STMAC: [5C:EA:1D:24] |  |  |  |
| 22:02:50                                                                                                    |  | Sending 64 directed DeAuth (code 7). STMAC: [5C:EA:1D:24] |  |  |  |
| 22:02:50                                                                                                    |  | Sending 64 directed DeAuth (code 7). STMAC: [5C:EA:1D:24] |  |  |  |
| 22:02:50                                                                                                    |  | Sending 64 directed DeAuth (code 7). STMAC: [5C:EA:1D:24] |  |  |  |
| 22:02:50                                                                                                    |  | Sending 64 directed DeAuth (code 7). STMAC: [5C:EA:1D:24] |  |  |  |
| 22:02:50                                                                                                    |  | Sending 64 directed DeAuth (code 7). STMAC: [5C:EA:1D:24] |  |  |  |
| 22:02:50                                                                                                    |  | Sending 64 directed DeAuth (code 7). STMAC: [5C:EA:1D:24] |  |  |  |
| 22:02:50                                                                                                    |  | Sending 64 directed DeAuth (code 7). STMAC: [5C:EA:1D:24] |  |  |  |
| 22:02:50                                                                                                    |  | Sending 64 directed DeAuth (code 7). STMAC: [5C:EA:1D:24] |  |  |  |
| 22:02:50                                                                                                    |  | Sending 64 directed DeAuth (code 7). STMAC: [5C:EA:1D:24] |  |  |  |
| 22:02:50                                                                                                    |  | Sending 64 directed DeAuth (code 7). STMAC: [5C:EA:1D:24] |  |  |  |
| 22:02:50                                                                                                    |  | Sending 64 directed DeAuth (code 7). STMAC: [5C:EA:1D:24] |  |  |  |
| 22:02:50                                                                                                    |  | Sending 64 directed DeAuth (code 7). STMAC: [5C:EA:1D:24] |  |  |  |
| 22:02:50                                                                                                    |  | Sending 64 directed DeAuth (code 7). STMAC: [5C:EA:1D:24] |  |  |  |
| 22:02:50                                                                                                    |  | Sending 64 directed DeAuth (code 7). STMAC: [5C:EA:1D:24] |  |  |  |
| 22:02:50                                                                                                    |  | Sending 64 directed DeAuth (code 7). STMAC: [5C:EA:1D:24] |  |  |  |

*Figura 58 Análisis y tiempo de ejecución de Aireplay-ng en Parrot OS-1*

| 22:02:54 |                       |  |  |  | Sending 64 directed DeAuth (code 7). STMAC: [5C:EA:1D:24 |  |
|----------|-----------------------|--|--|--|----------------------------------------------------------|--|
| 22:02:54 |                       |  |  |  | Sending 64 directed DeAuth (code 7). STMAC: [5C:EA:1D:24 |  |
| 22:02:54 |                       |  |  |  | Sending 64 directed DeAuth (code 7). STMAC: [5C:EA:1D:24 |  |
| 22:02:54 |                       |  |  |  | Sending 64 directed DeAuth (code 7). STMAC: [5C:EA:1D:24 |  |
| 22:02:54 |                       |  |  |  | Sending 64 directed DeAuth (code 7). STMAC: [5C:EA:1D:24 |  |
| 22:02:54 |                       |  |  |  | Sending 64 directed DeAuth (code 7). STMAC: [5C:EA:1D:24 |  |
| 22:02:54 |                       |  |  |  | Sending 64 directed DeAuth (code 7). STMAC: [5C:EA:1D:24 |  |
| 22:02:54 |                       |  |  |  | Sending 64 directed DeAuth (code 7). STMAC: [5C:EA:1D:24 |  |
| 22:02:54 |                       |  |  |  | Sending 64 directed DeAuth (code 7). STMAC: [5C:EA:1D:24 |  |
| 22:02:54 |                       |  |  |  | Sending 64 directed DeAuth (code 7). STMAC: [5C:EA:1D:24 |  |
| 22:02:54 |                       |  |  |  | Sending 64 directed DeAuth (code 7). STMAC: [5C:EA:1D:24 |  |
| 22:02:54 |                       |  |  |  | Sending 64 directed DeAuth (code 7). STMAC: [5C:EA:1D:24 |  |
| 22:02:54 |                       |  |  |  | Sending 64 directed DeAuth (code 7). STMAC: [5C:EA:1D:24 |  |
|          |                       |  |  |  |                                                          |  |
| 22:02:54 |                       |  |  |  | Sending 64 directed DeAuth (code 7). STMAC: [5C:EA:1D:24 |  |
| 22:02:54 |                       |  |  |  | Sending 64 directed DeAuth (code 7). STMAC: [5C:EA:1D:24 |  |
| 22:02:54 |                       |  |  |  | Sending 64 directed DeAuth (code 7). STMAC: [5C:EA:1D:24 |  |
| 22:02:54 |                       |  |  |  | Sending 64 directed DeAuth (code 7). STMAC: [5C:EA:1D:24 |  |
| 22:02:54 |                       |  |  |  | Sending 64 directed DeAuth (code 7). STMAC: [5C:EA:1D:24 |  |
|          | :5C:83] [60 60 ACKs]  |  |  |  |                                                          |  |
|          |                       |  |  |  |                                                          |  |
| real     | 0m3,896s              |  |  |  |                                                          |  |
| user     | 0m0,024s              |  |  |  |                                                          |  |
|          |                       |  |  |  |                                                          |  |
| sys      | 0 <sub>m</sub> 0,080s |  |  |  |                                                          |  |

*Figura 59. Análisis y tiempo de ejecución de Aireplay-ng en Parrot OS-2*

#### *Aircrack-ng*

Es una herramienta cuya finalidad es la de crakear claves de tipo Wifi, tales como WEP y WPA/WPA2-PSK. Se encarga específicamente de encontrar las contraseñas y claves de la red, a través de la captura de paquetes cifrados, no sin antes apoyarse en la ejecución de aplicaciones previas para su uso, es decir, Airodump-ng y Aireplay-ng. [38]

### **Comandos necesarios**

Se necesitará del nombre de la aplicación, el comando para usar el código handshake, el comando para ocupar el diccionario pertinente y la captura de tráfico.

**aircrack-ng -b (***código handshake***) -w (***nombre de diccionario***) (***nombre del archivo de captura de trafico.cap***)**

| —(root⑤kali)-[ <b>/home/byron96</b> ]<br>$\Box$ # aircrack-ng -b C0:A0:BB:C4:81:22 -w /home/byron96/Escritorio/CLAVES/c1.txt cap-01.<br>cap<br>Reading packets, please wait<br>Opening cap-01.cap<br>Resetting EAPOL Handshake decoder state.<br>Read 8884 packets. |  |
|----------------------------------------------------------------------------------------------------|--|
| 1 potential targets                                                                                                    |  |
|                                                                                                    |  |
| Aircrack-ng 1.7                                                                                                    |  |
| [00:00:55] 66728/330000 keys tested (1210.53 k/s)                                                                                                    |  |
| Time left: 3 minutes, 37 seconds<br>20.22%                                                                                                    |  |
| KEY FOUND! [ Internet2022@ ]                                                                                                    |  |
| Master Key : 99 96 E8 43 A3 8D E6 32 B4 B7 FA D2 44 09 62 C8                                                                                                    |  |
| FC D2 B0 62 5B BD 6C 49 C0 F9 E9 09 3B 53 76 55                                                                                                    |  |
|                                                                                                    |  |
| EAPOL HMAC<br>: E6 79 0E 27 1A 06 42 48 F5 09 74 96 EA 8E 85 B5                                                                                                    |  |

*Figura 60. Análisis y tiempo de ejecución de Aircrack-ng en Kali Linux*

| -[root@parrot]-[/home/byron96]<br>#time aircrack-ng -b C0:A0:BB:C4:81:22 -w '/home/byron96/Desktop/c1/dicc.txt' ing-02.cap<br>Reading packets, please wait |  |  |
|----------------------------------------------------------------------------------------------------|--|--|
| Opening img-02.cap<br>Read 9684 packets.                                                                                                    |  |  |
| 1 potential targets                                                                                                    |  |  |

*Figura 61 Análisis y tiempo de ejecución de Aircrack-ng en Parrot OS-1*

|                                                                 |                                                   |  | Aircrack-ng 1.6              |  |                                                                                                    |        |  |
|-----------------------------------------------------------------|---------------------------------------------------|--|------------------------------|--|----------------------------------------------------------------------------------------------------|--------|--|
| $[00:00:02]$ 3256/3300 keys tested (2085.92 k/s)                |                                                   |  |                              |  |                                                                                                    |        |  |
| Time left: 0 seconds                                            |                                                   |  |                              |  |                                                                                                    | 98.67% |  |
|                                                                 |                                                   |  | KEY FOUND! [ Internet2022@ ] |  |                                                                                                    |        |  |
|                                                                 |                                                   |  |                              |  |                                                                                                    |        |  |
| Master Key                                                      |                                                   |  |                              |  | : 88 59 C3 B4 5B 83 33 EE 59 7A 9F F1 9B 73 14 7A<br>5D 23 BA 6E 14 EF 50 64 D3 E0 81 69 62 7B 78 41                                                  |        |  |
| Transient Key : 85 E3 78 2B EF CA F3 87 B6 4A 30 4E 79 FE D5 8D |                                                   |  |                              |  | E8 D1 60 7F 4A 79 92 61 BF 3E 3D 86 86 98 FF 64<br>52 31 3A 7F 47 6F 6C A3 0D C5 8F 69 B1 2D CB DC<br>81 04 8B 8E 7B 47 0C 49 A6 7F F9 1F 0B F0 D5 B8 |        |  |
| <b>EAPOL HMAC</b>                                               | : 1E 82 8A CE 22 D7 4E 3A F3 F8 71 4A 4D AD 09 6A |  |                              |  |                                                                                                    |        |  |
|                                                                 |                                                   |  |                              |  |                                                                                                    |        |  |
| 0m1, 637s<br>real<br>0m1,446s<br>user<br>0m0.027s<br><b>SVS</b> |                                                   |  |                              |  |                                                                                                    |        |  |

*Figura 62. Análisis y tiempo de ejecución de Aircrack-ng en Parrot OS-2*

 $Mdk3$ 

Se puede usar esta herramienta para atacar una red Wifi y desautenticar o sacar de la red a los usuarios y desactivar el punto de acceso, enviando paquetes de información, los cuales falsifican la red con solicitudes de autenticación, irrumpiendo en el rendimiento normal del dispositivo y sacándolo de la red.[39]

#### **Comandos necesarios**

Se usará el nombre de la aplicación, además del nombre de la tarjeta de red en modo monitor, el comando para desvincular el o los dispositivos de la red, el número del canal y la lista negra con las direcciones MAC a excluir.

**mdk3 (***nombre de la tarjeta en modo monitor***) d -c (***número del canal de la red***) -b (***archivo de Lista negra con MAC's* **)**

**Ejecución en Kali Linux**

| <b>Experience Rali)=[/home/byron96/Escritorio/CLAVES]</b><br># time mdk3 wlan0mon d -c 6 -b <b>/home/byron96/Escritorio/CLAVES/MAC1.txt</b> |
|----------------------------------------------------------------------------------------------------|
| Periodically re-reading blacklist/whitelist every 3 seconds                                                                                 |
| Disconnecting between: E4:34:93:AA:1D:BE and: C0:A0:BB:C4:81:22 on channel: 6                                                               |
| Disconnecting between: E4:34:93:AA:1D:BE and: C0:A0:BB:C4:81:22 on channel: 6                                                               |
| Disconnecting between: E4:34:93:AA:1D:BE and: C0:A0:BB:C4:81:22 on channel: 6                                                               |
| Disconnecting between: E4:34:93:AA:1D:BE and: F8:AF:05:CF:F7:6C on channel: 6                                                               |
| Packets sent: 37 - Speed: 16 packets/sec <sup>o</sup> C                                                                                     |
|                                                                                                    |
| real<br>7.40s                                                                                                    |
| 0,02s<br>user                                                                                                    |
| 0.02s<br><b>SVS</b>                                                                                                    |
| Ø%<br>cpu                                                                                                    |

*Figura 63. Análisis y tiempo de ejecución de Mdk3 en Kali Linux*

## **Ejecución en Parrot OS**

|                            |                                                      |                                                             | #time mdk3 wlan0mon d -c 6 -b '/home/byron96/Desktop/c1/MAC1' |
|----------------------------|------------------------------------------------------|-------------------------------------------------------------|---------------------------------------------------------------|
|                            |                                                      | Periodically re-reading blacklist/whitelist every 3 seconds |                                                               |
|                            |                                                      |                                                             |                                                               |
| real<br><b>iser</b><br>۶ys | 0m11,393s<br>$0m0$ , $005s$<br>0 <sub>m</sub> 0,050s |                                                             |                                                               |

*Figura 64. Análisis y tiempo de ejecución de Mdk3 en Parrot OS*

#### *Cowpatty*

Cowpatty hace uso de un diccionario para realizar un ataque de fuerza bruta e intentar encontrar la clave de la red Wifi, para esto recoge el código handhake intercambiándolo por el de un usuario que realmente se haya conectado a la red de manera habitual. [40]

### **Comandos necesarios**

En este caso usaremos el nombre de la aplicación seguido del comando asignado para hacer uso de un diccionario que permita encontrar la contraseña de la red, un archivo de captura de tráfico de la red similar a como se hizo con Aircrak-ng y el ESSID o nombre de la red atacada.

# **cowpatty -f (***ruta del diccionario a usar***) -r (***archivo de captura de tráfico***) -s (***"nombre de la red a atacar")*

### **Ejecución en Kali Linux**

| —(root⊕kali)-[ <b>/home/byron96/Escritorio/CLAVES</b> ]<br>-# time cowpatty -f /home/byron96/Escritorio/CLAVES/dicc.txt<br>r img-03.cap -s "ESCUELA SAN FELIPE NERI"<br>cowpatty 4.8 - WPA-PSK dictionary attack. <jwright@hasborg.com< th=""></jwright@hasborg.com<> |
|----------------------------------------------------------------------------------------------------|
| Collected all necessary data to mount crack against WPA2/PSK p<br>ssphrase.<br>Starting dictionary attack. Please be patient.                                                                                                    |
| The PSK is "Internet2022a".                                                                                                    |
| 728 passphrases tested in 8.83 seconds: 82.41 passphrases/sec<br>nd                                                                                                    |
| real<br>8,86s<br>user $3,72s$<br>0,03s<br>sys<br>42%<br>cpu                                                                                                    |

*Figura 65. Análisis y tiempo de ejecución de Cowpatty en Kali Linux*

| $\lvert \cdot \rvert$ root@parrot]-[/home/byron96]<br>"#time cowpatty -f '/home/byron96/Desktop/c1/dicc.txt' -r imq-02.cap -s "ESCUELA SAN FELIPE NERI" ============<br>cowpatty 4.8 - WPA-PSK dictionary attack. < jwright@hasborg.com> |  |  |  |  |  |
|----------------------------------------------------------------------------------------------------|--|--|--|--|--|
| Collected all necessary data to mount crack against WPA2/PSK passphrase.<br>Starting dictionary attack. Please be patient.                                                                                                    |  |  |  |  |  |
| The PSK is "Internet2022@".                                                                                                    |  |  |  |  |  |
| 728 passphrases tested in 2.03 seconds: 358.17 passphrases/second                                                                                                    |  |  |  |  |  |
| real<br>0m2.039s<br>0ml.991s<br>user<br>0 <sub>m</sub> 0,000s<br>sys                                                                                                    |  |  |  |  |  |

*Figura 66. Análisis y tiempo de ejecución de Cowpatty en Parrot OS*

#### **3.7 Análisis Estadístico**

A continuación, se realizará los procesos estadísticos correspondientes al análisis de las variables definidas en el apartado de población y muestra, de manera que se puedan comparar las dos distribuciones en las que se trabaja, a través de la recolección de los datos (población). Ver Anexo 3, el cual se ha obtenido una muestra de ciento veinte datos para cada distribución, y posteriormente utilizar los programas estadísticos R Commander y SPSS [41, 42].

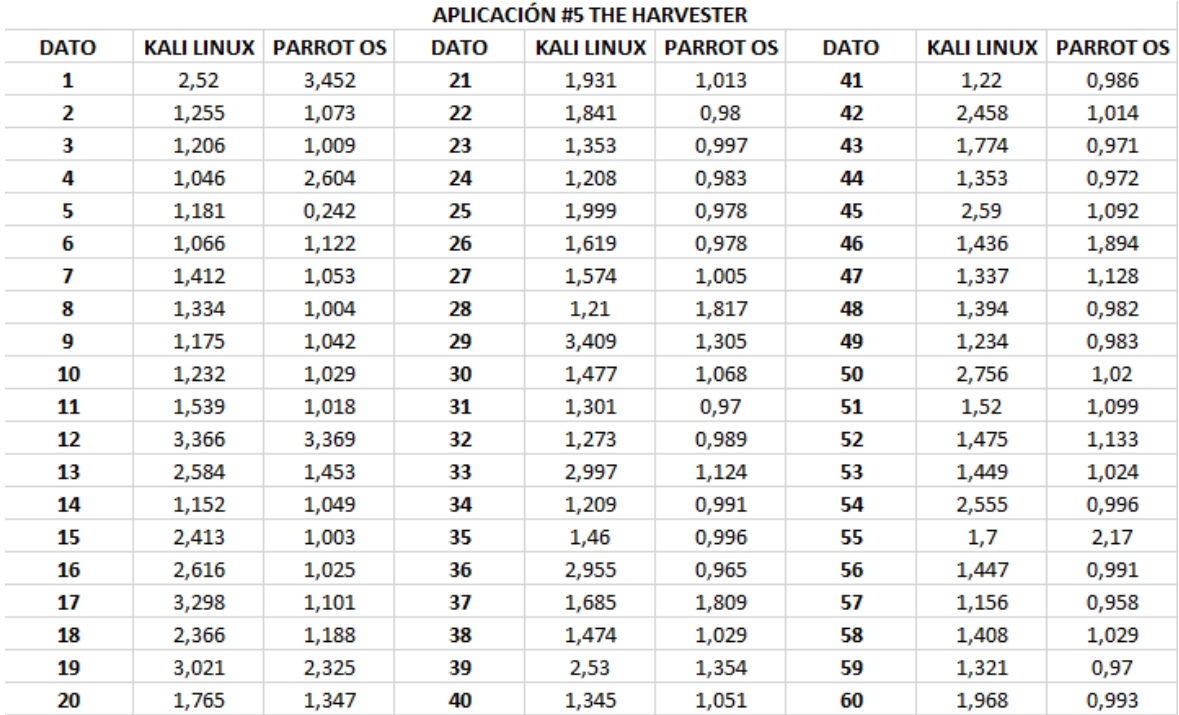

*Figura 67 Recolección de datos de ambasdistribuciones-1*

| <b>APLICACIÓN #5 THE HARVESTER</b> |                   |                  |             |        |                             |             |                   |                  |  |
|------------------------------------|-------------------|------------------|-------------|--------|-----------------------------|-------------|-------------------|------------------|--|
| <b>DATO</b>                        | <b>KALI LINUX</b> | <b>PARROT OS</b> | <b>DATO</b> |        | <b>KALI LINUX PARROT OS</b> | <b>DATO</b> | <b>KALI LINUX</b> | <b>PARROT OS</b> |  |
| 61                                 | 1,121             | 0,965            | 81          | 1,279  | 1,87                        | 101         | 6,275             | 0,686            |  |
| 62                                 | 1,552             | 0,945            | 82          | 3,461  | 0,718                       | 102         | 4,946             | 0,676            |  |
| 63                                 | 1,478             | 1,11             | 83          | 2,767  | 0,739                       | 103         | 2,967             | 0,714            |  |
| 64                                 | 2,562             | 0,99             | 84          | 1,283  | 0,876                       | 104         | 0,921             | 0,692            |  |
| 65                                 | 1,712             | 1,949            | 85          | 0,958  | 0,68                        | 105         | 1,106             | 0,901            |  |
| 66                                 | 1,34              | 0,992            | 86          | 2,243  | 0,707                       | 106         | 11,457            | 0,68             |  |
| 67                                 | 1,209             | 0,947            | 87          | 2,303  | 0,705                       | 107         | 0,802             | 0,666            |  |
| 68                                 | 1,547             | 0,974            | 88          | 7,747  | 0,72                        | 108         | 2,111             | 0,664            |  |
| 69                                 | 2,759             | 1,015            | 89          | 0,835  | 0,841                       | 109         | 1,614             | 0,65             |  |
| 70                                 | 1,372             | 1,028            | 90          | 0,977  | 0,814                       | 110         | 1,638             | 0,817            |  |
| 71                                 | 1,513             | 1,836            | 91          | 0,94   | 0,706                       | 111         | 4,907             | 0,817            |  |
| 72                                 | 2,224             | 0,959            | 92          | 1,079  | 0,717                       | 112         | 1,507             | 0,652            |  |
| 73                                 | 1,401             | 1,953            | 93          | 1,377  | 0,763                       | 113         | 3,227             | 0,687            |  |
| 74                                 | 1,282             | 1,8              | 94          | 4,093  | 0,71                        | 114         | 1,165             | 0,682            |  |
| 75                                 | 1,492             | 0,964            | 95          | 10,768 | 0,865                       | 115         | 4,188             | 0,689            |  |
| 76                                 | 2,613             | 1,446            | 96          | 4,602  | 0,706                       | 116         | 1,647             | 1,026            |  |
| 77                                 | 1,439             | 1,017            | 97          | 1,532  | 0,651                       | 117         | 1,306             | 0,714            |  |
| 78                                 | 1,404             | 1,379            | 98          | 2,52   | 0,662                       | 118         | 3,812             | 0,696            |  |
| 79                                 | 1,334             | 1,066            | 99          | 6,487  | 0,733                       | 119         | 2,058             | 0,697            |  |
| 80                                 | 2,851             | 1,091            | 100         | 0.975  | 1,841                       | 120         | 2,068             | 0,7              |  |

*Figura 68 Recolección de datos de ambasdistribuciones-2*

### **3.7.1 Test de normalidad**

Una vez que se ha recogido los datos para la población y se ha seleccionado la muestra adecuadamente, se procede a aplicar la prueba de normalidad, de manera que se sepa si los daros recogidos (tiempo de finalización de la ejecución de las aplicaciones) se distribuyen normalmente o si lo hacen de forma libre, ya que este análisis servirá para determinar si se deben aplicar pruebas paramétricas o no paramétricas según corresponda.

## ➢ **Test de normalidad de Liliefors en los datos de Kali Linux**

```
> normalityTest(~KALI.LINUX, test="lillie.test", data=dmitry)
        Lilliefors (Kolmogorov-Smirnov) normality test
data: KALI.LINUX
D = 0.21064, p-value = 2.683e-14
                 Figura 69. Test de Liliefors para Kali Linux
```
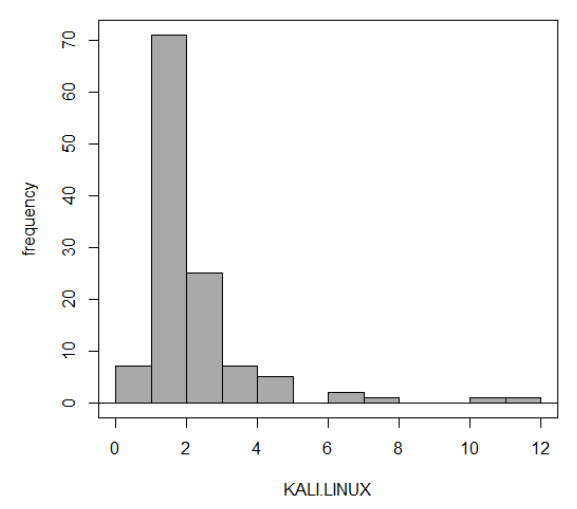

*Figura 70. Distribución de datos para Kali Linux*

| <b>RESUMEN:</b>                                                              |                               |  |  |  |  |
|------------------------------------------------------------------------------|-------------------------------|--|--|--|--|
| Establecer la hipótesis nula y                                               |                               |  |  |  |  |
| <b>alternativa</b>                                                           |                               |  |  |  |  |
| Ho: KALI.LINUX se distribuye                                                 |                               |  |  |  |  |
| normalmente                                                                  |                               |  |  |  |  |
| Ha: KALI.LINUX no se distribuye normalmente                                  |                               |  |  |  |  |
| Nivel de significancia                                                       | $\alpha=0.05$                 |  |  |  |  |
| <b>Estadístico</b>                                                           | $D=0.21064$                   |  |  |  |  |
| <b>P-valor</b>                                                               | $2.683*10-14$ es menor a 0.05 |  |  |  |  |
| Tomar la decisión:                                                           |                               |  |  |  |  |
| Se rechaza la hipótesis nula, KALI.LINUX no se distribuye normalmente con el |                               |  |  |  |  |
| 95% de confianza.                                                            |                               |  |  |  |  |

*Tabla 5 Resumen test de normalidad de Kali Linux*

### ➢ **Test de normalidad en los datos de Parrot OS**

```
> normalityTest (~PARROT.OS, test="lillie.test", data=dmitry)
```
Lilliefors (Kolmogorov-Smirnov) normality test

data: PARROT.OS  $D = 0.27924$ , p-value < 2.2e-16

*Figura 71 Test de Liliefors para Parrot OS*

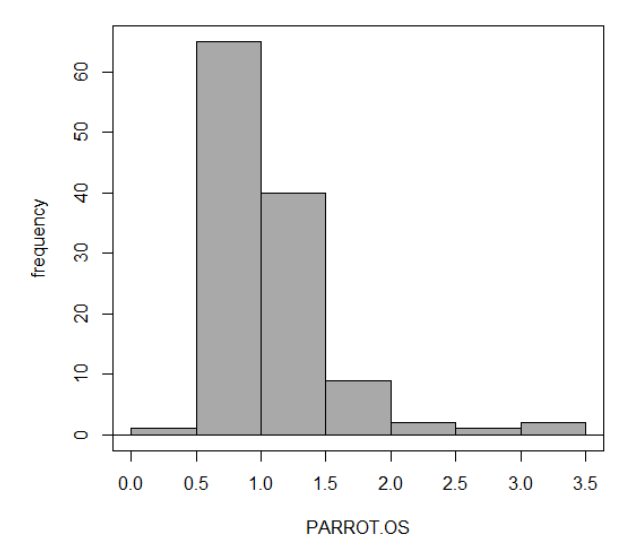

*Figura 72 Distribución de datos para Parrot OS*

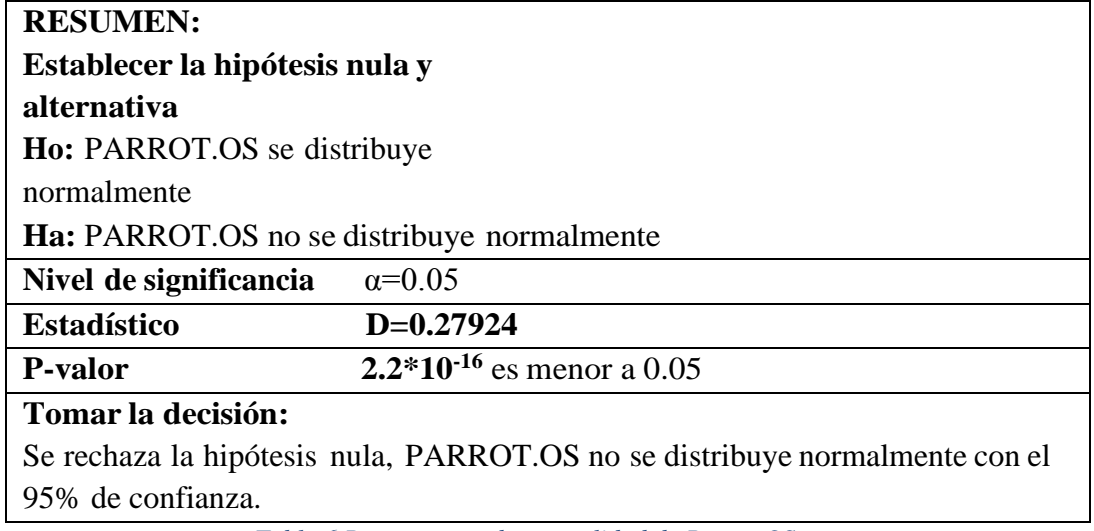

*Tabla 6 Resumen test de normalidad de Parrot OS.*

# ➢ **Test de Normalidad para la diferencia de ambas muestras**

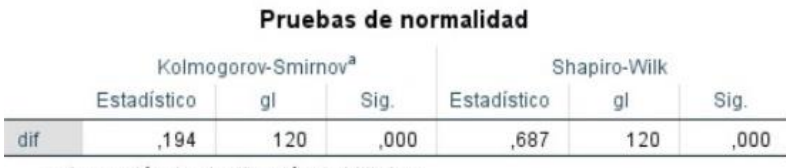

a. Corrección de significación de Lilliefors

*Figura 73 Test de normalidad para la media de ambas distribuciones*

Se observa que las variables no se distribuyen normalmente por lo tanto se ejecutará una prueba no paramétrica de Wilcoxon para variables dependientes o relacionadas

#### **3.7.2 Test de Wilcoxon para muestras relacionadas o dependientes**

```
\ge with (dmitry, median (KALI.LINUX - PARROT.OS, na.rm=TRUE)) # median difference [1] 0.4735
> with(dmitry, wilcox.test(KALI.LINUX, PARROT.OS, alternative='greater', paired=TRUE))
      Wilcoxon signed rank test with continuity correction
data: KALI.LINUX and PARROT.OS
```
*Figura 74 Test de Wilcoxon en R Commander*

#### Estadísticos descriptivos

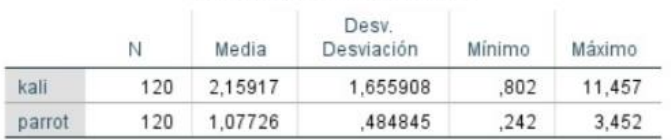

#### Prueba de rangos con signo de Wilcoxon

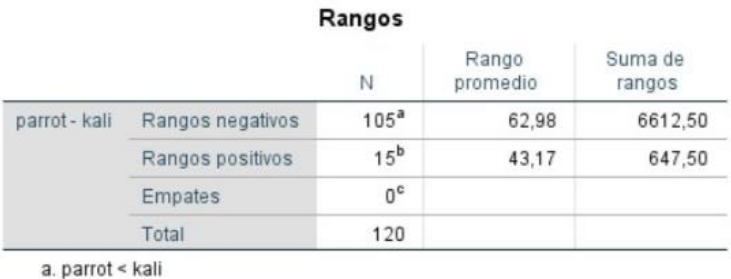

b. parrot > kali

c. parrot = kali

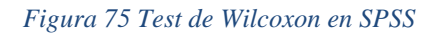

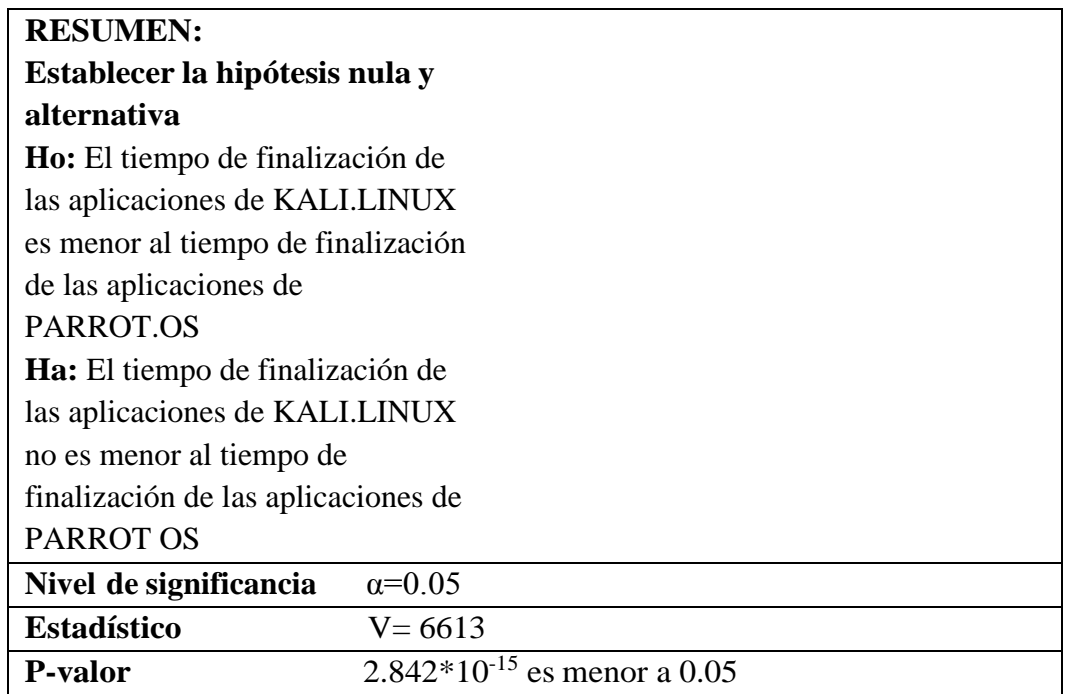

# **Tomar la decisión:**

Se rechaza la hipótesis nula, es decir que, el tiempo de la distribución PARROT.OS presenta menor tiempo de finalización con respecto a la distribución estándar KALI.LINUX.

*Tabla 7 Resumen de la prueba de Wilcoxon*

# **4. CAPÍTULO IV. RESULTADOS Y DISCUSIÓN**

## **4.1 Generación de reportes**

La generación de reportes sirve para dar a conocer todos y cada uno de los procesos debidamente explicados, no sin antes saber que existen dos tipos de reportes que un hacker debe realizar, el primero es un reporte de tipo ejecutivo, es decir que se informará de manera no muy detallada, pero se debe considerar hablar de las posibles amenazas encontradas y lo que se sugiere realizar para mitigar o reducir el riesgo y evitar que puedan afectar el rendimiento de la productividad. Por otro lado, se debe realizar un informe de tipo técnico, es aquí donde se detalla minuciosamente las actividades realizadas ya que este informe estará dirigido hacia personas que comprendan los tecnicismos que conllevan todo el proceso de la realización de pruebas de penetración. [22] [23] A continuación se detallan cada una de las vulnerabilidades encontradas en la red haciendo uso de reportes técnicos, los mismos que también se encentran en el siguiente repositorio https://github.com/Byron2021/REPORTES-TECNICOS.git.

### **4.2 Reporte técnico de Kali Linux**

### **4.2.1 Introducción**

El proceso de obtención de datos se realizó del 5 de mayo de 2023 al 30 de junio de 2023, dos veces al día sin restricción de horario, pero bajo previo permiso por parte de la autoridad de la institución, la Dra. Ana Abarca, tal como se especifica en el apartado de la obtención de población y muestra.

Antes de entrar en detalle de las vulnerabilidades encontradas se pretende dar conocimiento de información que ha sido de vital importancia para completar exitosamente la recolección de datos, esta información comprende parámetros como:

- ➢ **Institución auditada**: Escuela de Educación Básica San Felipe Neri.
- ➢ **Nombre de los responsables**: Dra. Ana Abarca (directora de la institución). Ing. Jofre Santos (Técnico responsable de sistemas).
- ➢ **Números telefónicos**: +593 99 888 3740 +593 98 248 7001
- ➢ **Permisos**: Cualquier prueba a excepción de ataques DoS (Denegación de servicios).
- ➢ **Forma de trabajo**: Conexión directa de tipo Ethernet o inalámbrica con equipo propio del estudiante.
- ➢ **Dominio de la institución:** eebsfn.ddns.net

# ➢ **Red auditada:** 192.168.3.0/24

# **4.2.2 Enumeración de las vulnerabilidades encontradas**

Los parámetros más importantes por analizar en esta parte son: el dominio que posea la red, la cantidad de dispositivos que se hayan encontrado y cuales son, así como los puertos que se encuentren abiertos y los servicios que brindan, sus direcciones IP y MAC. Es por esto por lo que se encontraron las siguientes vulnerabilidades con respecto a estos parámetros.

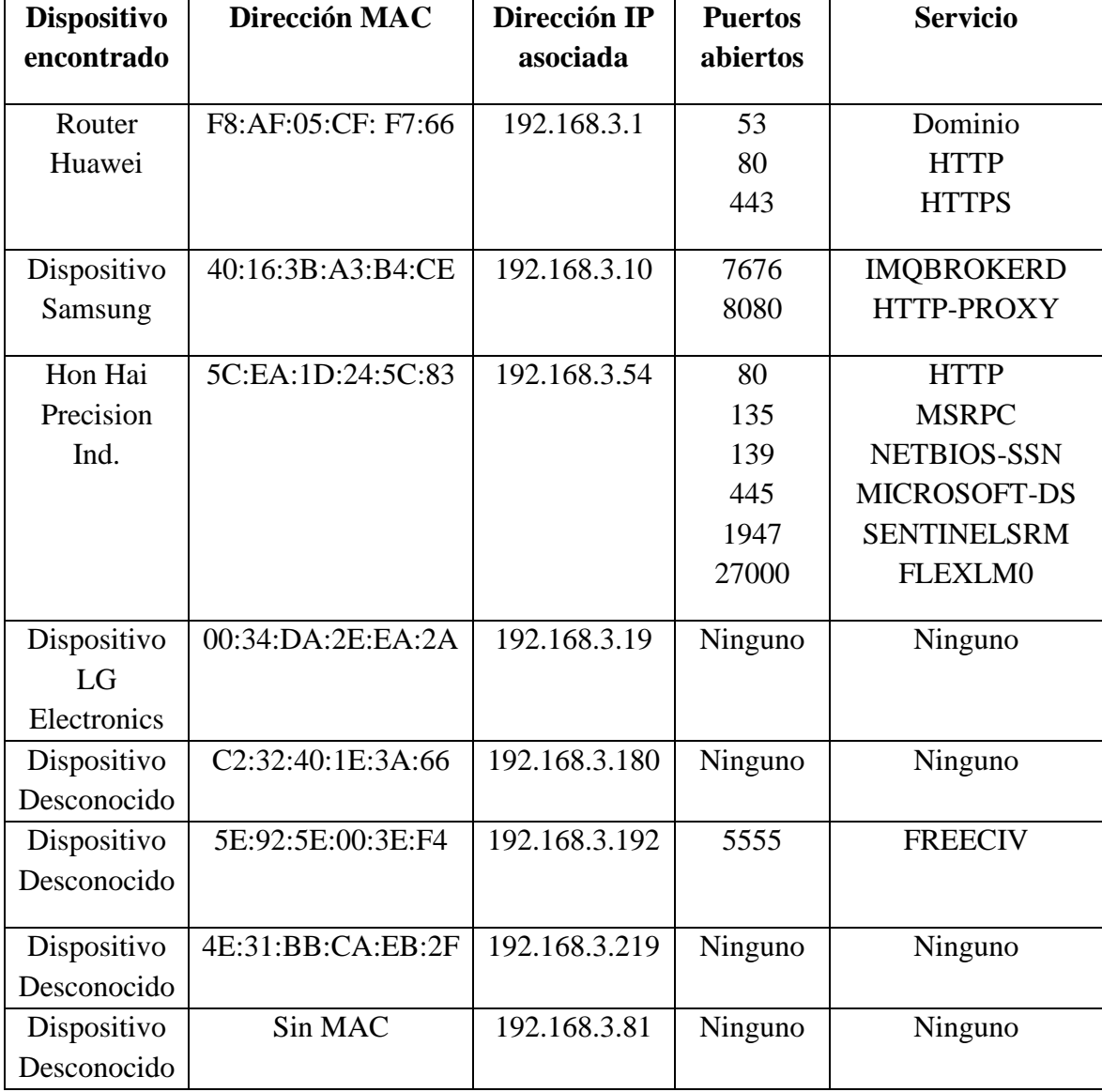

*Tabla 8 Vulnerabilidades encontradas en los dispositivos de la red con Kali Linux*

Las vulnerabilidades para cada uno de estos puertos abiertos que se encuentran pueden ser las siguientes:

# ➢ **Vulnerabilidad VSP53 (CVE-2016-2776**

Se produce cuando el atacante desea realizar una consulta de tipo DNS, la cual contiene un paquete de datos (payload) con una firma inválida, generándose hace una consulta malformada con la cual una vez que llega al servidor y este intenta responder, sobrepasa la

capacidad de memoria caché asignada (superior a los 512 bytes), de manera que si esto ocurre el servicio se interrumpirá e inhabilitará.

La vulnerabilidad proveniente de este puerto es de nivel alto y fue descubierta por OpenVAS. Puede repercutir en ataques de tipo DoS, es decir que todos los usuarios que hagan uso del servidor local pueden verse afectados, debido a que este ataque restringe el servicio de manera temporal ya sea al sitio web de la institución o a algún recurso compartido. [43]

# ➢ **Vulnerabilidad VSP80 (CVE-2017-9798)**

Esta vulnerabilidad de nivel medio conocida como Optionsbleed hace referencia al servicio del protocolo HTTP (puerto 80), que aparece al hacer uso de un servidor de tipo Apache hasta la versión 2.2.34 y desde la versión 2.4 hasta la 2.4.27, de forma que al hacer una consulta de tipo HTTP se usa un limitador en el archivo.htacess del servidor provocando así que el atacante pueda tener acceso a información de este tipo, es decir, nombres de usuario y contraseñas locales. Otro problema es que los atacantes pueden hacer que crear una página falsa y redirigir cualquier consulta a esta y aprovecharse de la información de la persona que está realizando dicha consulta. [43,44]

# ➢ **Vulnerabilidad VSP135 (CVE-2017-11885)**

De manera similar a la vulnerabilidad del puerto 53 esta puede generar un problema de DoS ya que es usado en servicios RPC (Remote Procedure Call), el cual tiene que ver con el acceso y el control remoto de un sistema de tipo Windows, el mismo que se encarga del 80% del tráfico que se produce en la red. De no ser tratado el atacante puede tener el acceso al sistema de información, es por esta razón que es recomendable tener un firewall perimetral y tener actualizado el sistema operativo del equipo servidor, o desactivar este puerto, dejándolo en estado cerrado. [45,46]

# ➢ **Vulnerabilidad VSP139**

Está relacionado con el protocolo NetBIOS, el cual está encargado de gestionar la compartición de recursos tales como archivos e impresoras, afectando a todas las versiones actuales del sistema operativo Windows. Si se explota puede que estos recursos estén expuestos en toda la internet para que sean fácilmente modificados o eliminados, es así como se recomienda la desactivación de este puerto, dejándolo en estado cerrado. [47]

# ➢ **Vulnerabilidad VSP443**

Hace referencia al protocolo HTTPS que se encarga de la seguridad de una conexión internet, cifrando toda la información, creando de esta manera un canal seguro para el tráfico de datos. Si un atacante logra vulnerar este servicio solo obtendría información cifrada, es decir, ilegible e inentendible, sin embargo, puede obtener la dirección IP de cualquier otro de los dispositivos de la red y convertirse en otra vulnerabilidad. [48]

# ➢ **Vulnerabilidad VSP445**

En esta ocasión se expone al protocolo Microsoft-DS que se encarga de la conexión entre redes TCP/IP para intercambiar información y archivos sin la necesidad de utilizar el protocolo NetBIOS. Se puede encontrar en las versiones de Windows XP en adelante. Es

recomendable cerrar este puerto en el nivel firewall ya que de no hacerlo se ve expuesto a ataques con fuertes virus como troyanos y gusanos de internet. [45]

# ➢ **Vulnerabilidad VSP1947**

La compañía especializada en ciberseguridad Kaspersky reportó el hallazgo de esta vulnerabilidad que está relacionada con el software SafeNet con el servicio Hardware Against Software Piracy (HASP) que es un administrador de licencias y que agrega este puerto sin notificar al usuario, de tal manera que se pueda producir un ataque remoto en cualquier dispositivo de la red. Lo que se recomienda es actualizar los drivers correspondientes de dicho software y cerrar este puerto. [49]

# ➢ **Vulnerabilidad VSP5555 (CVE-2012-6083)**

Esta vulnerabilidad fue encontrada el 22 de abril de 2023 y aunque no existen exploits para explotar esta vulnerabilidad, se sabe que se puede generar denegación de servicios, desbordamiento de la memoria cache o buffer en consultas DNS y escalamiento de privilegios. Se genera por medio del servicio FreeCiv en versiones hasta la 2.3.2, pero con una actualización a la versión 2.3.3. [50]

# ➢ **Vulnerabilidad VSP7676 (CVE-2018-14324)**

Se trata de una vulnerabilidad de la función de demostración en Oracle GlassFish Open Source 5.0, en la que un atacante puede tener acceso a información extremadamente confidencial ya que es información con respecto a las bases de datos de la red, además del problema de control y monitoreo jmx\_rmi. [51]

# ➢ **Vulnerabilidad VSP8080 (CVE-2019-10196)**

Fue dada a conocer el 20 de marzo de 2021en donde se ve involucrada la función http-proxyagent hasta su versión 2.0x, específicamente cuando se trabaja con el parámetro de autenticación de un input de esta función, lo que genera ataques de Dos y escalamiento de servicios. Una posible solución es la actualización a la versión 2.1.0. [52]

# ➢ **Vulnerabilidad VSP27000 (CVE-1999-1054)**

Se sabe muy poco sobre esta vulnerabilidad que brinda el servicio Flexlm y que afecta la red de manera que puede causar un ataque DoS, afectando la disponibilidad de la información. Fue dada a conocer el 25 de septiembre de 1999 y aunque se dice que es relativamente fácil de explotar no existe algún registro de algún código de exploit disponible. [53]

# **4.2.3 Conclusiones del análisis en Kali Linux**

Durante el proceso de análisis del sistema de información de la institución se ha encontrado información relevante como: Rango de red asignada por el (IANA), su fecha de registro y actualización, dirección IP del servidor DNS, dominio con el cual trabaja. Los dispositivos encontrados y sus respectivas especificaciones, información pertinente a cada una de las capas del modelo OSI, contraseñas locales y la contraseña del servicio de internet de la institución, además de creación de diccionarios para posibles cambios de dichas contraseñas.

Debido a los parámetros expuestos con anterioridad se puede decir que la seguridad de la institución está en estado de amenaza frente a los ataques de cualquiera que pueda hacer uso de exploits y explotar las vulnerabilidades ya mencionadas.

En esta distribución se han encontrado dispositivos (algunos desconocidos) que si bien es cierto contienen puertos cerrados, también se encontraron servicios que muestran vulnerabilidades como por ejemplo denegación de servicios, es decir se puede irrumpir en el sistema de información de manera que puedan modificar, eliminar o difundir los datos, otra vulnerabilidad es aquella que usando la técnica conocida como pivote, un atacante puede partir de un dispositivo que pueda o no tener acceso a la información, pero si realiza el procedimiento adecuado podrá llegar al dispositivo principal que será el que tenga permisos de administrador.

Contemplando estas vulnerabilidades con riesgo de alto nivel, se puede reducir el ataque a dichas vulnerabilidades realizando las siguientes acciones: deshabilitar los puertos o servicios que se encuentren abiertos de manera que no afecte al rendimiento del flujo de la información, actualizar las versiones del software que usan los dispositivos debido a que muchas veces esta suele ser una de las soluciones, hacer uso de firewalls y antivirus que sirvan de complementen el acceso de otros dispositivos a la red.

# **4.3 Reporte técnico de Parrot OS**

## **4.3.1 Introducción**

El proceso de obtención de datos se realizó del 5 de mayo de 2023 al 30 de junio de 2023, dos veces al día sin restricción de horario, pero bajo previo permiso por parte de la autoridad de la institución, la Dra. Ana Abarca, tal como se especifica en el apartado de la obtención de población y muestra.

Antes de entrar en detalle de las vulnerabilidades encontradas se pretende dar conocimiento de información que ha sido de vital importancia para completar exitosamente la recolección de datos, esta información comprende parámetros como:

- ➢ **Institución auditada**: Escuela de Educación Básica San Felipe Neri.
- ➢ **Nombre de los responsables**: Dra. Ana Abarca (directora de la institución). Ing. Jofre Santos (Técnico responsable de sistemas).
- ➢ **Números telefónicos**: +593 99 888 3740 +593 98 248 7001
- ➢ **Permisos**: Cualquier prueba a excepción de ataques DoS (Denegación de servicios).
- ➢ **Forma de trabajo**: Conexión directa de tipo Ethernet o inalámbrica con equipo propio del estudiante.

# ➢ **Dominio de la institución:** eebsfn.ddns.net

➢ **Red auditada:** 192.168.3.0/24

# **4.3.2 Enumeración de las vulnerabilidades encontradas**

Los parámetros más importantes por analizar en esta parte son: el dominio que posea la red, la cantidad de dispositivos que se hayan encontrado y cuales son, así como los puertos que se encuentren abiertos y los servicios que brindan, sus direcciones IP y MAC. Es por esto por lo que se encontraron las siguientes vulnerabilidades con respecto a estos parámetros.

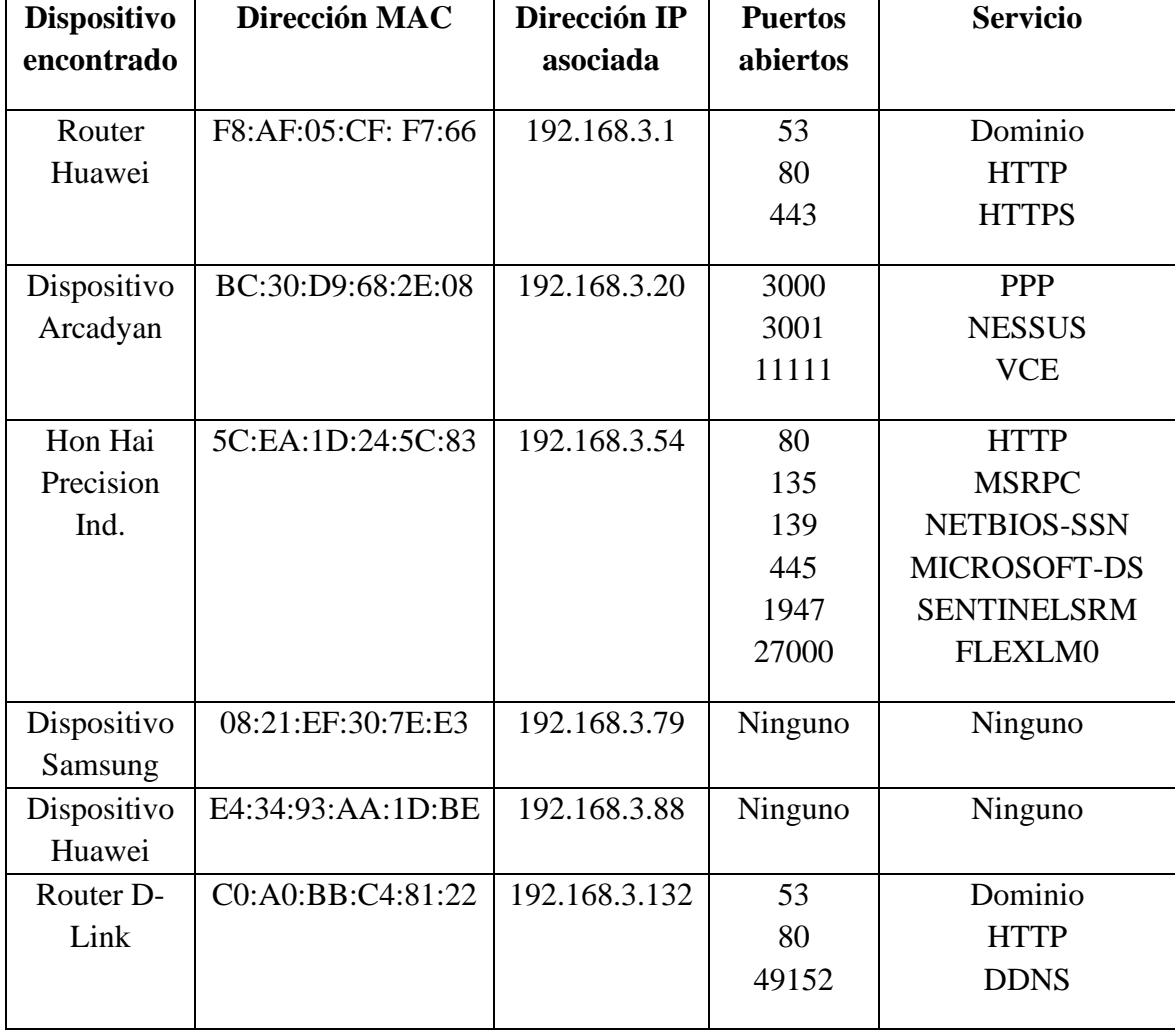

### *Tabla 9 Vulnerabilidades encontradas en los dispositivos de la red con Parrot OS*

Las vulnerabilidades para cada uno de estos puertos abiertos que se encuentran pueden ser las siguientes:

## ➢ **Vulnerabilidad VSP53 (CVE-2016-2776)**

Se produce cuando el atacante desea realizar una consulta de tipo DNS, la cual contiene un paquete de datos (payload) con una firma inválida, generándose hace una consulta malformada con la cual una vez que llega al servidor y este intenta responder, sobrepasa la

capacidad de memoria caché asignada (superior a los 512 bytes), de manera que si esto ocurre el servicio se interrumpirá e inhabilitará.

La vulnerabilidad proveniente de este puerto es de nivel alto y fue descubierta por OpenVAS. Puede repercutir en ataques de tipo DoS, es decir que todos los usuarios que hagan uso del servidor local pueden verse afectados, debido a que este ataque restringe el servicio de manera temporal ya sea al sitio web de la institución o a algún recurso compartido. [43]

# ➢ **Vulnerabilidad VSP80 (CVE-2017-9798)**

Esta vulnerabilidad de nivel medio conocida como Optionsbleed hace referencia al servicio del protocolo HTTP (puerto 80), que aparece al hacer uso de un servidor de tipo Apache hasta la versión 2.2.34 y desde la versión 2.4 hasta la 2.4.27, de forma que al hacer una consulta de tipo HTTP se usa un limitador en el archivo .htacess del servidor provocando así que el atacante pueda tener acceso a información de este tipo, es decir, nombres de usuario y contraseñas locales. Otro problema es que los atacantes pueden hacer que crear una página falsa y redirigir cualquier consulta a esta y aprovecharse de la información de la persona que está realizando dicha consulta. [43,44]

# ➢ **Vulnerabilidad VSP135 (CVE-2017-11885)**

De manera similar a la vulnerabilidad del puerto 53 esta puede generar un problema de DoS ya que es usado en servicios RPC (Remote Procedure Call), el cual tiene que ver con el acceso y el control remoto de un sistema de tipo Windows, el mismo que se encarga del 80% del tráfico que se produce en la red. De no ser tratado el atacante puede tener el acceso al sistema de información, es por esta razón que es recomendable tener un firewall perimetral y tener actualizado el sistema operativo del equipo servidor, o desactivar este puerto, dejándolo en estado cerrado. [45,46]

# ➢ **Vulnerabilidad VSP139**

Está relacionado con el protocolo NetBIOS, el cual está encargado de gestionar la compartición de recursos tales como archivos e impresoras, afectando a todas las versiones actuales del sistema operativo Windows. Si se explota puede que estos recursos estén expuestos en toda la internet para que sean fácilmente modificados o eliminados, es así como se recomienda la desactivación de este puerto, dejándolo en estado cerrado. [47]

# ➢ **Vulnerabilidad VSP443**

Hace referencia al protocolo HTTPS que se encarga de la seguridad de una conexión internet, cifrando toda la información, creando de esta manera un canal seguro para el tráfico de datos. Si un atacante logra vulnerar este servicio solo obtendría información cifrada, es decir, ilegible e inentendible, sin embargo, puede obtener la dirección IP de cualquier otro de los dispositivos de la red y convertirse en otra vulnerabilidad. [48]

# ➢ **Vulnerabilidad VSP445**

En esta ocasión se expone al protocolo Microsoft-DS que se encarga de la conexión entre redes TCP/IP para intercambiar información y archivos sin la necesidad de utilizar el protocolo NetBIOS. Se puede encontrar en las versiones de Windows XP en adelante. Es

recomendable cerrar este puerto en el nivel firewall ya que de no hacerlo se ve expuesto a ataques con fuertes virus como troyanos y gusanos de internet. [45]

# ➢ **Vulnerabilidad VSP1947**

La compañía especializada en ciberseguridad Kaspersky reportó el hallazgo de esta vulnerabilidad que está relacionada con el software SafeNet con el servicio Hardware Against Software Piracy (HASP) que es un administrador de licencias y que agrega este puerto sin notificar al usuario, de tal manera que se pueda producir un ataque remoto en cualquier dispositivo de la red. Lo que se recomienda es actualizar los drivers correspondientes de dicho software y cerrar este puerto. [49]

# ➢ **Vulnerabilidad VSP3000 (CVE-2020-8597)**

El puerto 3000 trabaja juntamente con el protocolo Punto a punto (PPP) que es el encargado de permitir la comunicación entre nodos o hosts dentro de la red y establecer enlaces hacia la internet. Este protocolo se ejecuta con privilegios muy altos, es decir que tiene acceso de tipo root, siendo esta la razón por la que se pueden ejecutar códigos sin restricción. Una posible solución a este problema es que se puedan apliacar los respectivos parches de seguridad dependiendo del sistema operativo con el que se etá trabajando.[54]

# ➢ **Vulnerabilidad VSP3001(2022-37240)**

Esta vulnerabilidad se asocia con el protocolo Nessus, el mismo que trabaja con un servidor de correo MDaemon Deerfield, la misma que, aunque aún no ha sido explotada por un atacante malicioso, la empresa de seguridad MDaemon SecurityGateway, la ha clasificado como crítica ya que causa el escalamiento de privilegios, teniendo acceso al sistema de información. La empresa fue quién dio a conocer esta vulnerabilidad y fue esta misma la que proporciona los parches adecuados para su seguridad. [55]

# ➢ **Vulnerabilidad VSP27000 (CVE-1999-1054)**

Se sabe muy poco sobre esta vulnerabilidad que brinda el servicio Flexlm y que afecta la red de manera que puede causar un ataque DoS, afectando la disponibilidad de la información. Fue dada a conocer el 25 de septiembre de 1999 y aunque se dice que es relativamente fácil de explotar no existe algún registro de algún código de exploit disponible. [53]

## ➢ **Vulnerabilidad VSP49152**

Este puerto opera con el protocolo Universal Plug and Play (UPnP) que permite la comunicación entre los hosts de la red para descubrir dichos hosts. Según la empresa Rapid 7, existe la posibilidad de que un atacante pueda acceder a estos dispositivos y ejecutar código como exploits, incluso exponiendo una red privada a un ataque de internet. Lo que se puede hacer es deshabilitar el servicio para que nadie ajeno a la red pueda hacer uso malicioso. [56]

#### **4.4 Conclusiones del análisis en Parrot Os**

Durante el proceso de análisis del sistema de información de la institución se ha encontrado información relevante como: Rango de red asignada por el (IANA), su fecha de registro y actualización, dirección IP del servidor DNS, dominio con el cual trabaja. Los dispositivos encontrados y sus respectivas especificaciones, información pertinente a cada una de las capas del modelo OSI, contraseñas locales y la contraseña del servicio de internet de la institución, además de creación de diccionarios para posibles cambios de dichas contraseñas.

Debido a los parámetros expuestos con anterioridad se puede decir que la seguridad de la institución está en estado de amenaza frente a los ataques de cualquiera que pueda hacer uso de exploits y explotar las vulnerabilidades ya mencionadas.

En Parrot Os a diferencia de Kali Linux se han descubierto dispositivos muy importantes tales como los routers, servidores y otros hosts que contienen puertos que brindan un determinado servicio, algunos puertos se encuentran cerrados puede existir la posibilidad de un ataque, aunque dicho ataque es muy poco probable, también se encontraron puertos abiertos que brindan determinados servicios, los mismos que poseen vulnerabilidades como por ejemplo denegación de servicios, es decir se puede irrumpir en el sistema de información de manera que puedan modificar, eliminar o difundir los datos, otra vulnerabilidad es aquella que usando la técnica conocida como pivote, un atacante puede partir de un dispositivo que pueda o no tener acceso a la información, pero si realiza el procedimiento adecuado podrá llegar al dispositivo principal que será el que tenga permisos de administrador.

Contemplando estas vulnerabilidades con riesgo de alto nivel, se puede reducir el ataque a dichas vulnerabilidades realizando las siguientes acciones: deshabilitar los puertos o servicios que se encuentren abiertos de manera que no afecte al rendimiento del flujo de la información, actualizar las versiones del software que usan los dispositivos debido a que muchas veces esta suele ser una de las soluciones, hacer uso de firewalls y antivirus que sirvan de complementen el acceso de otros dispositivos a la red.

## **5. CAPÍTULO V. PROTOCOLO DE SEGURIDAD**

#### **5.1 Explotación de Vulnerabilidades**

A este punto de las pruebas de penetración, ya se puede tener una gran cantidad de información como, por ejemplo: el número de dispositivos existentes, así como que tipo de sistema operativo maneja, qué tipo de función realizan, entre otras, es así como se puede mostrar que vulnerabilidades posee la red mediante la generación de informes. Sin embargo, el hecho de que se muestren las posibles vulnerabilidades no significa que siempre se podrá explotarlas por las siguientes razones: La primera de ellas es que la empresa o institución así lo desea, por lo que no se puede avanzar en esta dirección. Otra razón es que, aunque se conozca la vulnerabilidad no siempre son fáciles de explotar debido a la complejidad para llevar a cabo esta acción. En esta investigación se analizarán y se mostrarán las posibles vulnerabilidades que existen dentro de la red y se propondrá un protocolo que informe oportunamente de que se trata la vulnerabilidad y como mitigarla.

Ahora bien, mientras se ejecutaban las aplicaciones de hacking ético se ha encontrado una potencial vulnerabilidad, específicamente al momento de conocer los tipos de puertos que se encuentran abiertos mientras el servidor está en uso, estos puertos son los encargados de brindar un determinado servicio y que si no se realiza un estudio pertinente podrá ser explotable. Uno de los puertos que se encuentran abiertos es el 80, dando lugar a una vulnerabilidad llamada VSP80 que hace referencia al protocolo de transferencia de hipertexto (HTTP). A continuación, se detallará un protocolo de mitigación de VSP80. [22] [23]

## **5.2 Protocolo de protección para VSP80**

Es indispensable contar con un protocolo que ayude a mitigar el acceso no autorizado al archivo .htacess, debido a que como se mencionó anteriormente si existe un ataque a este puerto puede repercutir considerablemente en el desarrollo de los servicios del servidor que la red de la institución posee, siendo muy sencillo el robo de información confidencial. Es por esta razón que una vez que se ha investigado de manera exhaustiva este ataque se encontraron fuentes de información en las cuales coincidían en que la implementación de los pasos descritos a continuación sirve para tratar esta vulnerabilidad.

- 1. Ingresar a la página del proveedor de hosting
- 2. Dirigirse al apartado Hosting
- 3. Buscar el parámetro File Manager (también se puede encontrar como Set Panel o Panel de Administración o Panel de Control)
- 4. Se abrirá una nueva página donde se encuentran todos los archivos que tiene el servidor y si es la primera vez que se ingresa se debe ir a las configuraciones y habilitar los archivos ocultos y los directorios raíces ya que puede ocultar los archivos de interés.
- 5. Se recomienda descargar los archivos a modificar antes de realizar cualquier modificación, esto es para tener respaldos del estado inicial del servidor y poder restaurarlos en caso de algún inconveniente.
- 6. Buscar el archivo .htaccess y dar clic derecho modificar, haciendo que se abra una nueva ventana donde se procederá a modificarlo y protegerlo para eso se usarán líneas de código explicadas en el siguiente paso
- 7. Dentro del archivo se procede a copiar y pegar el siguiente código para bloquear el acceso al directorio includes, ya que este archivo NO debe ser modificado por ninguna razón ya que es el núcleo del servidor.
```
<IfModule mod_rewrite.c>
RewriteEngine On
RewriteBase /
RewriteRule ^wp-admin/includes/ - [F,L]
ReuriteRuIe !^wp-includes/ - [S=3]<br>RewriteRule ^wp-includes/ [^/]+\.php - [F,L]
RewriteRuIe ^wp-includes/js/tinymce/langs/.+\.php - [F,L]
RewriteRule ^wp-includes/theme-compat/ - [F,L]
  / IfModule>
```
*Figura 76 Bloqueo del acceso al directorio includes*

8. Ahora se bloqueará el acceso al archivo wp-config.php ya que en él se encuentran los usuarios y las contraseñas que maneja el servidor, para esto se usa el siguiente código.

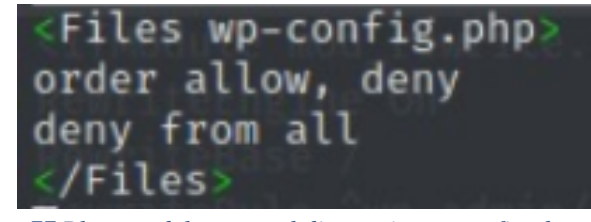

*Figura 77 Bloqueo del acceso al directorio wp-config.php*

9. También se puede restringir el acceso mediante direcciones IP (como una lista de control de acceso ACL) ya sea solamente para una única dirección o si es necesario para varias direcciones que tengan autorización, de esta manera solo quienes tengan permiso podrán ingresar. En el campo *dirección IP* modificar a las direcciones escogidas como autorizadas.

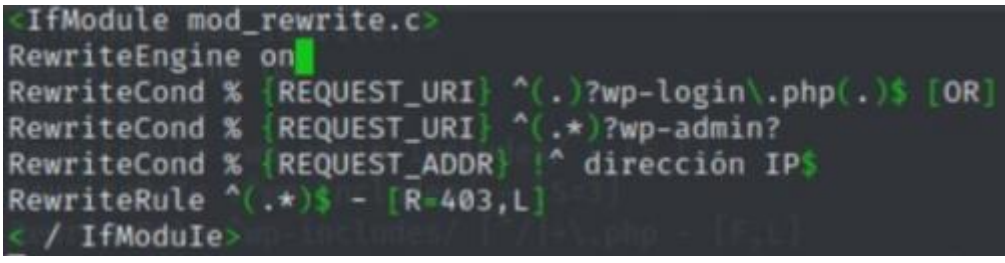

*Figura 78 Bloqueo de direcciones IP no autorizadas*

10. Finalmente se puede restringir el acceso al fichero .htaccess con el siguiente código

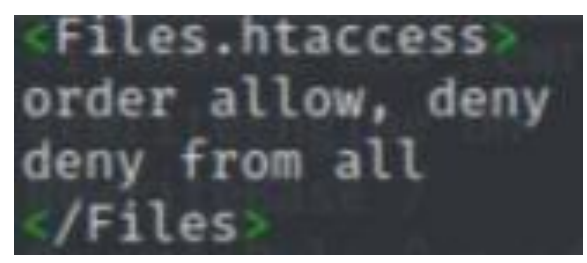

*Figura 79 Bloqueo del acceso al fichero .htaccess*

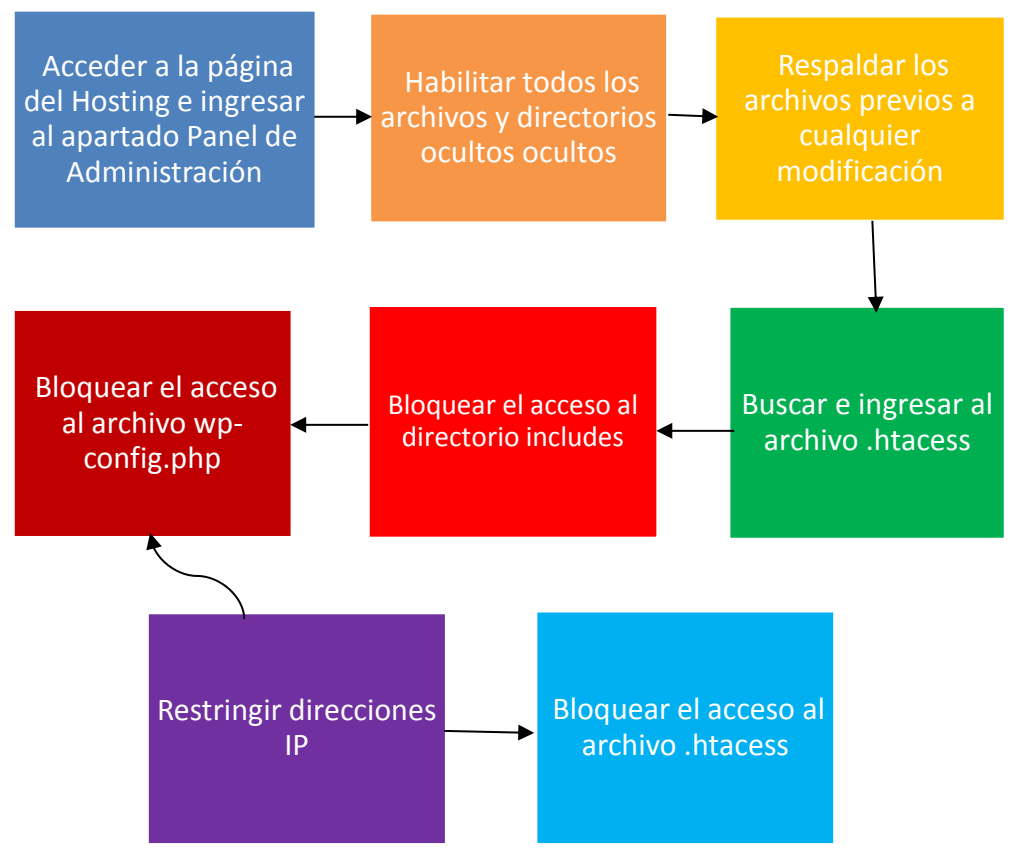

*Figura 80. Proceso preventivo ante la vulnerabilidad VSP80*

## **6. CAPÍTULO VI. CONCLUSIONES Y RECOMENDACIONES**

## **6.1 Conclusiones Generales del Trabajo de Investigación**

Una vez finalizada la investigación se puede decir que existe una gran variedad de distribuciones de software libre orientadas a la ciberseguridad como, por ejemplo: Kali Linux, Parrot OS, Backtrack 5, BlackArch Linux, Caine, Wifislax, entre otras. Cada una de estas distribuciones tiene aplicaciones de hacking ético que sirven para encontrar vulnerabilidades, a la vez estas aplicaciones poseen su nivel de dificultad no solo en su ejecución, sino que se debe considerar su instalación, compatibilidad, sintaxis y requisitos de funcionamiento. Debido a estos motivos es que en este trabajo se analizaron estas distribuciones y se tomaron en cuenta a Kali Linux y Parrot OS, seleccionando cuidadosamente el uso de veinte aplicaciones para realizar un estudio profundo de la seguridad de la red y mostrar las posibles vulnerabilidades existentes.

En el transcurso de la investigación se supo que la distribución estándar para pruebas de penetración es Kali Linux, ya que cuenta con más aceptación por parte de los pentesters en comparación a la distribución de Parrot OS, sin embargo al realizar el análisis estadístico con muestras aleatorias, se planteó la pregunta de hipótesis que determinaría cuál de estas dos distribuciones presenta mejores resultados con respecto al tiempo de finalización de la ejecución de determinadas aplicaciones en igualdad de condiciones, es así que este análisis realizado en los software R Commander y SPSS demostró en primer lugar que las muestras obtenidas de cada distribución presentaron distribuciones libres, es decir que no se ajustaban a los criterios de normalidad. Posteriormente sabiendo este dato se decidió por usar un test no paramétrico denominado Test de suma de rangos de Wilcoxon para muestras dependientes o relacionadas, el mismo que comparó las medias estadísticas de cada muestra y probó que, aunque Parrot OS no es la distribución estándar, presenta mejores resultados con respecto a dicho tiempo.

Los reportes técnicos de cada distribución muestran información obtenida a lo largo de la investigación en los que se detallan cada una de las vulnerabilidades encontradas en el sistema de información de la institución, no obstante se puede evidenciar que Kali Linux presenta resultados con dispositivos desconocidos con puertos abiertos que son vulnerables a un ataque no muy común pero probable, mientras que Parrot OS es más preciso al momento de reconocer que dispositivo se encuentra dentro de la red con puertos más conocidos y por ende muestra vulnerabilidades más probables de sufrir un ataque. Simultáneamente se trató con datos confidenciales que de no administrarse con mucha precaución que pueden alterar cualquiera de los ejes de seguridad de la información en manos de usuarios no autorizados o de personas con intenciones maliciosas.

En el proceso de identificación de vulnerabilidades se consideró al protocolo HTTP del puerto 80/TCP, que es el encargado de trabajar y gestionar la información que se genera localmente hacia internet y viceversa, es por esta razón que se detalló un protocolo que de ser considerado por las autoridades de la institución e implementado por el personal capacitado puede restringir e inhabilitar el acceso a personas no autorizadas de tal manera

que no afectará el rendimiento de los equipos de los usuarios, ni interferirá con alguna otra acción que se desarrolle normalmente.

## **6.2 Recomendaciones**

Como se ha mencionado en el detalle de las vulnerabilidades encontradas en la red se puede tener en cuenta las siguientes recomendaciones:

- ➢ A pesar de que se trabajó únicamente con dos distribuciones orientadas a la ciberseguridad, se puede realizar un estudio considerando a las demás distribuciones, además de los siguientes requisitos: pueden o no tener aplicaciones en común, si aún se encuentran disponibles para su instalación, la sintaxis es sencilla de manejar, requisitos de funcionamiento y en el caso de presentarse problemas verificar que alguna posible solución se encuentre en diversas fuentes de información.
- ➢ El análisis de las muestras provenientes de los tiempos de finalización de la ejecución de las aplicaciones puede ajustarse a los criterios de normalidad, si este es el caso se debe optar por realizar pruebas paramétricas como por ejemplo T de Student o ANOVA dependiendo del tipo de datos que posean las muestras a tratar, de esta manera se da un tratamiento adecuado a los datos para su estudio y posteriormente obtener resultados y conclusiones acertadas.
- ➢ En vista de que se realizaron reportes técnicos, es decir reportes que conllevan terminología hasta cierto punto compleja, también se pueden hacer reportes más sencillos de comprender utilizando vocabulario común, de manera que sirvan para informar tanto los problemas como las posibles soluciones o mitigaciones a las vulnerabilidades encontradas dirigidos a personal de tipo administrativo.
- ➢ Se puede tratar la vulnerabilidad de puerto 80/TCP con la implementación del protocolo propuesto, no obstante, no es la única vulnerabilidad que posee la red, es por esto que se debe gestionar y monitorear constantemente estas y las posibles nuevas vulnerabilidades asignando atributos y permisos solamente al personal capacitado para dicho proceso.

# **7. BIBLIOGRÁFIA**

[1] V. Giménez, "La auditoría en los archivos", *RiuNet Repositorio Institucional UPV,* vol. 11, no. 20, pp.2-3, Abril 2020.

[2] D Fernández Bermejo, G Martínez Atienza, "*Ciberseguridad, ciberespacio y ciberdelincuencia*". 1era edición. Pamplona. España. Editorial Aranzadi, 2018.

[3] J. Figueroa, R. Rodríguez, C. Bone, J. Saltos, "La seguridad informática y la seguridad de la información", *Polo del conocimiento,* vol. 2, no. 14, pp. 4-5, Diciembre 2017.

[4] M. Robledo, "Proteger la información ha sido una constante a lo largo de la Historia", *Revista española de control externo,* vol. 22, no. 64, pp. 3-6, Enero 2020.

[5] J. Bojorquez, "Ciberseguridad", Tesis de Pregrado, Universidad Nacional de Moquegua, Moquegua, Perú, 2022

[6] K. García, "Aplicación de hacking ético mediante test de intrusión Pentesting para la detección y análisis de vulnerabilidades en la red inalámbrica de una institución educativa de la provincia de Santa Elena", Bachelor's thesis, La Libertad: Universidad Estatal Península de Santa Elena, Santa Elena, Ecuador, 2021.

[7] J. Gómez, "Test de penetracion pentesting aplicado en la Empresa Megaseguridad para evaluar vulnerabilidades y fallas en el sistema de información", Tesis de Pregrado, UNIVERSIDAD NACIONAL ABIERTA Y A DISTANCIA (UNAD), Bogotá, Colomba, 2020.

[8] D. Santo, "*Pentesting Con Kali*", 8va ed. España. Ed. Coronado, Enero 2019.

[9] R. Hertzog, J. O'Gorman, M. Aharoni, "*Kali Linux Revealed. Mastering the Penetration Testing Distribution*". 1ra ed. USA. Offsec Press. 2017

[10] E. Velasco, "Testbed platform for cybersecurity use cases", Master's Thesis, Universitat Politècnica de Catalunya, Barcelona, España, Mayo 2020

[11] M. Hyppönen**,** "Securing a linux server against cyber attacks"**,** Master's Thesis, Tampere University, Tampere, Finlandia, Abril 2021.

[12] A**.** Poma, R. Vargas, "Problemática en ciberseguridad como protección de sistemas informáticos y redes sociales en el Perú y en el mundo", *SCIÉNDO,* vol. 22, no. 4, pp. 1-8, Noviembre 2019.

[13] R. Condoy, J. Vizñay, "Diseño de la estructura de un manual de políticas de seguridad de la información para la Unidad de Informática del Gobierno Autónomo Descentralizado Municipal del Cantón Camilo Ponce Enríquez", *Focus and Scope*, vol. 7 no. 6, pp. 3-10 Octubre 2021

[14] C. Avenia, "Fundamentos de seguridad informática", *AREANDINA*, vol. 1, no 5, pp. 3- 27. Diciembre 2017

[15] E. Briceño, "*Seguridad de la información*", 1ra ed. Alcoy. España. 3Ciencias, 2021.

[16] B. Quinde, C. Campoverde, "Diseño e implementación de un framework para la evaluación periódica de la seguridad usando pruebas de penetración en la red interna de la Universidad de Cuenca", Tesis de Pregrado, Universidad de Cuenca, Cuenca, Ecuador, Octubre 2021.

[17] L. González, M. Darahuge, *Manual de informática forense,* 1ra ed. Buenos Aires: Erreoar, 2021

[18] D. Saravia, D. Alía "Estándar De Documentos Empaquetados De Simusol, Repositorio Cssan Y Otros Avances", *Energías Renovables y Medio Ambiente,* vol. 30, no. 15, pp. 3-7, 2020.

[19] C. Rantes, "Gestión de los entornos virtuales para la mejora del desarrollo profesional de los docentes en una institución educativa de Lima", Trabajo fin de máster, Universidad San Ignacio de Loyola, Lima, Perú, 2022.

[20] P. Criollo, "Ethical hacking con Kali Linux hacia Windows Server 2008 R2 para la empresa Infonet Soluciones EIRL", Trabajo de Pregrado, Universidad Católica Los Ángeles de Chimbote, Piura, Perú, Diciembre 2020.

[21] A. Antaryami, "Comparative analysis of Parrot, Kali Linux and Network Security Toolkit (NST)", Trabajo fin de máster, University of Alberta, Alberta, Canadá, Septiembre 2021.

[22] P. Gonzáles, "*Pentesting con Kali 2.0*", 3ra ed. España: ZEROXWORD COMPUTING, 2020

[23] P. Salazar, "*Hacker's WhiteBook (Español): Guía practica para convertirte en hacker profesional*", 1ra ed. Monterrey, México, WhiteSuit Hacking, 2019.

[24] M. Torres, "Utilización de herramientas para pruebas de penetración en auditorías informáticas", Trabajo de Pregrado, División de Ciencias e Ingeniería, Universidad de Quintana Roo, Chetumal Quintana Roo, México, 2019.

[25] J. Allaica, "Auditoría de la seguridad informática siguiendo la metodología open source security testing methodology manual (osstmm) para la empresa MEGAPROFER S.A", Trabajo de Pregrado, Facultad de Ingeniería en Sistemas Electrónica e Industrial, Universidad Técnica de Ambato, Ambato, Ecuador, 2020.

[26] A. Robles, "Generation of vulnerabilities and threat reports for web applications", Trabajo de Pregrado, Universitat Rovira I Virgili, Tarragona, España, 2019.

[27] W. M. Abad Parrales, T. C. Cañarte Rodríguez, M. E. Villamarin Cevallos, H. L. Mezones Santana, A. R. Delgado Pilozo, F. J. Toala Arias, J. A. Figueroa Suárez, V. F. Romero Castro, *La ciberseguridad práctica aplicada a las redes, servidores y navegadores*  web, 1<sup>ra</sup> ed. Alicante: Editorial Área de Innovación y Desarrollo, S.L. 2019.

[28] J. A. Yonfá Célleri, "Análisis de vulnerabilidades y guía para la implementación de la ISO/IEC 27001.", Trabajo de Pregrado, Facultad de Ingeniería, Pontificia Universidad Católica del Ecuador, Quito, Ecuador, 2020.

[29] F. J. Quisaguano Belduma, "Implementación de hacking ético para el análisis de vulnerabilidades, métodos de prevención y protección aplicados a la infraestructura de red de la empresa Construlec Cía. Ltda. en Quito Ecuador", Trabajo de Pregrado, Electrónica Digital Y Telecomunicaciones, Universidad Tecnológica Israel, Quito, Ecuador, 2015.

[30] L. Rincón, "Test de penetración para el estudio de vulnerabilidades a los ciberataques mediante -técnicas de hacking ético en redes IPV4", *Télématique,* vol. 20, no. 2, pp. 70-85, 2021.

[31] C. Romero Hernández, E. Salinas Salvador, "Pentesting a base de datos en sistemas operativos de distribución gratuita o de paga", Trabajo de Pregrado, Instituto Tecnológico de Huejutla, Huejutla de Reyes, México, 2020.

[32] S. Sinha, *Beginning Ethical Hacking with Kali Linux*, Berkeley: Apress, 2018

[33] B. Surya Samantha, M.V.Phanindra, "An Overview On The Utilization Of Kali Linux Tools", *Revista Internacional de Investigación y Revisiones Analíticas,* vol. 5 no. 2, Abril-Junio 2018

[34] G. Martínez, "Herramientas para la ruptura del secreto de contraseñas". Proyecto Fin de Carrera / Trabajo Fin de Grado, E.T.S. de Ingenieros Informáticos (UPM), Madrid, España, 2021

[35] D. R. Gonzales Estrada, L. Y. Zapata Jiménez, Y. C. Villa Becerra, "Propuesta y validación de metodología para asegurar la información en una base de datos", Trabajo de Pregrado, Ingenieria de Sistemas, Facultad de Ingenierías, Institución universitaria ITM, Medellín I, Colombia, 2018.

[36] M. Paspuel, "Hack de Redes Wireless con Aircrack-ng", *Revista Nexos Científicos,* vol. 2, no. 2, pp. 16-20, Agosto 2018.

[37] O. Barybin, E. Zaitseva, V. Brazhnyi, "Testing the Security ESP32 Internet of Things Devices", *IEEEXplore*, pp. 143-146, Kiev, Ucrania, Octubre 2019

[38] E. Baray, N. Kumar Ojha, "WLAN Security Protocols and WPA3 Security Approach Measurement Through Aircrack-ng Technique*", IEEEXplore*, pp.23-30, Abril 2021.

[39] Osei. S, M. Grabar, "Multi-agent-based DDoS detection on big data systems", Tesis Doctoral, Loughborough University, Loughborough- Reino Unido, Julio 2018.

[40] L. Phifer, "Galletas wpa psk: Los labios sueltos hunden barcos". *Planeta Wifi* . 2007.

[41] J. Fox, (2023, junio 16). R Commander (R-4.3.1) [Online]. Available: https://cloud.rproject.org/.

[42] IBM Corp. (2021). IBM SPSS Statistics para Windows, versión 28.0 (Gratuita). Available: https://www.ibm.com/es-es/products/spss-statistics.

[43] A. Tinoco, "Análisis y clasificación de los ataques y sus exploits: Framework Metasploit como caso de estudio", Dpto. de Lenguajes y Ciencias de la Computación, Universidad de Málaga, Málaga, 2020.

[44] H. Socarrás, I. Santana, "Ciberseguridad del Sistema de Control Industrial de la Planta Cloro-Sosa ELQUIM", *Risti*, no. 32, pp. 83-96, 2019.

[45] O. A. Rodríguez Cuadros, "Diseño de manual básico de pruebas de hacking ético: escaneo de red, de vulnerabilidades y ataque", Monografía de Pregrado, Especialización en Seguridad Informática, Escuela de Ciencias Básicas, Tecnología e Ingeniería, Universidad Nacional Abierta y a Distancia, Bucaramanga, Colombia, 2018.

[46] C. Barria Huidobro, *Nuevos espacios de seguridad nacional: Cómo proteger la información en el ciberespacio.* 1ra ed. Providencia, Santiago de Chile: Ediciones Mayor SpA, 2020.

[47] D. J. Diaz Soto, F. M. Peña Bohórquez, H. J. Silva Ucar, "Análisis del estado actual de la seguridad informática de una PYME del sector de construcción de obras civiles", Proyecto de Pregrado, Especialización en Seguridad de Redes Telemáticas, Facultad De Ingeniería, Universidad El Bosque, Bogotá, Colombia, 2021.

[48] I. Mitkov Angelov, "Análisis de paquetes con Wireshark, estudio de vulnerabilidades", Tesis de Pregrado, Escola Tècnica Superior d'Enginyeria Informàtica Universitat Politècnica de València, Valencia, España, 2021.

[49] J. A. Mosquera Mosquera. J. A. Ruiz Jaramillo, "Identificación De Las Diferentes Vulnerabilidades De La Red Lan De Planta Ensambladora Y El Almacén De Pereira De La Compañía Suzuki Motor De Colombia S.A, Mediante La Metodología Penetration Testing Execution Standard", Proyecto De Pregrado, Tecnología E Ingeniería - Ecbti Especialización En Seguridad Informática, Escuela De Ciencias Básicas, Universidad Nacional Abierta Y A Distancia, Dosquebradas, 2021.

[50] A. Reyes M., A. Sánchez L., F. Guevara S., A.Toriz P., "Planificaci´on de movimientos para robots a´ereos no tripulados", *Research in Computing Science,* vol.147, no. 7, pp. 99- 113, 2018.

[51] I. Nava-Lopez, L. Prudente-Tixteco, J. Olivares-Mercado, G. Sanchez-Perez, K. Toscano-Medina and L. C. Castro-Madrid, "Security Tool for UPnP protocol on Smart TV," *IEEE International Autumn Meeting on Power, Electronics and Computing (ROPEC)*, pp. 1-6, Ixtapa, Mexico, 2019.

[52] I. Torres, "Pentesting & Hacking Ético mediante resolución de un Capture The Flag (CTF)", Trabajo de fin de máster, Universitat Oberta de Catalunya, Catalunya, España, 2023. [53] J. Díaz C., "Propuesta de una red segura para la empresa de telecomunicaciones Telematica Ltda.", Trabajo de Postgrado, Universidad Piloto de Colombia, Cundinamarca, Bógotá, Colombia, 2018.

[54] G. García Genta, "Red urbana de datos meteorológicos", Trabajo de Pregrado, Sección de Física Forense, Centro Atómico de Bariloche, Universidad Nacional de Cuyo, Bariloche, Argentina, diciembre 2019.

[55] U. Ubaidillah1, S. Oktarina1, R. Dwipa1, U. Teisnajaya1, A. Aryo, "IMPLEMENTASI MDAEMON SEBAGAI MAIL SERVER INTRANET DI UNIVERSITAS BINA DARMA PALEMBANG", *Jurnal Ilmu Komputer,* vol. 2, no. 2, septiembre 2021.

[56] H. G. Colula Márquez, J. Lama Gervacio, "Administración de Puertos TCP/IP como prevención de ataques", Trabajo de Pregrado, Ingeniería en Comunicaciones y Electrónica, Escuela Superior de Ingeniería, Instituto Politécnico Nacional, Ciudad de México, 2021.

### **ANEXOS**

## Anexo 1: Autorización por parte de la Escuela de Educación Básica "San Felipe Neri"

**ESCUELA DE EDUCACIÓN BÁSICA** "SAN FELIPE NERI" **СОВІСО АМИ: 06H00021 RIOBAMBA ECUADOR** Oficio No. 103-EEB-SFN-D-2023 Riobamba, 01 de febrero de 2023 Señor Bayron Pilco C. Estudiante de la Escuela de Ingeniería en Telecomunicaciones De la Universidad Nacional de Chimborazo Riobamba Un saludo cordial. En atención al pedido formulado mediante oficio s/n de fecha 12 de enero de 2023, la En atención al pedido formulado mediante oficio s/n de tecno 12 de enero DISON PILCO.<br>Escuela de Educación Básica San Felipe Neri, AUTORIZA al señor BAYRON EDISON PILCO. Escuela de Educación Basica San Felipe Nen, AUTORIZA di Serio estudiante de la Escuela<br>CANDO, portador de la cédula de ciudadanía Nro. 0604125732, estudiante de la Escuela CANDO, portador de la cedula de ciudadania NTO. 0004123732, esta de Chimborazo, que de Ingeniería en Telecomunicaciones de la Universidad Nacional ANALISIS COMPARATIVO<br>realice la tesis de investigación en la institución con el tema: ANALISIS COMPARATIVO realice la tesis de investigación en la institución con el tenar ALA CIBERSEGURIDAD<br>ENTRE DISTRIBUCIONES DE SOFTWARE LIBRE ORIENTADO A LA CIBERSEGURIDAD ENTRE DISTRIBUCIONES DE SOFTWARE LIBRE ORIENTADO Y HERRAMIENTAS DE HACKING ETICO APLICADAS A USANDO TECNICAS DE PENTESTING Y HERRAMIENTAS DE HACARG ETICO AL ESCUELA DE EDUCACIÓN BÁSICA SAN FELIPE NERI, durante el presente año escolar. Cabe indicar que los costos que se generen por el trabajo investigativo es de absoluta responsabilidad del solicitante. Con sentimientos de consideración y estima. EЛ Dra. Ana Abarca DIRECTORA Dirección: Manuel Quiroga y Av. Saint Amand Mondroun Teléfono: 032601269 E-mail: eegbsanfelipeneri@outlook.es

### Anexo 2: Diccionario rockyou.txt

#### Archivo Edición Formato Ver Ayuda

12345612345123456789passwordiloveyouprincess1234567rockyou12345678abc123nicoledanielbabygirlmonkeylovelyjessica654321michaelashleyqwerty111111iloveu000000michelletigge ngerslouiseorange789456999999shorty11111nathansnoopygabrielhuntercherrykillersandraalejandrobustergeorgebrittanyalejandrapatriciaracheltequiero7777777cheese159753arsen rebeccajackiespidermanchristopherkarinajohnnyhotmail0123456789schoolbarcelonaaugustorlandosamuelcameronslipknotcutiepiemonkey150centbonitakevinbitchmagandababyboycaspe blondiesasukesmileyjacksonsimplemelaniesteauadolphinsrobertofluffyteresapigletronaldslideshowasdfghjklminnienewyorkjasonraymondsantiagojayson888888885201314jeromeganda onsoccer1red123bestfriendenglandhermosa456123gazwsxbanditdannvallisonemily102030luckv1sportingmirandadallasheartscamillewilsonpotterpumpkiniloveu2number1katieguitar212 cynthiacheyenneferraridustiniubirea123456snowballpurple1violetdarrenstarwarsbestfriendsinlovekellybatistakarlasophiachachabitememariansydneysexymepogiakogeraldjordan10 ricorncaitlinbryandelfindancecheerleaderpassword2PASSWORDmarthalizziegeorgiamatthew1enriquezxcvbnbadgirlandrew1141414111111111dancingcutemeboogerameliavampireskylinechi ahchristmascesarlolipopbutterfly1chloelawrencexbox360sheenamurphymadalinaanamariagatewaydebbieyourmomblondejasmine1pleasebubbles1jimmybeatrizpoopoodiamondswhitneyfrien sanchezpeterpandiosesamorstarsdancer1elementderrickcoffeegrandmaalwaysashleigh181818marshalljason1helenatannertheresasweet1chinitaalexandrumihaelatrishamitchelllove4ev ppigilbertcollegejusticemickeymousecurtis12341234toyotawilliam1soledadrascalgolden1q2w3enaughtygwapakoprettygirlfriends1camilobustedsingerpretty1jellybeanyolandapinkie angelitalove1alexakingkongpickleguadalupelove1ife142536esmeraldahoustondayanakissmyasshandsomepaulawickedshitheadiloveme1sexybabenathanielincubuscrazy1candy1louloubust ackenzieernestochampionmissymamapapafatboydarius282828edgaralexialandonnicola99999nancyhermionecositanissanmichelestarlightuniquetiger1riveramoralescoolcatsteelersjudi y1annieangelbabyamber1pakistannegritakendrablue22dipsetcoconutkirstydaniloalexis1whatever1cameron1booboo1aileen191919samantha1spongeabrahamilovemyselfguillermogroovych neternitydanielle1seven7harrisonfeliciasuccessstarfishscrappysantanajupiterduncanbuttheadwallaceholidayarielamerica1mayraasdfjkl;ginger1chelleluisarihannamyangellampar blimeredneckfernandezcoronacleopatramahalqluisitodaltongordonmondaychangeblanca963852maxineknightfabulousrolandqwe123pablomarcelohenryalvinlove21cuttieannettePasswordm elchingytaekwondofreedom1ericka020202francocelinetrinidadsmokey1promisejeremy1angel2alexandregantengarcangeljuliaprecious1asd123jacob1cowgirlpeaches1melindasixteenqazw cruffypaigemotocrosscolorado321654skylersidneybryantmalibugalaxycruzazulpaolitagetmoneyfilipeapplepie454545insaneprincesmoradolauritacountrytheusedbeatricegunnergreend overvanfalconscowbovs1alvssa1emilia050505spoiledantonvallenrespectprincess2angelevesamericannemesisnathaliefamouscedricwolverinesnoopy1nellymadden13579shawtvpaytonlife boymakaveliilovejoemarcia007007southparksherwinlestatdesire445566pencildendenscooter1brazilboobiesyankees1scarletpowerskillualeandroburbujabonjourarmanipoopnadiamichig eadclassof08bluesky030303zzzzzzzidanesophie1player1gangsta1ao1123soccer7rammsteinlouiecottonaltheashamrockpandoranetballmittensknightskimberleybigdogsexy101rominabeatl avataralice987456titanssuckitshelleyrhiannonhallodaredevilchristian1alvarezspunkyilovejohnbrian1kickassilovenickbloodtriggerpinkpinkmaddog999999944444stupid1patricelil love07battlebackspace33333mattiecheesecakecarmelbhabesbebitoskeeterhellomotoshaniasandy1nicholas1hilaryduffsoldiersadiehinataJESSICAnaomimatiasjeanneelliotcarolynpuppy wertogethertexas1powerpaolonestorlemonadeblondie1ANGELsoccer9skater1secretsmorrisonalex123wassupmikey1girlsrulefucklovebunny1mamamialassiei love yougerardwaydeftonesan irllatinoblazerbabybabyamyleeairforcesoonerspoopycoltonblessingangel01summer06spitfiresamarapuddingpenguinscortezmushroomdamarischipperbutterfliesbabybearsusanmaster11 odeozkoolaidchris123tottenhamreyesolimpiadreamcandycanebilly1snowwhitejohnathangoodluckeduardchuckiecatwomanbanana1angeliquerangersfcilovejamesexplorerchester178912355 y1charming363636\*\*\*\*\*\*\*starburstsam123rakiztapassword.jeter2alucard147896325rootbeermafaldalivestrongjayden1gunnerswarningviridianajesicabowlingblakesylviaseanpaulloveh 369soccer4sexybeastsamiralove18johncena1amoremiowaynevaginastargirlserendipityprayerpatriotsorlando1heartbrokendookiecloudschiqui1234abcdwonderversacerukawarolltidereb stonkilladustin1angelfaceandreyamotestefanieherbertfelicitydraculacougarcheerleadingaussieadonisJORDAN1234560simba1redrumgriffinfisherddddddbladessoccer14skinnyprince1 onathonjohndeereharry1gwapograndma1b1ueange1ANDREA789512365412319871987watersvampirespink13myheartmyboyslovegodherreragiannaclaudiubusinessangela1venezuelatwins2rovers hopantonellayulianavictor1sexualpanda1jesus123ivettehappydaysdeadmancraigbrokenheartterrenceq1w2e3max123franciaaccountvillevalostrikersmiley1silvanapeluchinmuppetmonit les1bumbumwinxclubnguyenlucianaliezelkambalheartycontraseűacinthyachangemezamoratempletanyapeanutbuttermaferichigodavidschristiebuddietyrellreaganmydearleonorgardenco adonajessikairvingilovetomemokidbobbobanakinPASSWORD1sparrowpokpokmusicaljackson5ilovejasongrace1fcportodamionalannawhisperpatches1mayanglivelifelilmama1james123ioanag ike1ralphpresariogotohellemachinesdisturbedcomplicatedcelinabuffaloangellpotheadpopopomorenitamidgetkristiinformationgiselagiantsestradacooper1choclatebaby08asdfghjale ommy3missionmartajomarhamtarofuckfaceerwindudleychris12bigheads123456nicole2mercadomangoilovekylegodlovesmegarnetbrendonstarsexybitch1monitorkeekeehoneyzelisadoggiesca ewqjuanesjonesgotmilkfairiescorbincool123carebear1brooksbessieash123arielleantoinetornadoteeteepriscilapassword4orteganicolleminniemousegrandpaflipfloperagoncutifyclas itobitches1babygalalonzoabegailqwerty12pandabearnewtonmaxpowermamamalovehimkassiekamikazejoselitohustlerhellowhello2gavincrackerscameliabhabycohJOSHUA1q2w3e4r5tmunecam

rockyou: Bloc de notas

 $\Box$ 

Anexo 3: Población del tiempo de finalización de la ejecución de las aplicaciones

| DATOS DE APLICACIONES DE KALI LINUX |                   |                   |                     |                   |                   |                     |                   |       |                         |                       |                   |
|-------------------------------------|-------------------|-------------------|---------------------|-------------------|-------------------|---------------------|-------------------|-------|-------------------------|-----------------------|-------------------|
| <b>DISTRIBUCIÓN</b>                 | <b>APLICACIÓN</b> | <b>TIEMPO (s)</b> | <b>DISTRIBUCIÓN</b> | <b>APLICACIÓN</b> | <b>TIEMPO (s)</b> | <b>DISTRIBUCIÓN</b> | <b>APLICACIÓN</b> |       | TIEMPO (s) DISTRIBUCIÓN | <b>APLICACIÓN</b>     | <b>TIEMPO (s)</b> |
| <b>KALI LINUX</b>                   | NSLOOKUP1         | 0,29              | <b>KALI LINUX</b>   | NSLOOKUP21        | 0,124             | <b>KALI LINUX</b>   | NSLOOKUP41        | 0,122 | <b>KALI LINUX</b>       | NSLOOKUP61            | 0,089             |
| <b>KALI LINUX</b>                   | <b>NSLOOKUP2</b>  | 0,08              | <b>KALI LINUX</b>   | NSLOOKUP22        | 0,123             | <b>KALI LINUX</b>   | <b>NSLOOKUP42</b> | 0,133 | <b>KALI LINUX</b>       | NSLOOKUP62            | 0,089             |
| <b>KALI LINUX</b>                   | <b>NSLOOKUP3</b>  | 0,099             | <b>KALI LINUX</b>   | NSLOOKUP23        | 0,124             | <b>KALI LINUX</b>   | NSLOOKUP43        | 0,124 | <b>KALI LINUX</b>       | NSLOOKUP63            | 0,125             |
| <b>KALI LINUX</b>                   | <b>NSLOOKUP4</b>  | 0,08              | <b>KALI LINUX</b>   | NSLOOKUP24        | 0,115             | <b>KALI LINUX</b>   | NSLOOKUP44        | 0,124 | <b>KALI LINUX</b>       | NSLOOKUP64            | 0,124             |
| <b>KALI LINUX</b>                   | <b>NSLOOKUP5</b>  | 0,096             | <b>KALI LINUX</b>   | NSLOOKUP25        | 0,131             | <b>KALI LINUX</b>   | NSLOOKUP45        | 0,134 | <b>KALI LINUX</b>       | NSLOOKUP65            | 0,113             |
| <b>KALI LINUX</b>                   | <b>NSLOOKUP6</b>  | 0,095             | <b>KALI LINUX</b>   | NSLOOKUP26        | 0,116             | <b>KALI LINUX</b>   | NSLOOKUP46        | 0,162 | <b>KALI LINUX</b>       | NSLOOKUP66            | 0,139             |
| <b>KALI LINUX</b>                   | <b>NSLOOKUP7</b>  | 0,098             | <b>KALI LINUX</b>   | <b>NSLOOKUP27</b> | 0,116             | <b>KALI LINUX</b>   | NSLOOKUP47        | 0,104 | <b>KALI LINUX</b>       | NSLOOKUP67            | 0,089             |
| <b>KALI LINUX</b>                   | <b>NSLOOKUP8</b>  | 0,092             | <b>KALI LINUX</b>   | NSLOOKUP28        | 0,119             | <b>KALI LINUX</b>   | <b>NSLOOKUP48</b> | 0,115 | <b>KALI LINUX</b>       | NSLOOKUP68            | 0,112             |
| <b>KALI LINUX</b>                   | <b>NSLOOKUP9</b>  | 0,081             | <b>KALI LINUX</b>   | NSLOOKUP29        | 0,107             | <b>KALI LINUX</b>   | NSLOOKUP49        | 0,095 | <b>KALI LINUX</b>       | NSLOOKUP69            | 0,127             |
| <b>KALI LINUX</b>                   | NSLOOKUP10        | 0,077             | <b>KALI LINUX</b>   | NSLOOKUP30        | 0,138             | <b>KALI LINUX</b>   | NSLOOKUP50        | 0,098 | <b>KALI LINUX</b>       | NSLOOKUP70            | 0,118             |
| <b>KALI LINUX</b>                   | NSLOOKUP11        | 0,091             | <b>KALI LINUX</b>   | NSLOOKUP31        | 0,114             | <b>KALI LINUX</b>   | NSLOOKUP51        | 0,104 | <b>KALI LINUX</b>       | NSLOOKUP71            | 0,137             |
| <b>KALI LINUX</b>                   | NSLOOKUP12        | 0,089             | <b>KALI LINUX</b>   | NSLOOKUP32        | 0,13              | <b>KALI LINUX</b>   | NSLOOKUP52        | 0,108 | <b>KALI LINUX</b>       | NSLOOKUP72            | 0,1               |
| <b>KALI LINUX</b>                   | NSLOOKUP13        | 0,091             | <b>KALI LINUX</b>   | NSLOOKUP33        | 0,118             | <b>KALI LINUX</b>   | <b>NSLOOKUP53</b> | 0,103 | <b>KALI LINUX</b>       | NSLOOKUP73            | 0,122             |
| <b>KALI LINUX</b>                   | NSLOOKUP14        | 0,209             | <b>KALI LINUX</b>   | NSLOOKUP34        | 0,118             | <b>KALI LINUX</b>   | NSLOOKUP54        | 0,096 | <b>KALI LINUX</b>       | NSLOOKUP74            | 0,075             |
| <b>KALI LINUX</b>                   | NSLOOKUP15        | 0,229             | <b>KALI LINUX</b>   | NSLOOKUP35        | 0,114             | <b>KALI LINUX</b>   | NSLOOKUP55        | 0,09  | <b>KALI LINUX</b>       | NSLOOKUP75            | 0,078             |
| <b>KALI LINUX</b>                   | NSLOOKUP16        | 0,413             | <b>KALI LINUX</b>   | NSLOOKUP36        | 0,114             | <b>KALI LINUX</b>   | NSLOOKUP56        | 0,148 | <b>KALI LINUX</b>       | NSLOOKUP76            | 0,096             |
| <b>KALI LINUX</b>                   | NSLOOKUP17        | 0,246             | <b>KALI LINUX</b>   | NSLOOKUP37        | 0,105             | <b>KALI LINUX</b>   | NSLOOKUP57        | 0,094 | <b>KALI LINUX</b>       | <b>NSLOOKUP77</b>     | 0,078             |
| <b>KALI LINUX</b>                   | NSLOOKUP18        | 0,382             | <b>KALI LINUX</b>   | <b>NSLOOKUP38</b> | 0,119             | <b>KALI LINUX</b>   | NSLOOKUP58        | 0,119 | <b>KALI LINUX</b>       | <b>NSLOOKUP78</b>     | 0,108             |
| <b>KALI LINUX</b>                   | NSLOOKUP19        | 0,137             | <b>KALI LINUX</b>   | <b>NSLOOKUP39</b> | 0,114             | <b>KALI LINUX</b>   | <b>NSLOOKUP59</b> | 0,119 | <b>KALI LINUX</b>       | <b>NSLOOKUP79</b>     | 0,156             |
| <b>KALI LINUX</b>                   | NSLOOKUP20        | 0,312             | <b>KALI LINUX</b>   | NSLOOKUP40        | 0,119             | <b>KALI LINUX</b>   | NSLOOKUP60        | 0,131 |                         | KALI LINUX MSLOOKUP80 | 0,116             |
|                                     |                   |                   |                     |                   |                   |                     |                   |       |                         |                       |                   |
| <b>DISTRIBUCIÓN</b>                 | <b>APLICACIÓN</b> | <b>TIEMPO (s)</b> | <b>DISTRIBUCIÓN</b> | <b>APLICACIÓN</b> | <b>TIEMPO (s)</b> | <b>DISTRIBUCIÓN</b> | <b>APLICACIÓN</b> |       | TIEMPO (s) DISTRIBUCIÓN | <b>APLICACIÓN</b>     | <b>TIEMPO (s)</b> |
| <b>KALI LINUX</b>                   | WHOIS1            | 0,468             | <b>KALI LINUX</b>   | WHOIS21           | 0,311             | <b>KALI LINUX</b>   | WHOIS41           | 0,327 | <b>KALI LINUX</b>       | WHOIS61               | 0,309             |
| <b>KALI LINUX</b>                   | WHOIS2            | 0,348             | <b>KALI LINUX</b>   | WHOIS22           | 0,297             | <b>KALI LINUX</b>   | WHOIS42           | 0,328 | <b>KALI LINUX</b>       | WHOIS62               | 0,302             |
| <b>KALI LINUX</b>                   | WHOIS3            | 0,32              | <b>KALI LINUX</b>   | WHOIS23           | 0,306             | <b>KALI LINUX</b>   | WHOIS43           | 0,295 | <b>KALI LINUX</b>       | WHOIS63               | 0,306             |
| <b>KALI LINUX</b>                   | <b>WHOIS4</b>     | 0,294             | <b>KALI LINUX</b>   | WHOIS24           | 0,304             | <b>KALI LINUX</b>   | WHOIS44           | 0,307 | <b>KALI LINUX</b>       | WHOIS64               | 0,313             |
| <b>KALI LINUX</b>                   | <b>WHOIS5</b>     | 0,309             | <b>KALI LINUX</b>   | WHOIS25           | 0,301             | <b>KALI LINUX</b>   | WHOIS45           | 0,305 | <b>KALI LINUX</b>       | WHOIS65               | 0,285             |
| <b>KALI LINUX</b>                   | WHOIS6            | 0,305             | <b>KALI LINUX</b>   | WHOIS26           | 0,455             | <b>KALI LINUX</b>   | WHOIS46           | 0,315 | <b>KALI LINUX</b>       | WHOIS66               | 0,296             |
| <b>KALI LINUX</b>                   | <b>WHOIS7</b>     | 0,29              | <b>KALI LINUX</b>   | WHOIS27           | 0,467             | <b>KALI LINUX</b>   | WHOIS47           | 0,291 | <b>KALI LINUX</b>       | WHOIS67               | 0,304             |
| <b>KALI LINUX</b>                   | WHOIS8            | 0,285             | <b>KALI LINUX</b>   | WHOIS28           | 0,469             | <b>KALI LINUX</b>   | WHOIS48           | 0,3   | <b>KALI LINUX</b>       | WHOIS68               | 0,302             |
| <b>KALI LINUX</b>                   | <b>WHOIS9</b>     | 0,302             | <b>KALI LINUX</b>   | WHOIS29           | 0,429             | <b>KALI LINUX</b>   | WHOIS49           | 0,29  | <b>KALI LINUX</b>       | WHOIS69               | 0,29              |
| <b>KALI LINUX</b>                   | WHOIS10           | 0,299             | <b>KALI LINUX</b>   | WHOIS30           | 0,311             | <b>KALI LINUX</b>   | WHOIS50           | 0,305 | <b>KALI LINUX</b>       | WHOIS70               | 0,31              |
| <b>KALI LINUX</b>                   | WHOIS11           | 0,29              | <b>KALI LINUX</b>   | WHOIS31           | 0,389             | <b>KALI LINUX</b>   | WHOIS51           | 0,315 | <b>KALI LINUX</b>       | WHOIS71               | 0,304             |
| <b>KALI LINUX</b>                   | WHOIS12           | 0,289             | <b>KALI LINUX</b>   | WHOIS32           | 0,348             | <b>KALI LINUX</b>   | WHOIS52           | 0,301 | <b>KALI LINUX</b>       | WHOIS72               | 0,298             |
| <b>KALI LINUX</b>                   | WHOIS13           | 0,308             | <b>KALI LINUX</b>   | WHOIS33           | 0,391             | <b>KALI LINUX</b>   | WHOIS53           | 0,295 | <b>KALI LINUX</b>       | WHOIS73               | 0,304             |
| <b>KALI LINUX</b>                   | WHOIS14           | 0,293             | <b>KALI LINUX</b>   | WHOIS34           | 0,365             | <b>KALI LINUX</b>   | WHOIS54           | 0,298 | <b>KALI LINUX</b>       | WHOIS74               | 0,295             |
| <b>KALI LINUX</b>                   | WHOIS15           | 0,312             | <b>KALI LINUX</b>   | WHOIS35           | 0,376             | <b>KALI LINUX</b>   | WHOIS55           | 0,291 | <b>KALI LINUX</b>       | WHOIS75               | 0.3               |
| <b>KALI LINUX</b>                   | WHOIS16           | 0,303             | <b>KALI LINUX</b>   | WHOIS36           | 0,355             | <b>KALI LINUX</b>   | WHOIS56           | 0,294 | <b>KALI LINUX</b>       | WHOIS76               | 0,286             |
| <b>KALI LINUX</b>                   | WHOIS17           | 0,299             | <b>KALI LINUX</b>   | WHOIS37           | 0,405             | <b>KALI LINUX</b>   | WHOIS57           | 0,305 | <b>KALI LINUX</b>       | WHOIS77               | 0,308             |
| <b>KALI LINUX</b>                   | WHOIS18           | 0,314             | <b>KALI LINUX</b>   | WHOIS38           | 0,353             | <b>KALI LINUX</b>   | WHOIS58           | 0,293 | <b>KALI LINUX</b>       | WHOIS78               | 0,343             |
| <b>KALI LINUX</b>                   | WHOIS19           | 0,292             | <b>KALI LINUX</b>   | WHOIS39           | 0,318             | <b>KALI LINUX</b>   | <b>WHOIS59</b>    | 0,292 | <b>KALI LINUX</b>       | WHOIS79               | 0,52              |
| <b>KALI LINUX</b>                   | WHOIS20           | 0,296             | <b>KALI LINUX</b>   | WHOIS40           | 0,327             | <b>KALI LINUX</b>   | WHOIS60           | 0,304 | <b>KALI LINUX</b>       | WHOIS80               | 0,401             |
|                                     |                   |                   |                     |                   |                   |                     |                   |       |                         |                       |                   |
| <b>DISTRIBUCIÓN</b>                 | <b>APLICACIÓN</b> | <b>TIEMPO (s)</b> | <b>DISTRIBUCIÓN</b> | <b>APLICACIÓN</b> | <b>TIEMPO (s)</b> | <b>DISTRIBUCIÓN</b> | <b>APLICACIÓN</b> |       | TIEMPO (s) DISTRIBUCIÓN | <b>APLICACIÓN</b>     | <b>TIEMPO (s)</b> |
| <b>KALI LINUX</b>                   | DMITRY1           | 2,52              | <b>KALI LINUX</b>   | DMITRY21          | 1,931             | <b>KALI LINUX</b>   | DMITRY41          | 1,22  | <b>KALI LINUX</b>       | DMITRY61              | 1,121             |
| <b>KALI LINUX</b>                   | DMITRY2           | 1,255             | <b>KALI LINUX</b>   | DMITRY22          | 1,841             | <b>KALI LINUX</b>   | DMITRY42          | 2,458 | <b>KALI LINUX</b>       | DMITRY62              | 1,552             |
| <b>KALI LINUX</b>                   | <b>DMITRY3</b>    | 1,206             | <b>KALI LINUX</b>   | DMITRY23          | 1,353             | <b>KALI LINUX</b>   | DMITRY43          | 1,774 | <b>KALI LINUX</b>       | DMITRY63              | 1,478             |
| <b>KALI LINUX</b>                   | DMITRY4           | 1,046             | <b>KALI LINUX</b>   | DMITRY24          | 1,208             | <b>KALI LINUX</b>   | DMITRY44          | 1,353 | <b>KALI LINUX</b>       | DMITRY64              | 2,562             |
| <b>KALI LINUX</b>                   | <b>DMITRY5</b>    | 1,181             | <b>KALI LINUX</b>   | DMITRY25          | 1,999             | <b>KALI LINUX</b>   | DMITRY45          | 2,59  | <b>KALI LINUX</b>       | DMITRY65              | 1,712             |
| <b>KALI LINUX</b>                   | DMITRY6           | 1,066             | <b>KALI LINUX</b>   | DMITRY26          | 1,619             | <b>KALI LINUX</b>   | DMITRY46          | 1,436 | <b>KALI LINUX</b>       | DMITRY66              | 1,34              |
| <b>KALI LINUX</b>                   | <b>DMITRY7</b>    | 1,412             | <b>KALI LINUX</b>   | DMITRY27          | 1,574             | <b>KALI LINUX</b>   | DMITRY47          | 1,337 | <b>KALI LINUX</b>       | DMITRY67              | 1,209             |
| <b>KALI LINUX</b>                   | <b>DMITRY8</b>    | 1,334             | <b>KALI LINUX</b>   | DMITRY28          | 1,21              | <b>KALI LINUX</b>   | DMITRY48          | 1,394 | <b>KALI LINUX</b>       | DMITRY68              | 1,547             |
| <b>KALI LINUX</b>                   | <b>DMITRY9</b>    | 1,175             | <b>KALI LINUX</b>   | DMITRY29          | 3,409             | <b>KALI LINUX</b>   | DMITRY49          | 1,234 | <b>KALI LINUX</b>       | DMITRY69              | 2,759             |
| <b>KALI LINUX</b>                   | DMITRY10          | 1,232             | <b>KALI LINUX</b>   | DMITRY30          | 1,477             | <b>KALI LINUX</b>   | DMITRY50          | 2,756 | <b>KALI LINUX</b>       | DMITRY70              | 1,372             |
| <b>KALI LINUX</b>                   | DMITRY11          | 1,539             | <b>KALI LINUX</b>   | DMITRY31          | 1,301             | <b>KALI LINUX</b>   | DMITRY51          | 1,52  | <b>KALI LINUX</b>       | DMITRY71              | 1,513             |
| <b>KALI LINUX</b>                   | DMITRY12          | 3,366             | <b>KALI LINUX</b>   | DMITRY32          | 1,273             | <b>KALI LINUX</b>   | DMITRY52          | 1,475 | <b>KALI LINUX</b>       | DMITRY72              | 2,224             |
| <b>KALI LINUX</b>                   | DMITRY13          | 2,584             | <b>KALI LINUX</b>   | DMITRY33          | 2,997             | <b>KALI LINUX</b>   | DMITRY53          | 1,449 | <b>KALI LINUX</b>       | DMITRY73              | 1,401             |
| <b>KALI LINUX</b>                   | DMITRY14          | 1,152             | <b>KALI LINUX</b>   | DMITRY34          | 1,209             | <b>KALI LINUX</b>   | DMITRY54          | 2,555 | <b>KALI LINUX</b>       | DMITRY74              | 1,282             |
| <b>KALI LINUX</b>                   | DMITRY15          | 2,413             | <b>KALI LINUX</b>   | DMITRY35          | 1,46              | <b>KALI LINUX</b>   | DMITRY55          | 1,7   | <b>KALI LINUX</b>       | DMITRY75              | 1,492             |
| <b>KALI LINUX</b>                   | DMITRY16          | 2,616             | <b>KALI LINUX</b>   | DMITRY36          | 2,955             | <b>KALI LINUX</b>   | DMITRY56          | 1,447 | <b>KALI LINUX</b>       | DMITRY76              | 2,613             |
| <b>KALI LINUX</b>                   | DMITRY17          | 3,298             | <b>KALI LINUX</b>   | DMITRY37          | 1,685             | <b>KALI LINUX</b>   | DMITRY57          | 1,156 | <b>KALI LINUX</b>       | DMITRY77              | 1.439             |
| <b>KALI LINUX</b>                   | DMITRY18          | 2,366             | <b>KALI LINUX</b>   | DMITRY38          | 1,474             | <b>KALI LINUX</b>   | DMITRY58          | 1,408 | <b>KALI LINUX</b>       | DMITRY78              | 1,404             |
| <b>KALI LINUX</b>                   | DMITRY19          | 3,021             | <b>KALI LINUX</b>   | DMITRY39          | 2,53              | <b>KALI LINUX</b>   | DMITRY59          | 1,321 | <b>KALI LINUX</b>       | DMITRY79              | 1,334             |
| <b>KALI LINUX</b>                   | DMITRY20          | 1,765             | <b>KALI LINUX</b>   | DMITRY40          | 1,345             | <b>KALI LINUX</b>   | DMITRY60          | 1,968 | <b>KALI LINUX</b>       | DMITRY80              | 2,851             |

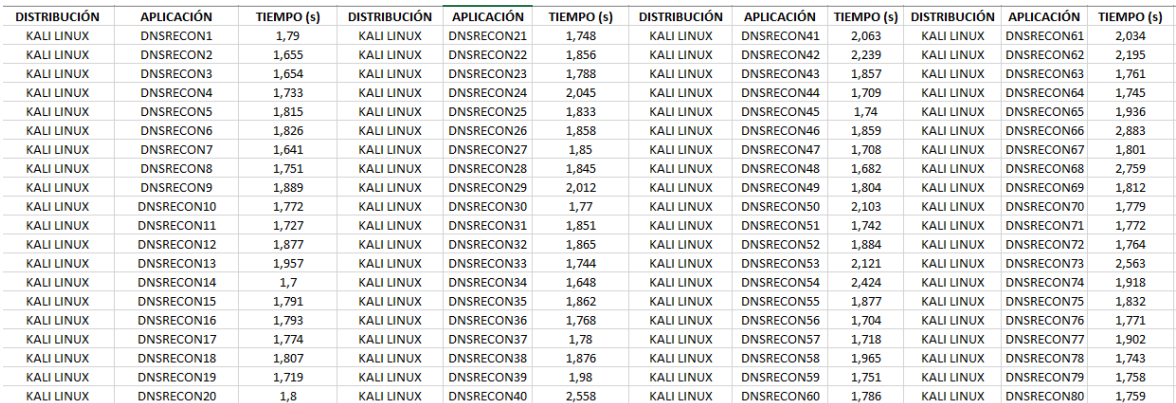

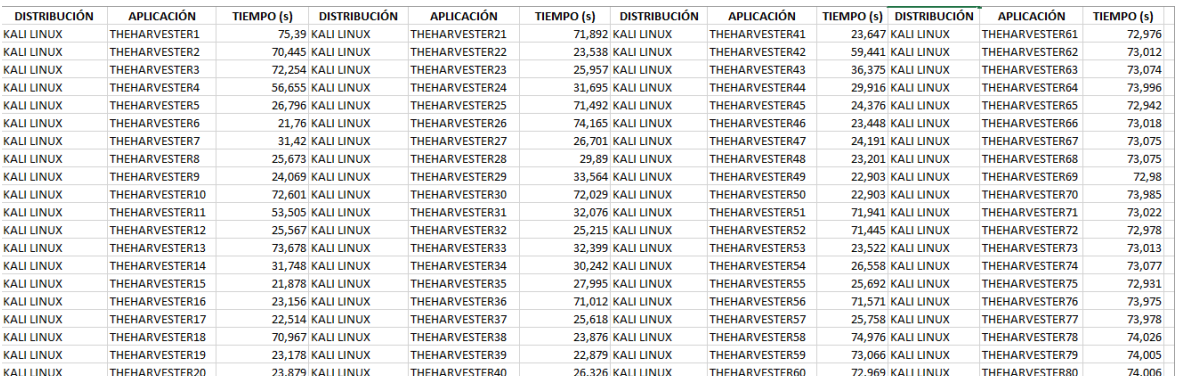

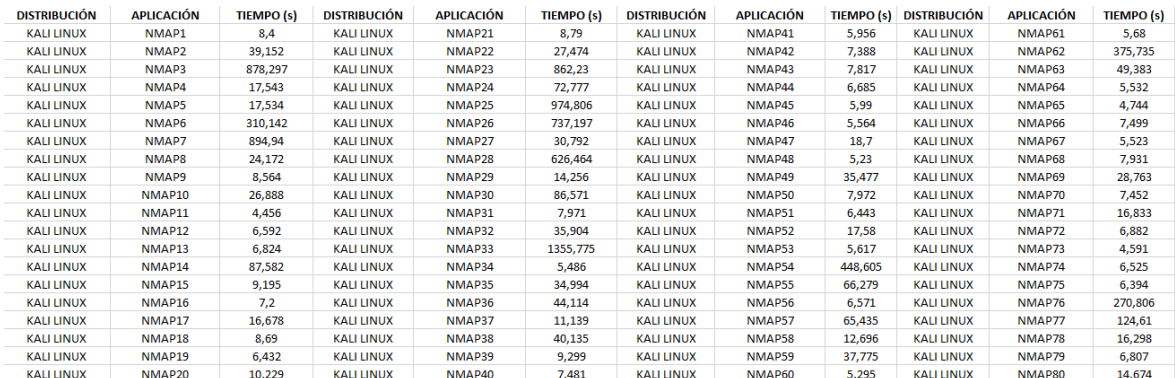

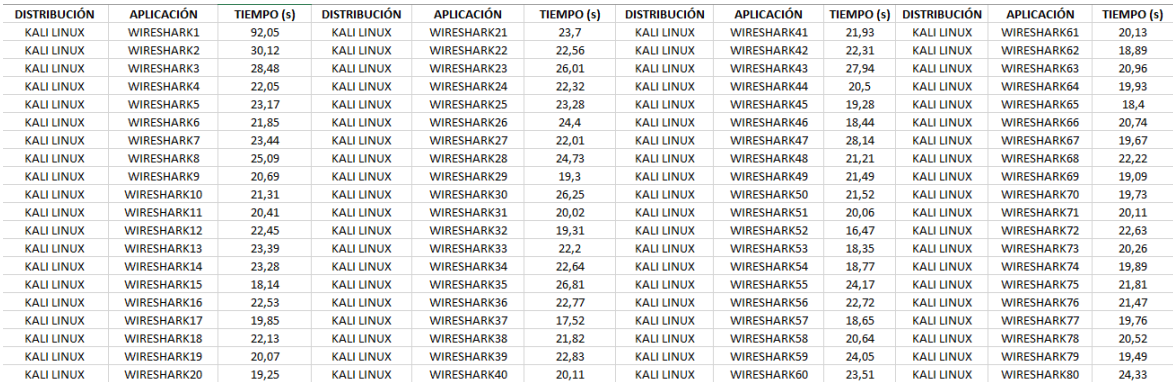

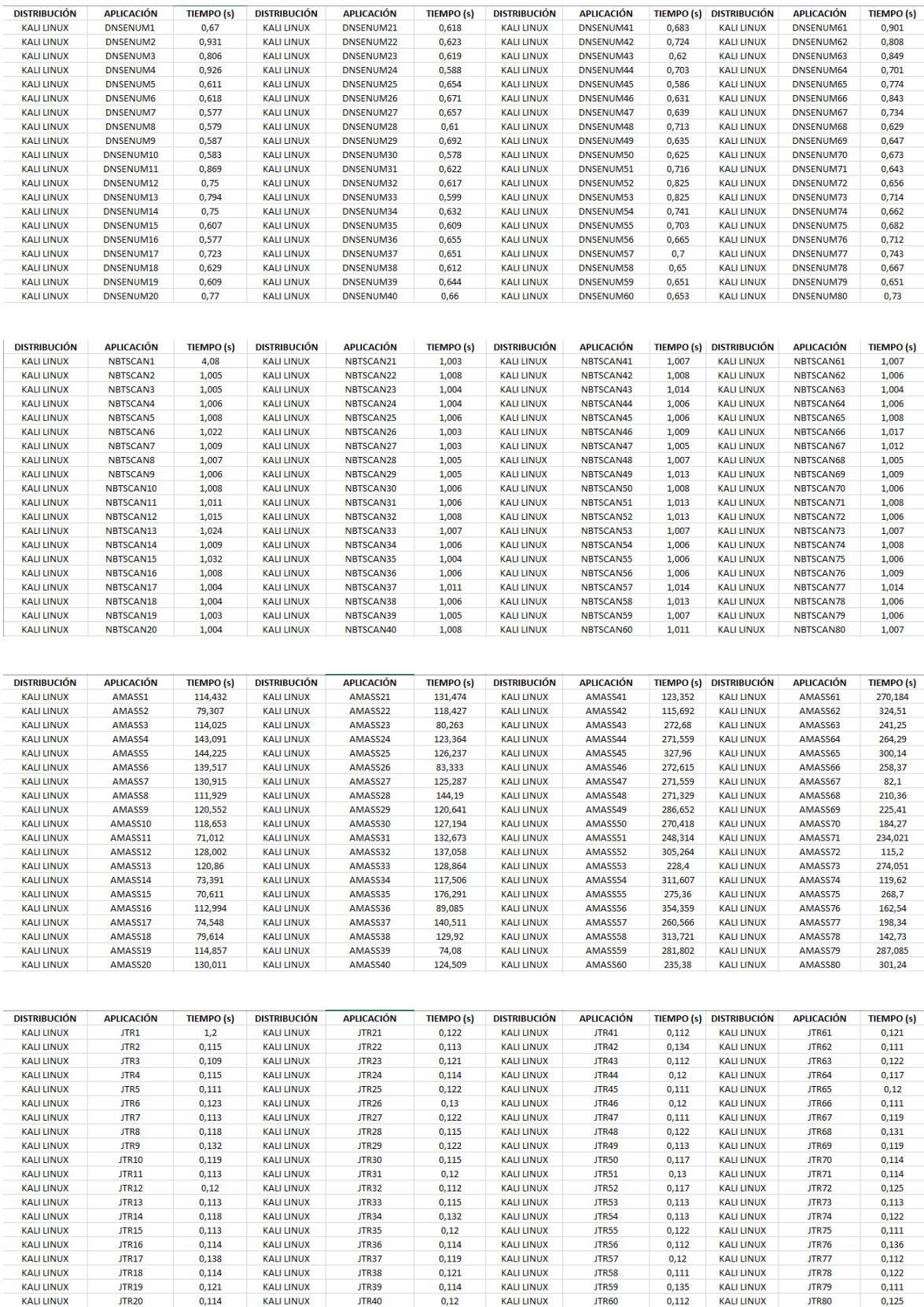

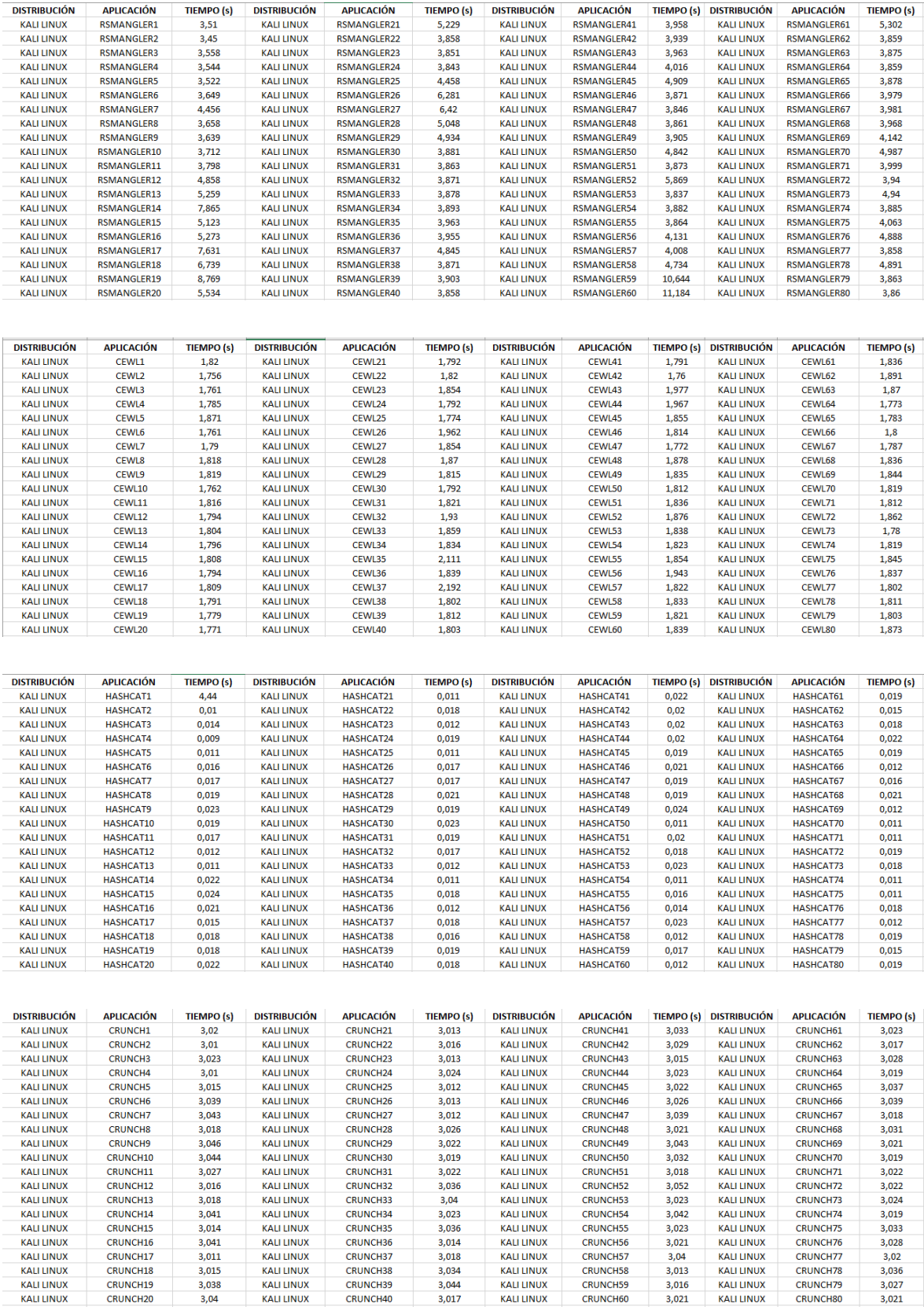

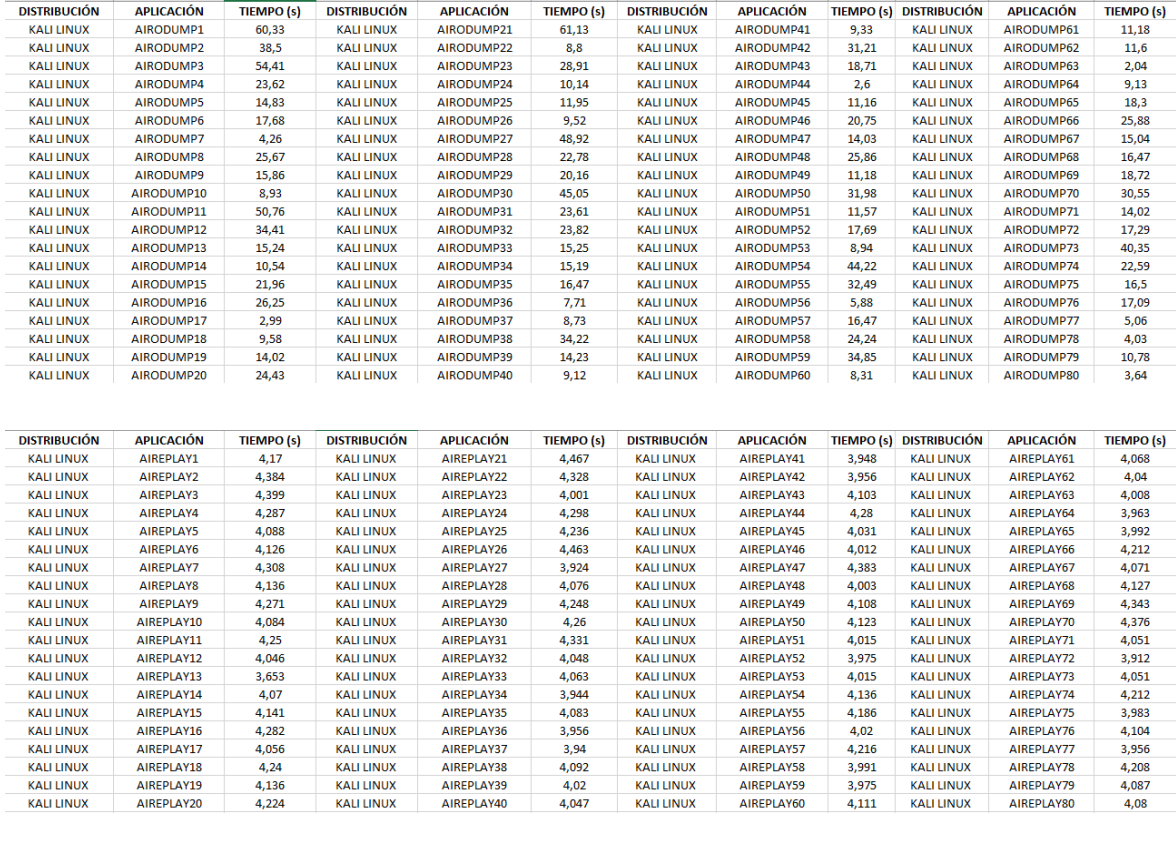

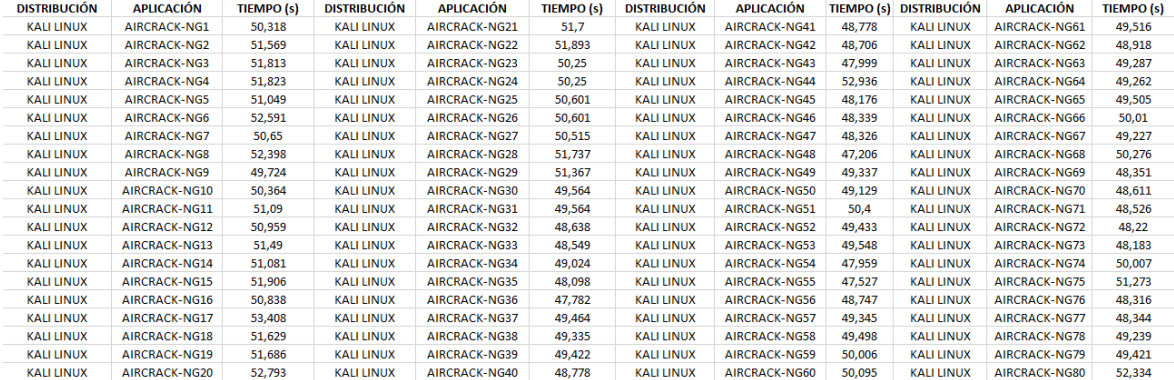

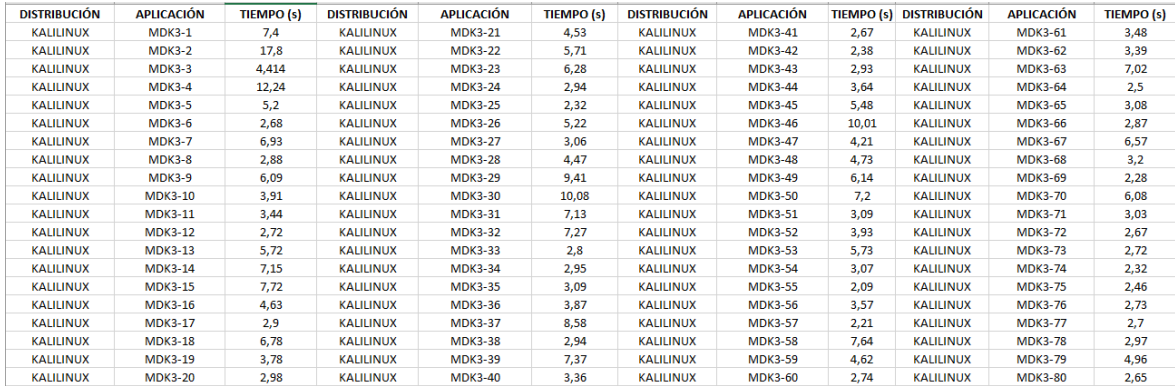

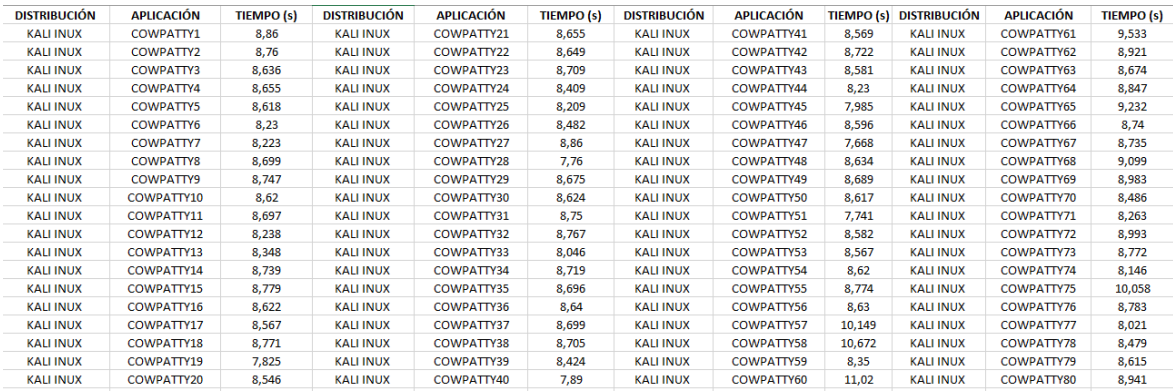

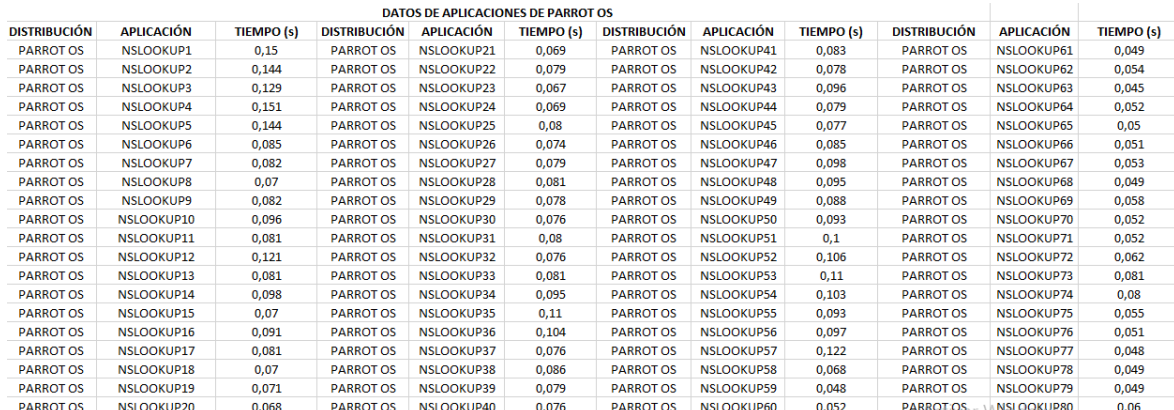

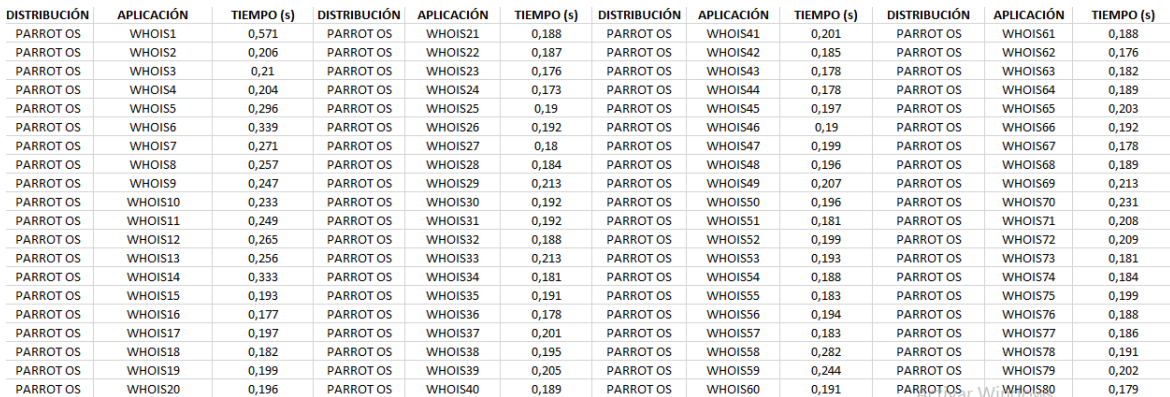

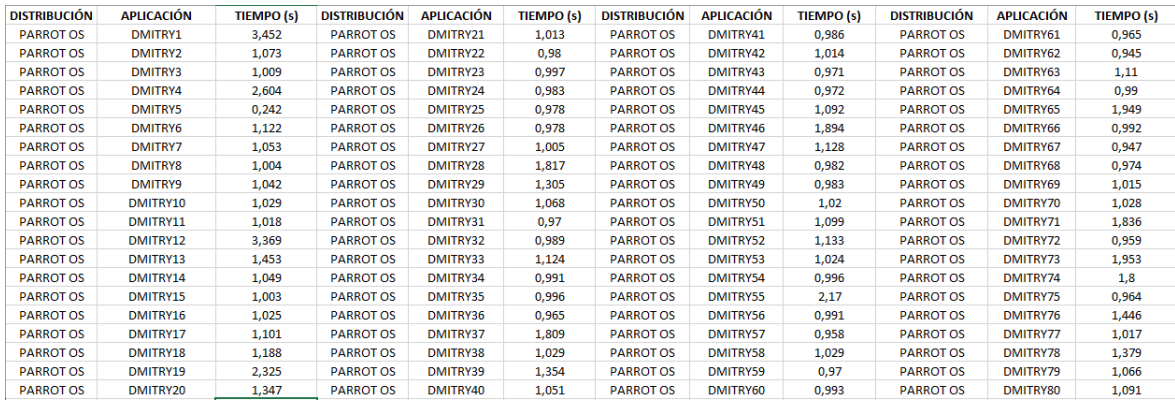

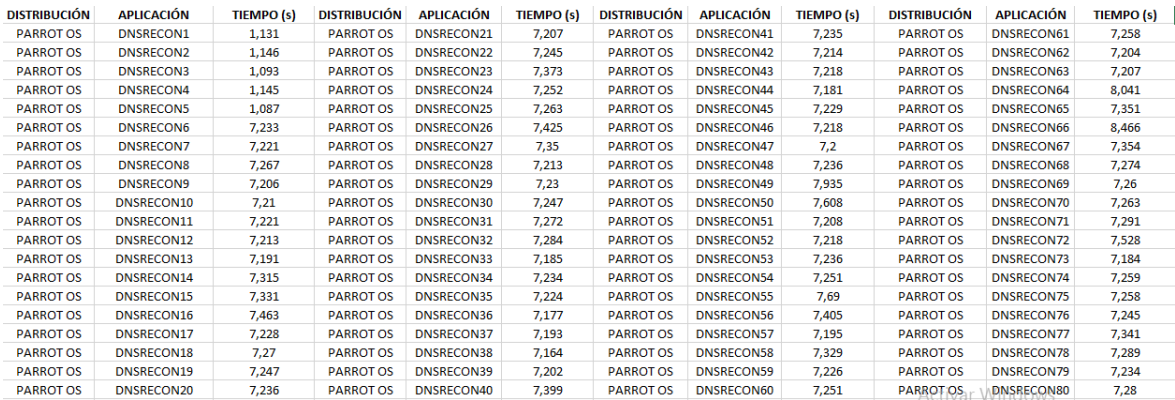

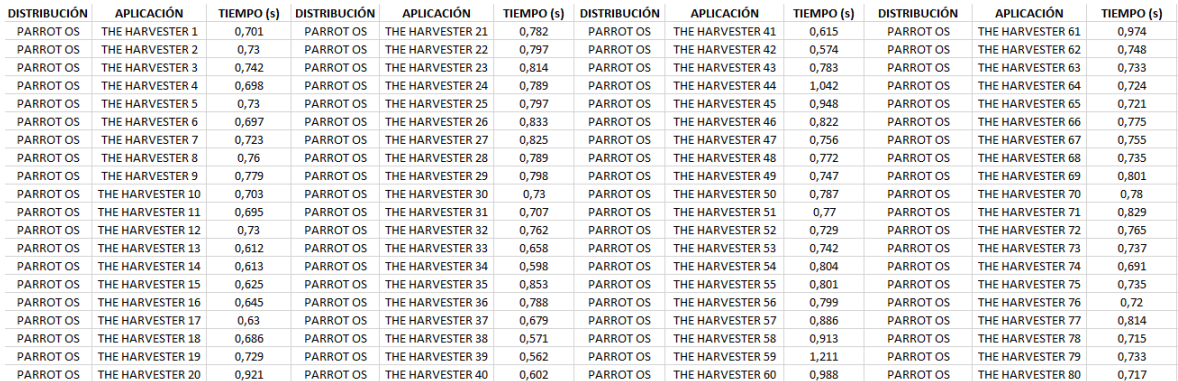

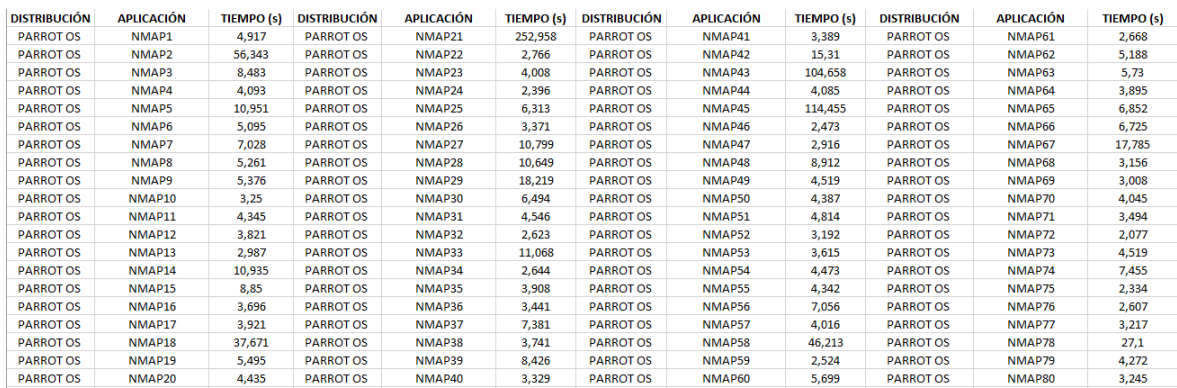

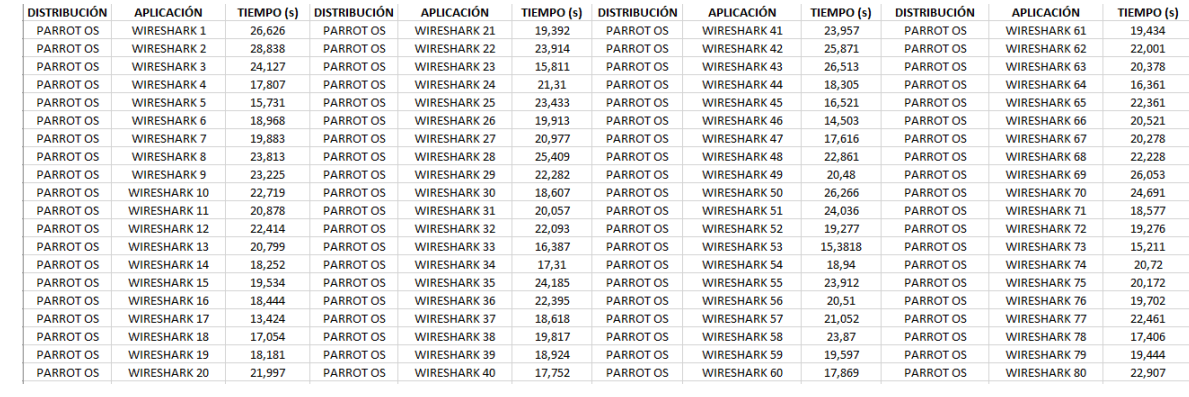

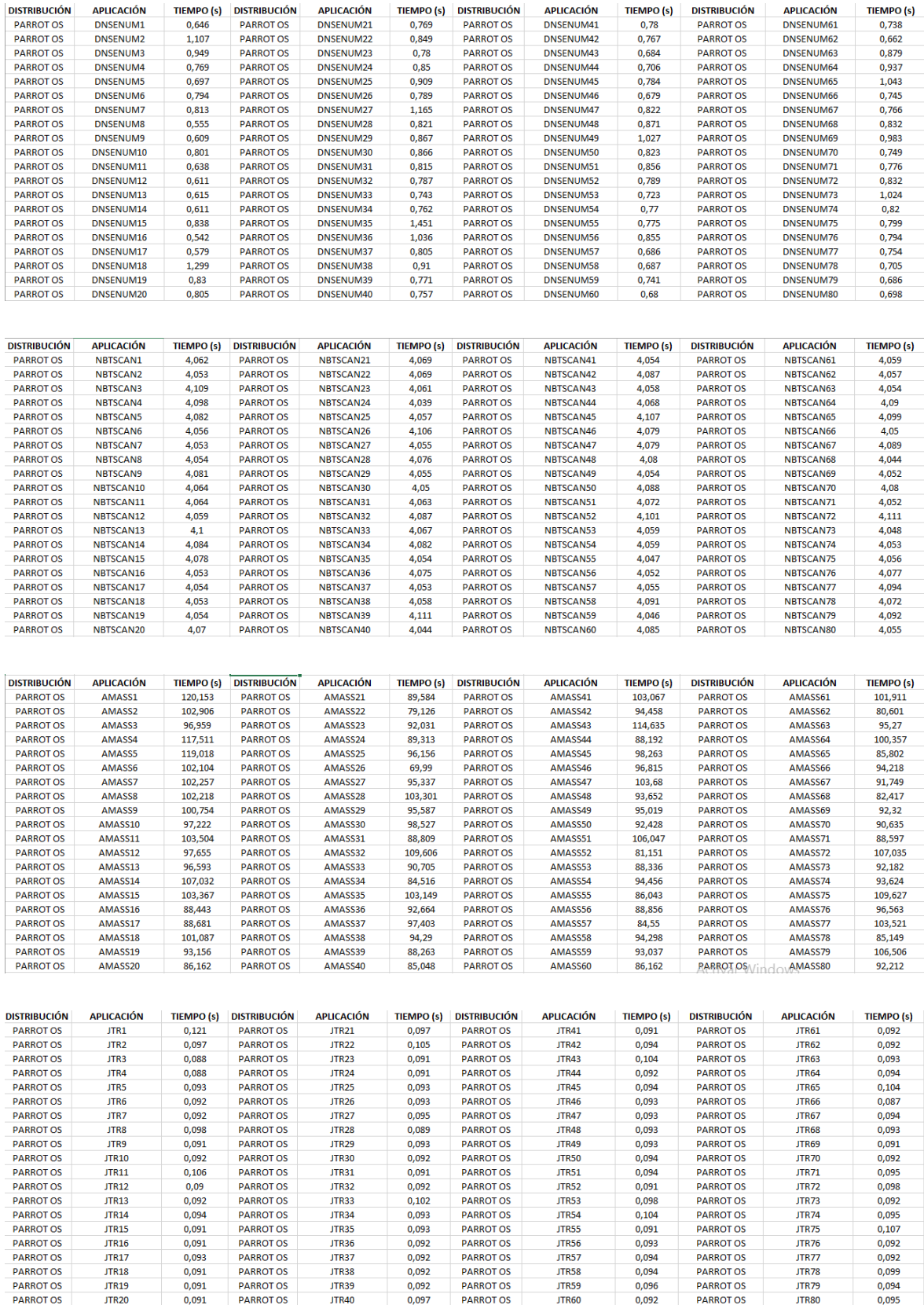

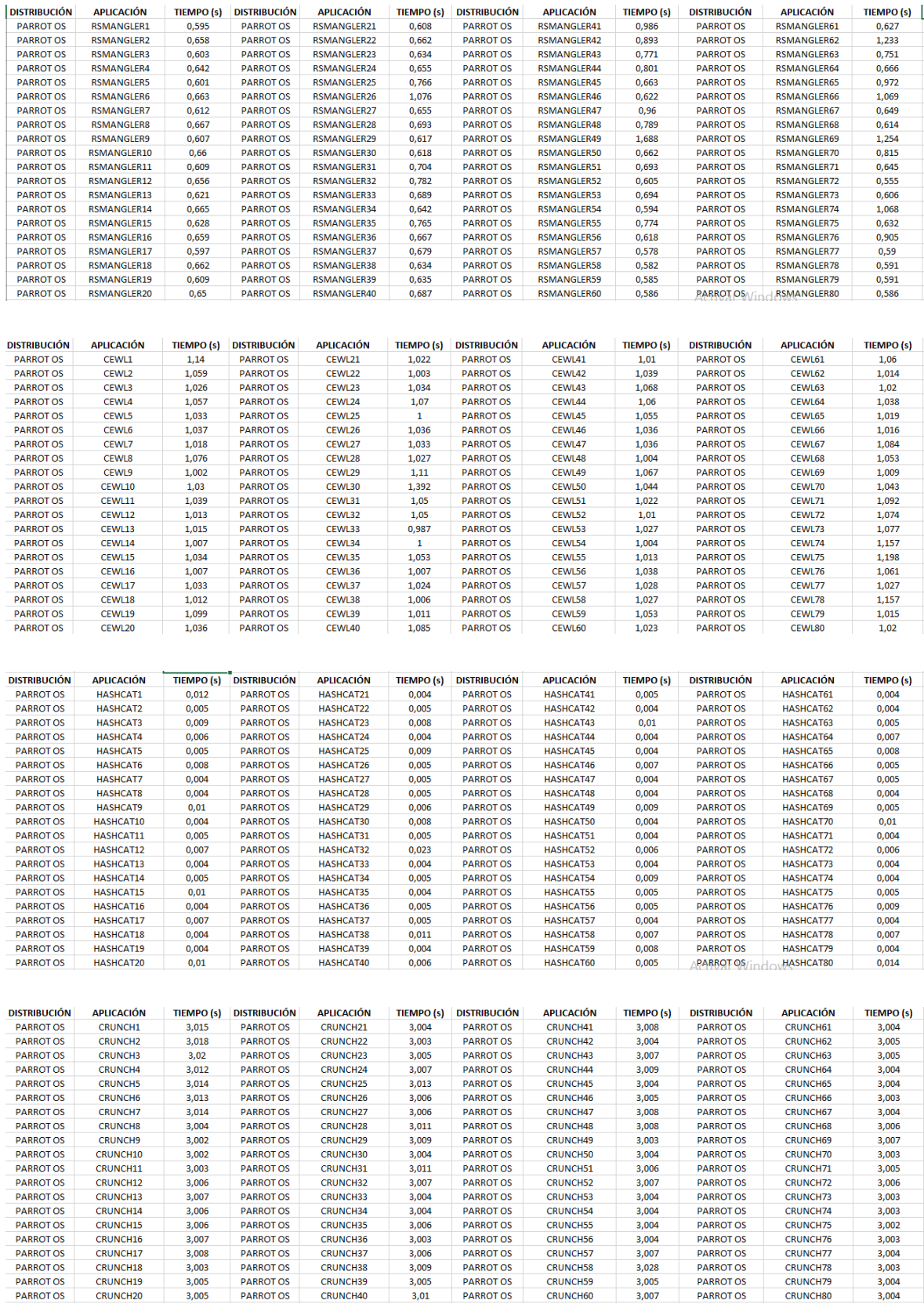

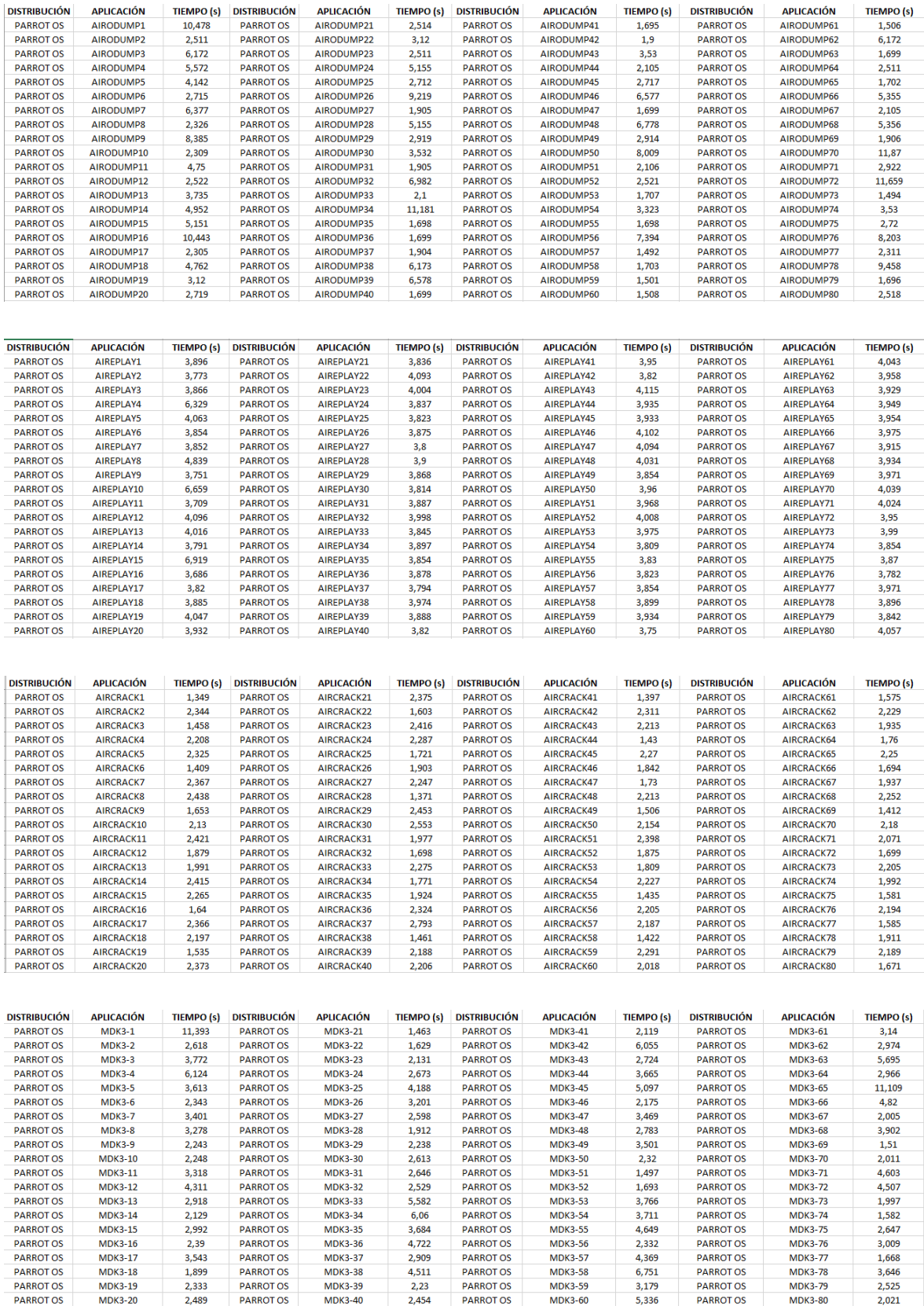

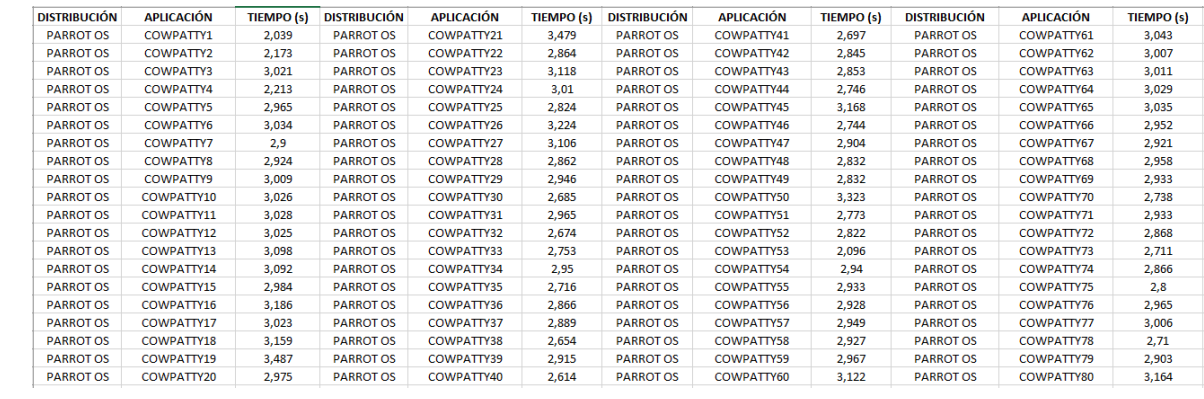